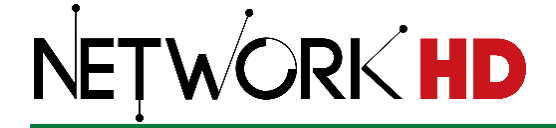

# **AV over IP Encoders (TX) and Decoders (RX)** 100 | 200 | 400 | 600 Series

**Application Programming Interface**

Document Revision: v6.3

Document Date: December 2021

# Contents

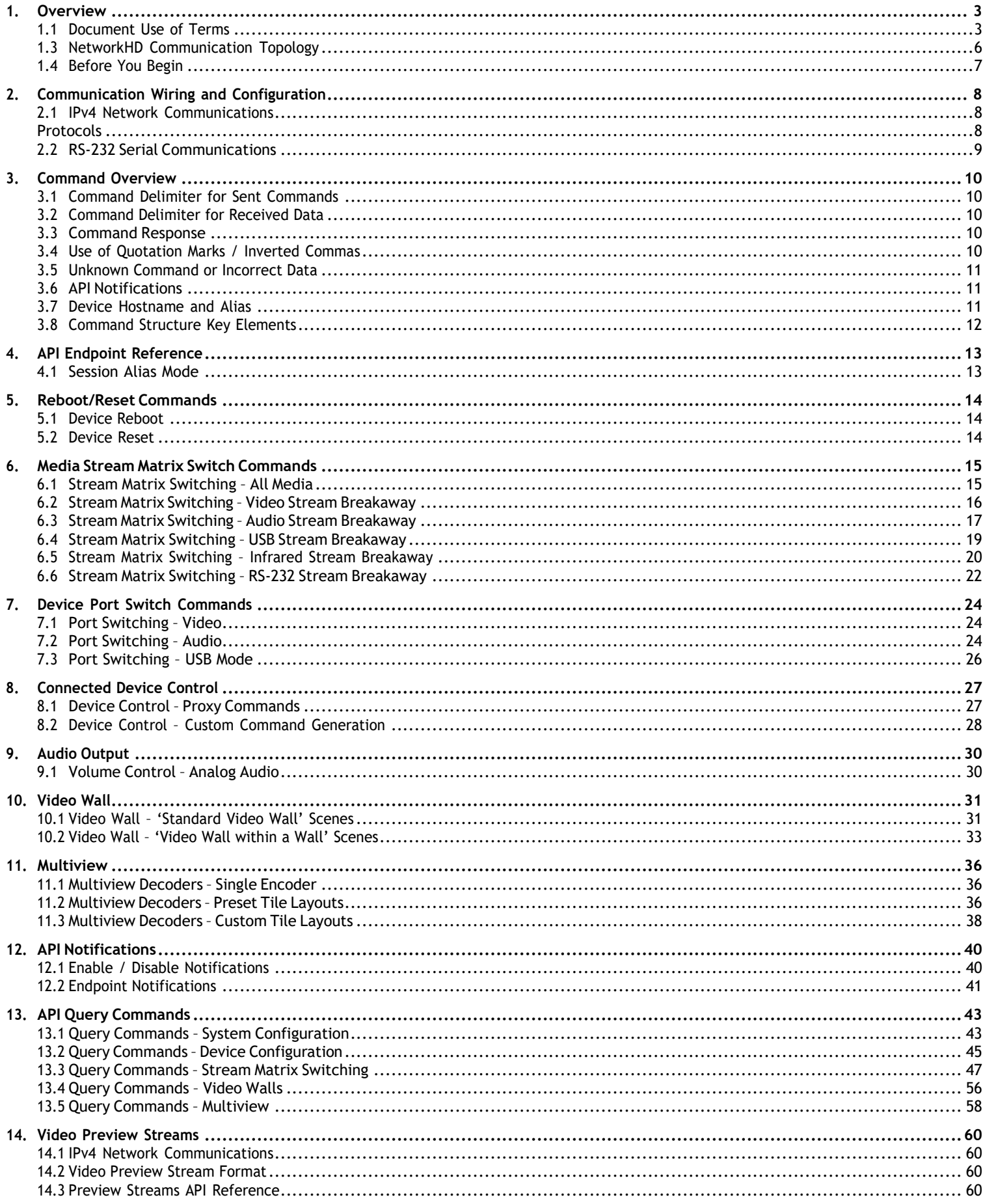

2 of 77

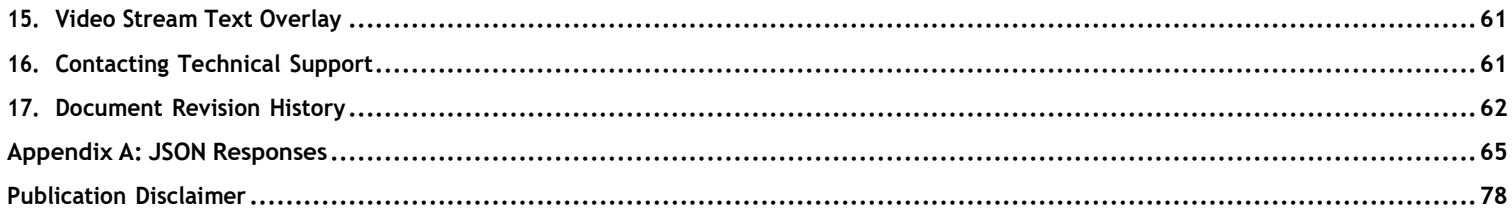

# <span id="page-2-0"></span>**1. Overview**

The following document contains the Application Programming Interface (API) commands to communicate with and control WyreStorm NetworkHD systems via serial and IP commands. Read this document in its entirety before starting any communication with the NetworkHD products.

# <span id="page-2-1"></span>**1.1 Document Use of Terms**

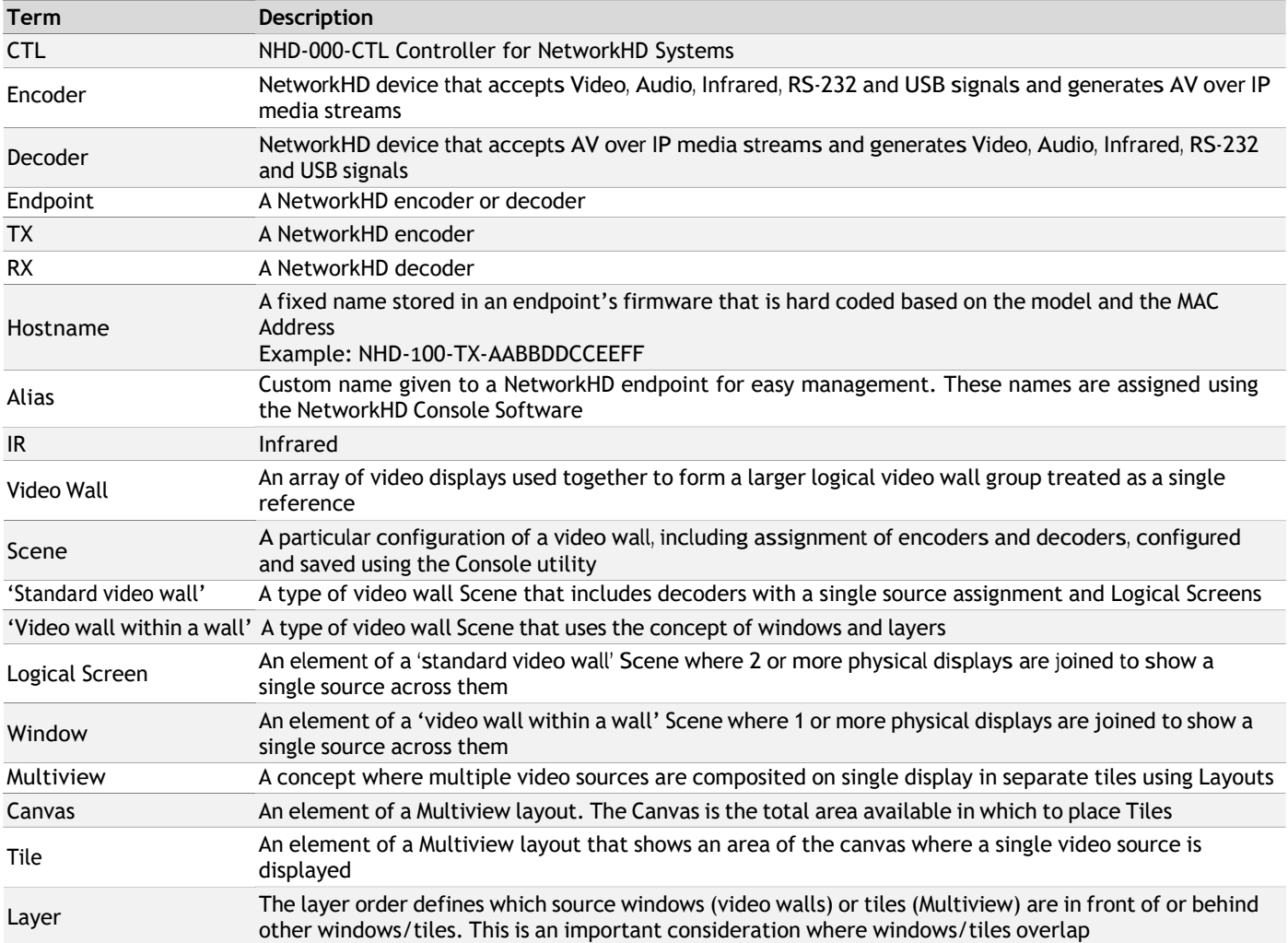

## <span id="page-3-0"></span>**1.3 NetworkHD Communication Topology**

Most communications from a 3<sup>rd</sup>-party control system are exclusively interfaced to NetworkHD products using the NHD-000-CTL Controller for NetworkHD Systems. The NHD-000-CTL is a communications bridge for Telnet or RS-232 data ingress and egress from a NetworkHD system.

NetworkHD connectivity to 3<sup>rd</sup>-party control systems is established via a single IP address or RS-232 port, a connection established with the NHD-000-CTL. For general control API communications, a 3<sup>rd</sup>-party control system will have no direct communications with a single NetworkHD TX or RX endpoint.

One exception to this single point of communication concerns NetworkHD TX source video preview streams. Preview streams use a HTTP structure for API communications and encapsulation of the video preview stream. Video preview streams are not processed by the NHD-000-CTL Controller and communications are sent directly to a 3<sup>rd</sup>-party processor or UI from a NetworkHD encoder. Source video preview streams are detailed in section 14 – Video Preview Streams.

The diagram below shows a NetworkHD API communication topology example:

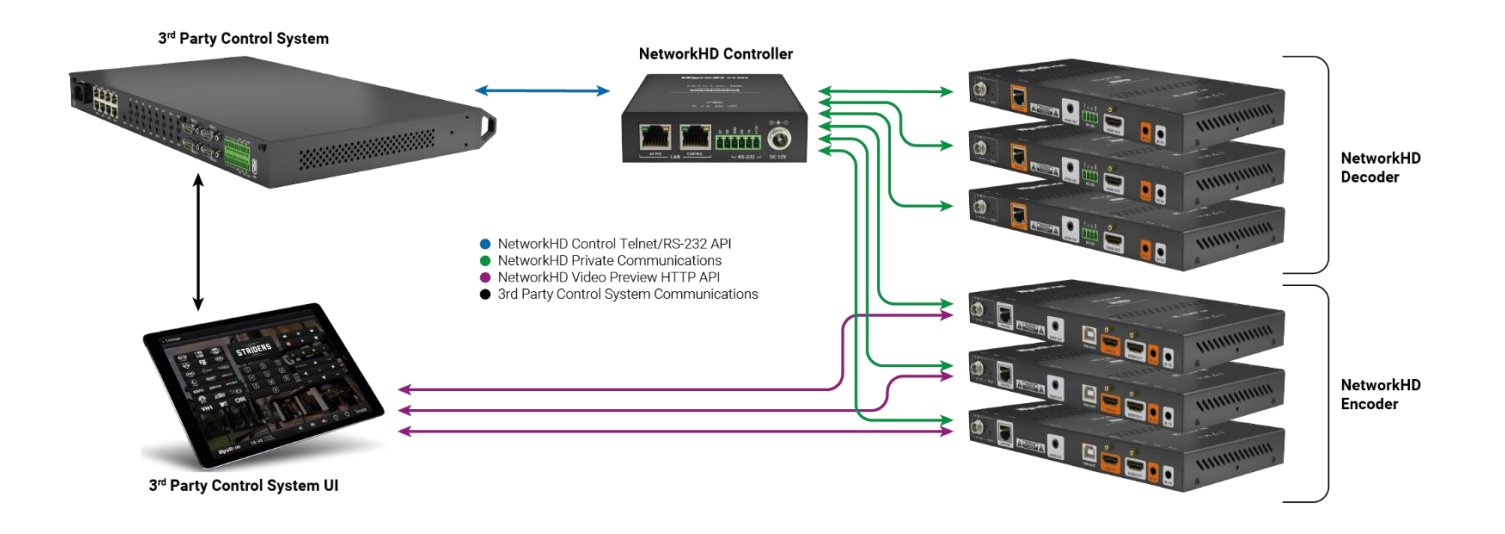

# <span id="page-4-0"></span>**1.4 Before You Begin**

Verify that the following items are on hand and that all documentation is reviewed before continuing.

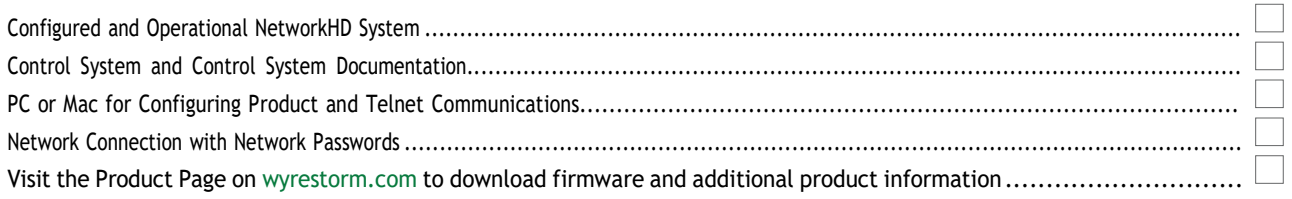

# <span id="page-5-0"></span>**2. Communication Wiring and Configuration**

WyreStorm recommends that all wiring for the installation is run and terminated prior to making connections to NetworkHD products. Read through this section in its entirety before running or terminating any cables to ensure proper operation and to avoid damaging equipment.

Communication and control of a NetworkHD system is established by connecting to the NHD-000-CTL controller. A 3<sup>rd</sup>-party control system will connect to the NHD-000-CTL Controller.

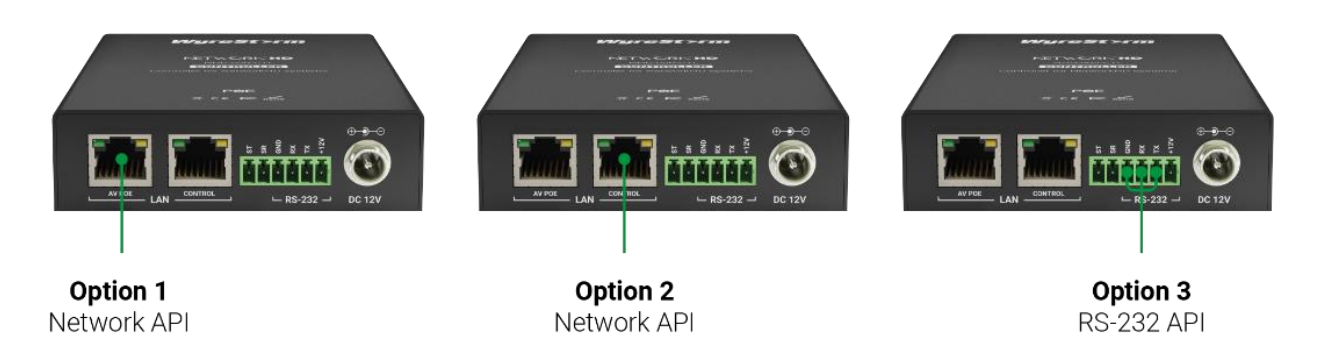

#### <span id="page-5-1"></span>**2.1 IPv4 Network Communications**

The NHD-000-CTL has two IP network interfaces. API communications are achieved by connecting with either one of the network interface ports on the NHD-000-CTL.

When using factory default settings, the two NHD-000-CTL network interfaces have the following parameters:

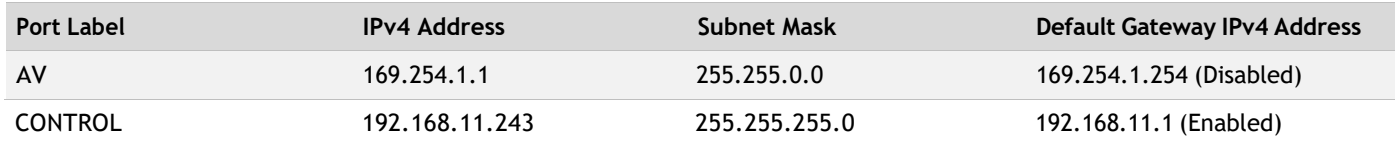

#### <span id="page-5-2"></span>**Protocols**

By default, the NHD-000-CTL uses Telnet (RFC 854) protocol on TCP port 23.

Introduced in firmware v9.3.1(9.3.2), SSH and TLS can be used for external API communication to the NHD-000-CTL in addition to Telnet. SSH must be enabled via the CTL web interface or through Console software (Console v9.0.11 or newer is required).

SSH by default, uses TCP port 10022. This can be changed to any unused network port via the CTL's web interface. The default SSH username and password are:

Username: wyrestorm Password: networkhd

The default SSH password can be changed via the CTL's web interface.

TLS by default, uses TCP port 992. This can be changed to any unused network port via the CTL's web interface. The default TLS username and password are:

Username: wyrestorm Password: networkhd

The default TLS password can be changed via the CTL's web interface.

**Note:** Standard Telnet communication by default does not utilize a username or password and is an open insecure connection. If Telnet will be used it is recommend to apply a password to Telnet via the CTL's web interface. It is not possible to add a username to Telnet.

**Note:** Changing Telnet, TLS or SSH ports from their defaults may cause pre-built drivers to become incompatible. Only change the port numbers if you are writing a custom driver yourself.

## <span id="page-6-0"></span>**2.2 RS-232 Serial Communications**

The NHD-000-CTL has a single RS-232 port for 3<sup>rd</sup>-party control. API communications are achieved by connecting a 3<sup>rd</sup>-party RS-232 communications port directly to the RS-232 port on the NHD-000-CTL.

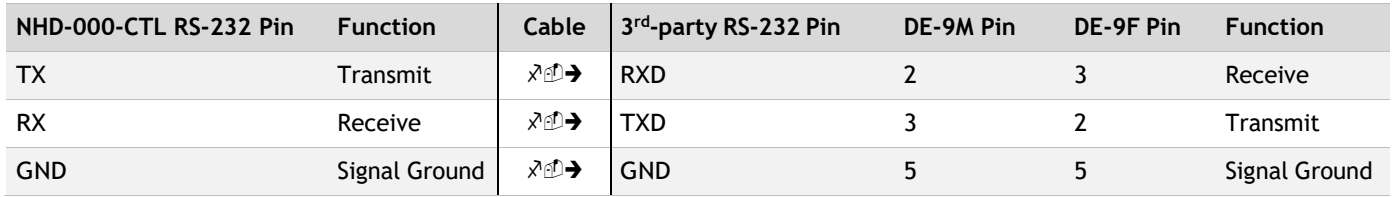

The wire connections to 3<sup>rd</sup>-party RS-232 equipment is as follows:

Where 3<sup>rd</sup>-party control equipment has a 9-pin D-subminiature connector, be sure to correctly identify if this connector is male (DE-9M) or female (DE-9F) as the pin functions are different.

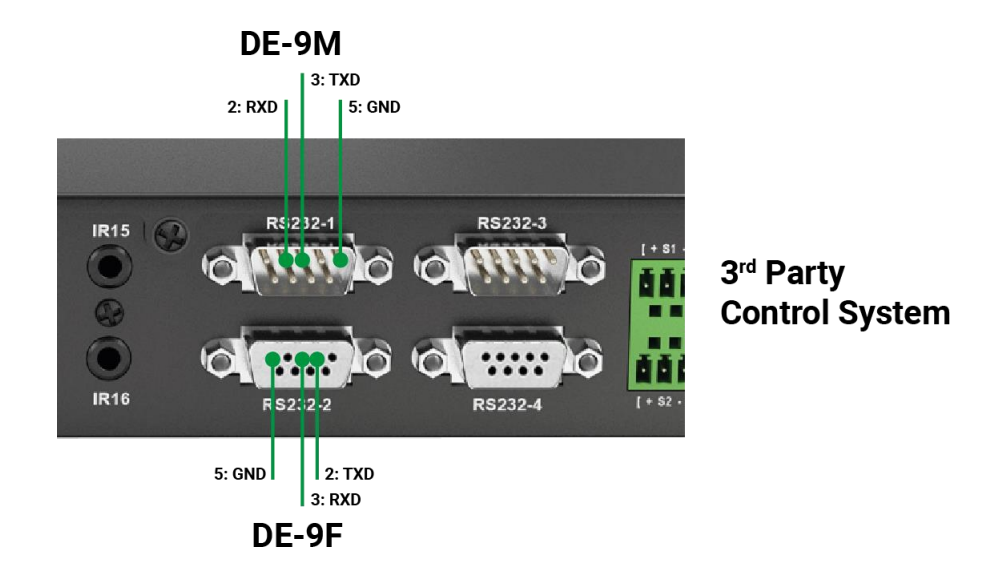

The RS-232 port on the NHD-000-CTL uses the following parameters:

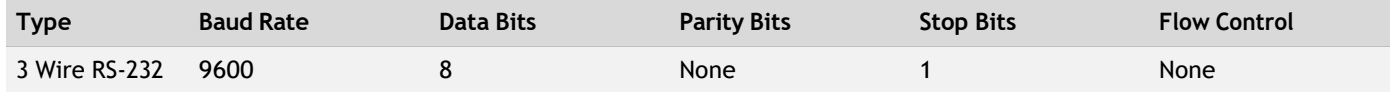

# <span id="page-7-1"></span><span id="page-7-0"></span>**3. Command Overview**

### **3.1 Command Delimiter for Sent Commands**

When sending commands using the IPv4 / Telnet API channel, or when using the RS-232 API channel, all command lines sent from the 3<sup>rd</sup>-party controller to the NHD-000-CTL should end with a specific character. This signifies when the command is processed by the NHD-000-CTL. This is usually specified in 3<sup>rd</sup>-party control software as the "command delimiter," "stop character," or "line terminator."

Accepted delimiter characters are:

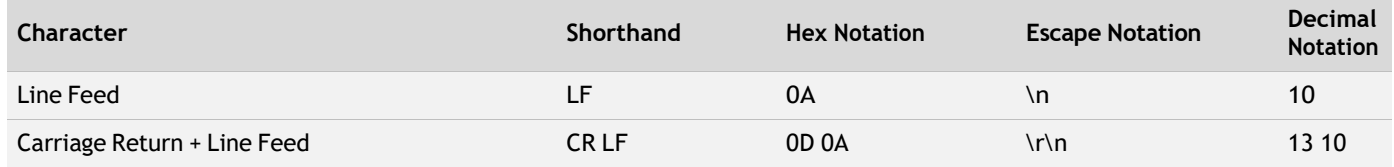

Please note, most 3<sup>rd</sup>-party control software will either append these characters automatically or an option to specify them will be present.

It is important that the last delimiter character is LF and not CR.

### <span id="page-7-2"></span>**3.2 Command Delimiter for Received Data**

When receiving command responses or notifications using the IPv4 / Telnet API channel, or when using the RS-232 API channel, all data sent from the NHD-000-CTL to the 3<sup>rd</sup>-party controller will end with a specific character order. This signifies when the return or notification data from the NHD-000-CTL is complete.

The delimiter characters are:

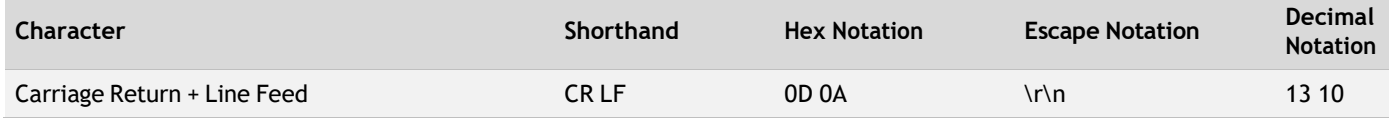

### <span id="page-7-3"></span>**3.3 Command Response**

Upon receiving a valid command from the 3<sup>rd</sup>-party control system, the NHD-000-CTL may send confirmation data or return data in response. The type of response and the data sent from the NHD-000-CTL will depend on the preceding command sent to it. Please see the specific API command for details.

### <span id="page-7-4"></span>**3.4 Use of Quotation Marks / Inverted Commas**

Within an API command where the character  $\frac{\pi}{2}$  is shown, this will explicitly reference the standard ASCII symbol using hexadecimal byte value 0x22. No other symbol is to be used, including other inverted comma symbols or quotation mark symbols. If other inverted comma or quotation mark symbols are used, the NHD-000-CTL will treat the command as incorrect data (See section 3.5).

The correct inverted comma symbol can be copied from here:

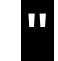

#### <span id="page-8-0"></span>**3.5 Unknown Command or Incorrect Data**

If the 3<sup>rd</sup>-party controller sends an unknown command, or command parameters that are incorrect or unreferenced, the NHD-000-CTL will send the following response:

**unknown command**

#### <span id="page-8-1"></span>**3.6 API Notifications**

The server may react to a change in system status or matrix assignment by sending data to the 3<sup>rd</sup>-party controller asynchronously, that is without the 3<sup>rd</sup>-party controller first sending a command to the NHD-000-CTL. API notifications can occur at any time. Please see section 12 - API Notifications for details.

#### <span id="page-8-2"></span>**3.7 Device Hostname and Alias**

The NetworkHD API can reference a NetworkHD endpoint (encoder or decoder) by using either the device Hostname or the device Alias.

The device Hostname is hard coded into the NetworkHD endpoint and will never change. If the endpoint is swapped out for a replacement at any time the device Hostname will change. Please consider the implications to the NetworkHD API communications when doing this.

The format of an endpoint Hostname is as follows:

<Device Type>-<Device MAC Address> e.g.: NHD-400-TX-E4CE02F34D67

A device Alias is a name given to a NetworkHD endpoint using the NetworkHD Console software utility included within the WyreStorm Management Suite software package. It is advised that during NetworkHD initial setup a suitable Alias is given to a NetworkHD endpoint. Using a device Alias within the API communications encourages the flexibility to define a set reference to a particular endpoint location, so that physical encoders or decoders may be swapped out for a different device when required but still maintain the same API reference.

The Alias reference for a NetworkHD endpoint is normally configured during initial setup but can be manually changed using the NetworkHD Console software utility at any time, if required. Please consider the implications to the NetworkHD API communications when doing this.

The 3 rd -party controller can use either Hostname or Alias references for NetworkHD endpoints in a command sent to the NHD-000- CTL.

The NHD-000-CTL, when using factory default settings, will use Alias mode for API command responses and API notifications.

# <span id="page-9-0"></span>**3.8 Command Structure Key Elements**

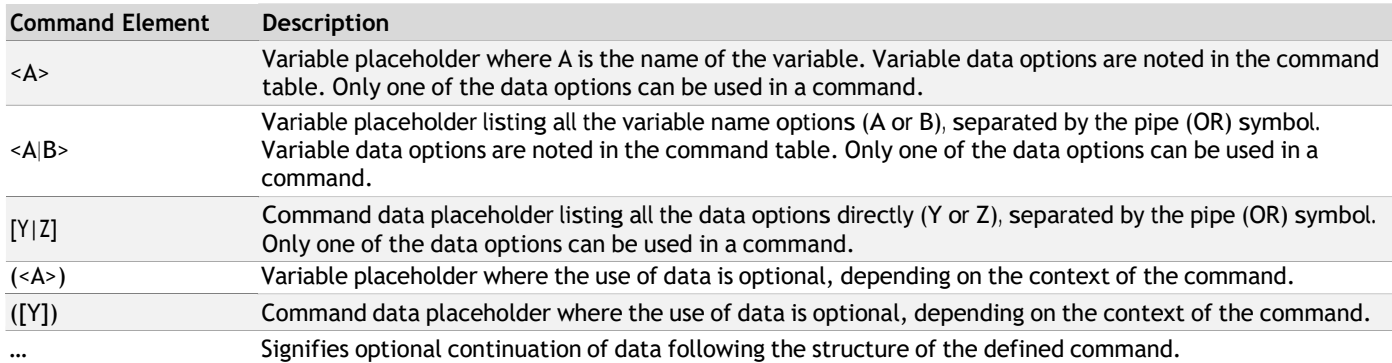

# <span id="page-10-1"></span><span id="page-10-0"></span>**4. API Endpoint Reference**

### **4.1 Session Alias Mode**

For the API session (Telnet or RS-232), the command responses or notifications from the NHD-000-CTL can reference either the endpoint Hostname or Alias. For each new Telnet session, or after the NHD-000-CTL is rebooted, the default mode is applied.

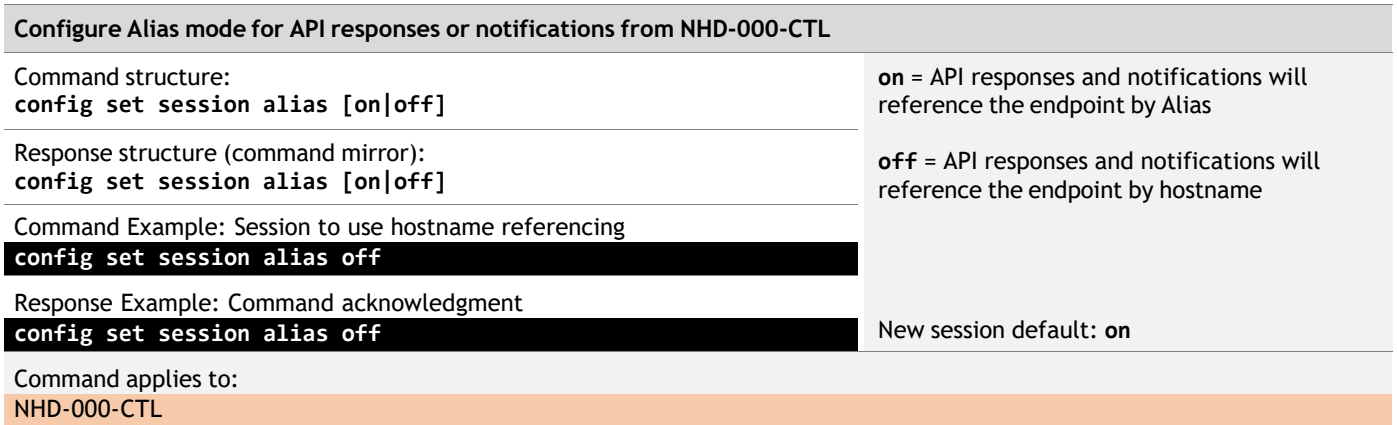

# <span id="page-11-1"></span><span id="page-11-0"></span>**5. Reboot/Reset Commands**

#### **5.1 Device Reboot**

To reboot a single or multiple NetworkHD devices (retains current settings):

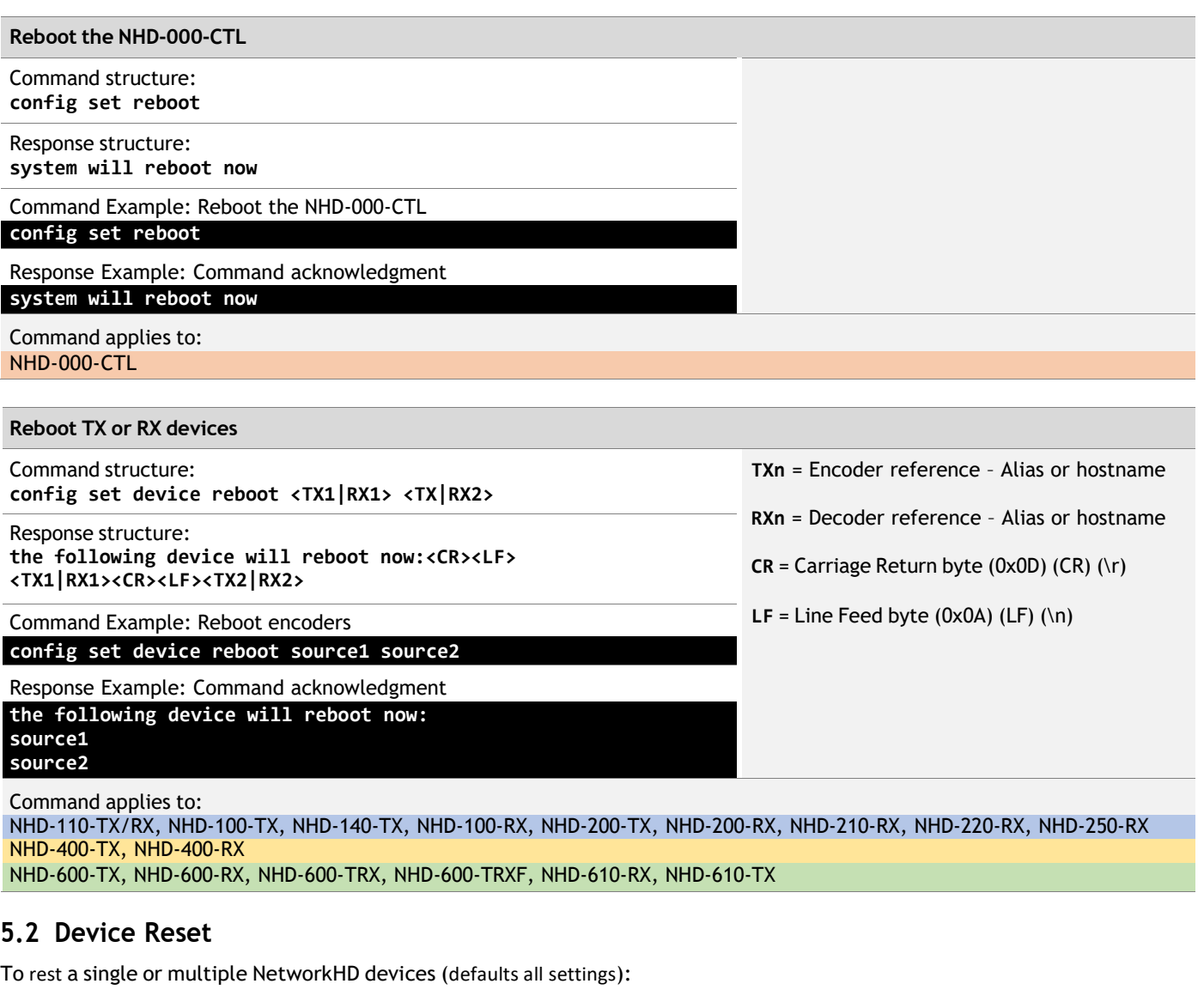

<span id="page-11-2"></span>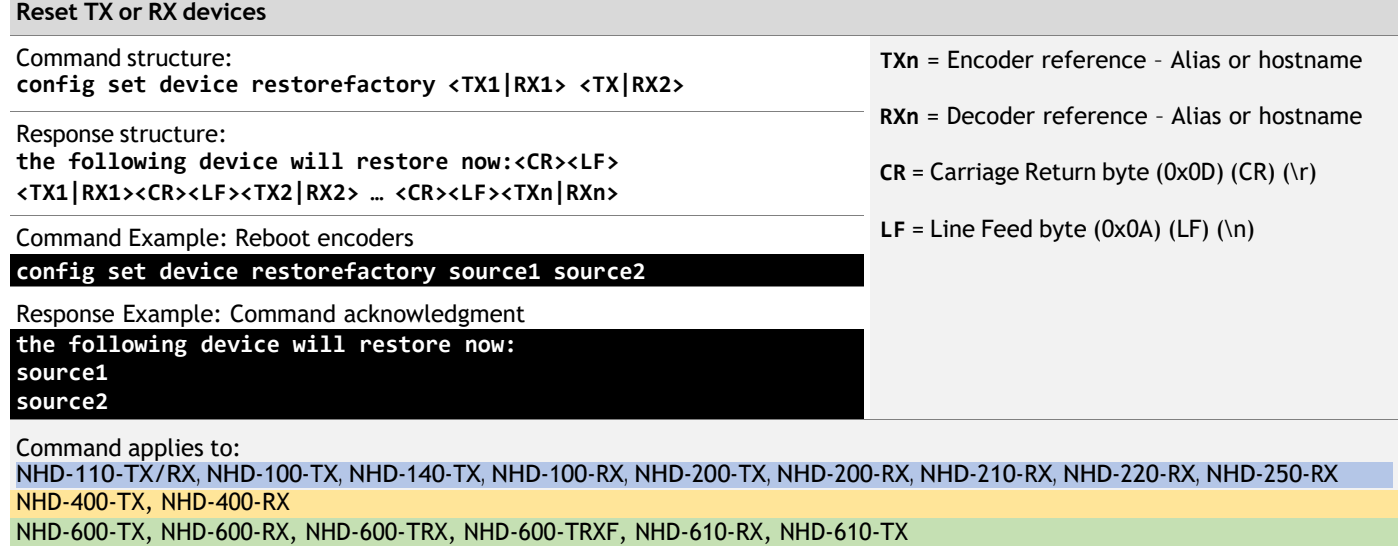

# <span id="page-12-0"></span>**6. Media Stream Matrix Switch Commands**

### <span id="page-12-1"></span>**6.1 Stream Matrix Switching – All Media**

Use this command to switch all primary media streams available to the NetworkHD endpoints simultaneously. Where available at the NetworkHD endpoints, this will include the switching at the same time of primary video, primary audio, RS-232, Infrared and USB between the TX and the RX.

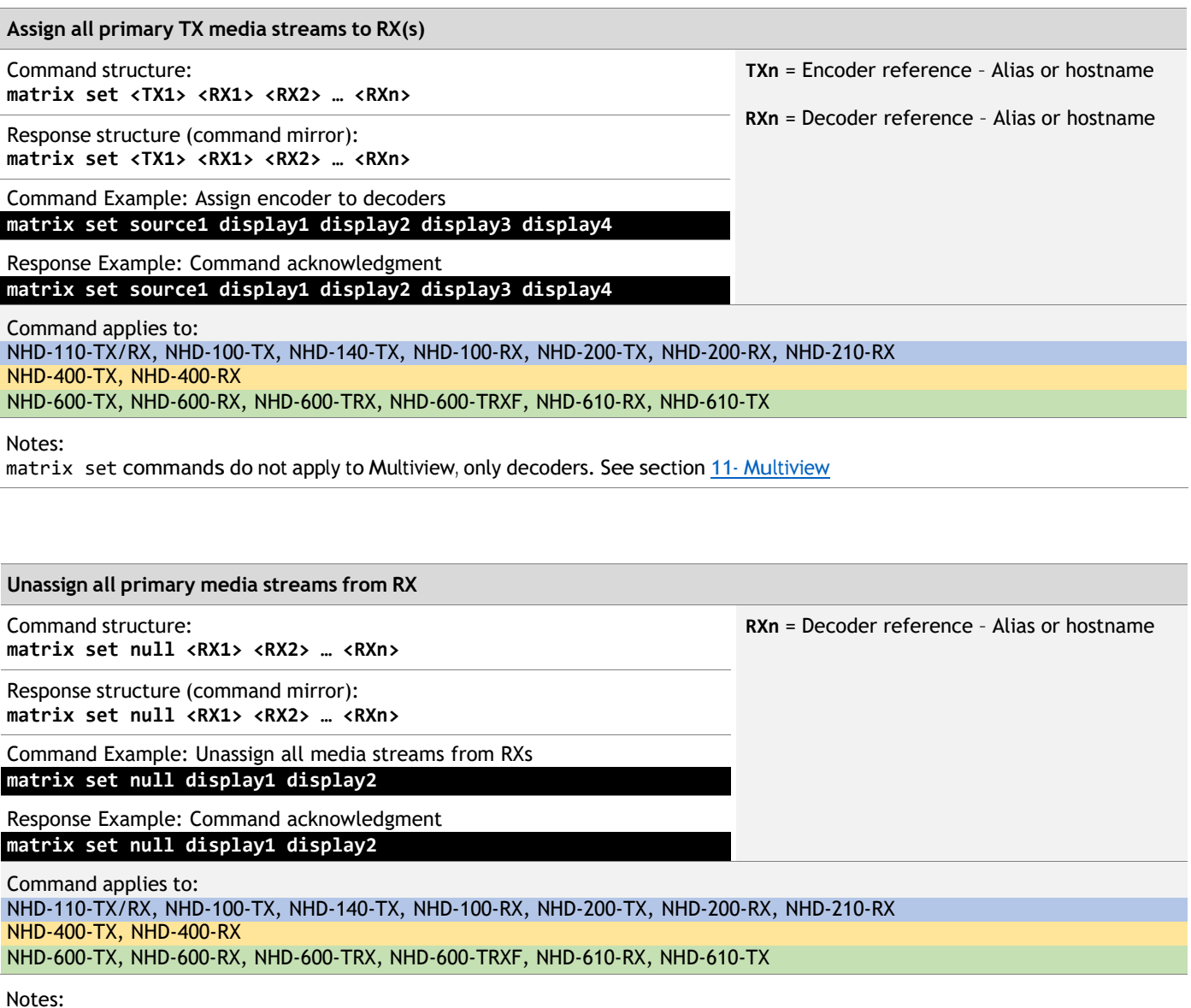

matrix set commands do not apply to Multiview, only decoders. See section 11- Multiview.

### <span id="page-13-0"></span>**6.2 Stream Matrix Switching – Video Stream Breakaway**

Use this command to switch video streams available to the NetworkHD endpoints independently. Commands will switch the video streams only and leave the current assignment for all other media streams unaffected.

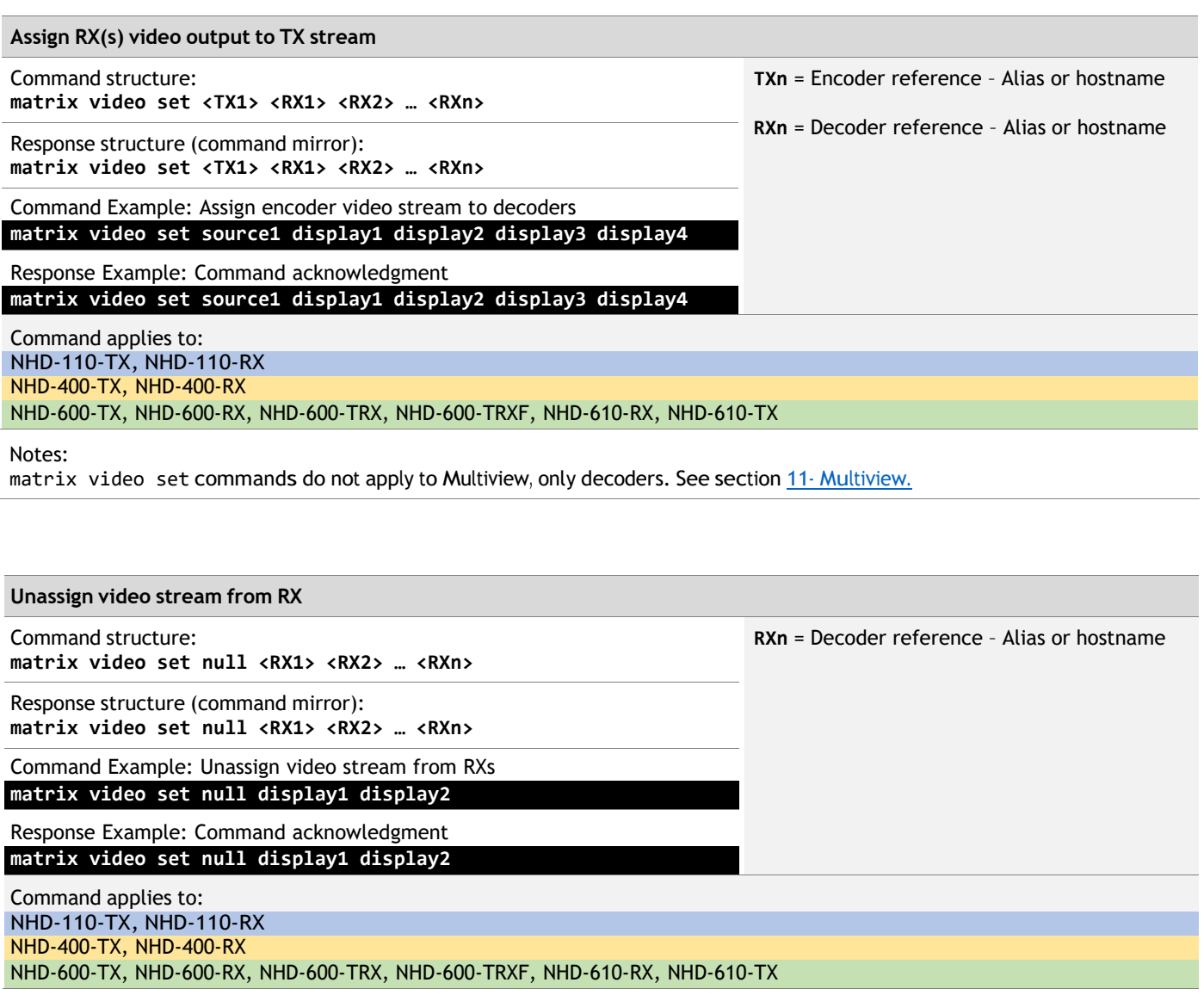

Notes:

matrix video set commands do not apply to Multiview, only decoders. See section 11- Multiview.

#### <span id="page-14-0"></span>**6.3 Stream Matrix Switching – Audio Stream Breakaway**

Use this command to switch audio streams available to the NetworkHD endpoints independently. Commands will switch the audio streams only and leave the current assignment for all other media streams unaffected.

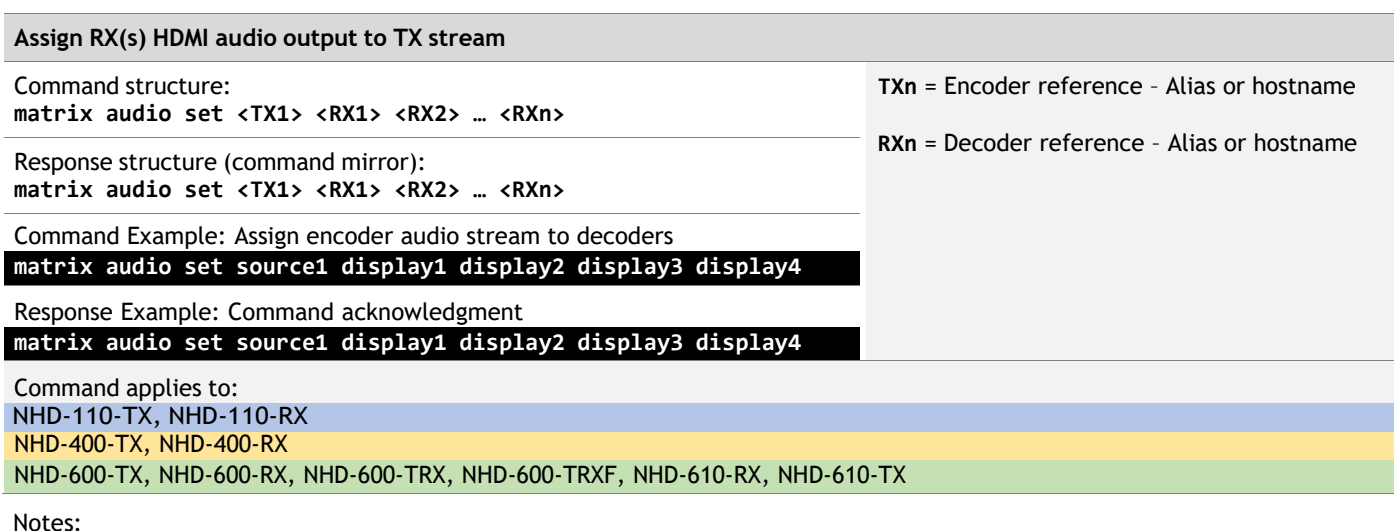

Analog audio output on a 100, 200 and 400 Series decoder will extract the HDMI audio at the decoder. HDMI audio on a 600 Series decoder will select the TX audio stream defined using the config set device audiosource command – see section 7.2 – Port Switching – Audio. The primary HDMI or DP audio stream is the factory default setting. Analog audio output on a 600 Series decoder will output the TX primary HDMI or DP audio stream if "dmix" is set using the

config set audio2source command – see section 7.2 – Port Switching – Audio.

Analog audio output on a 100, 200 and 400 Series decoder will convert 2 channel PCM audio only.

Analog audio output on a 600 Series decoder can also downmix up to 8 channel PCM audio.

matrix audio set commands do not apply to Multiview, only decoders. See section 11- Multiview.

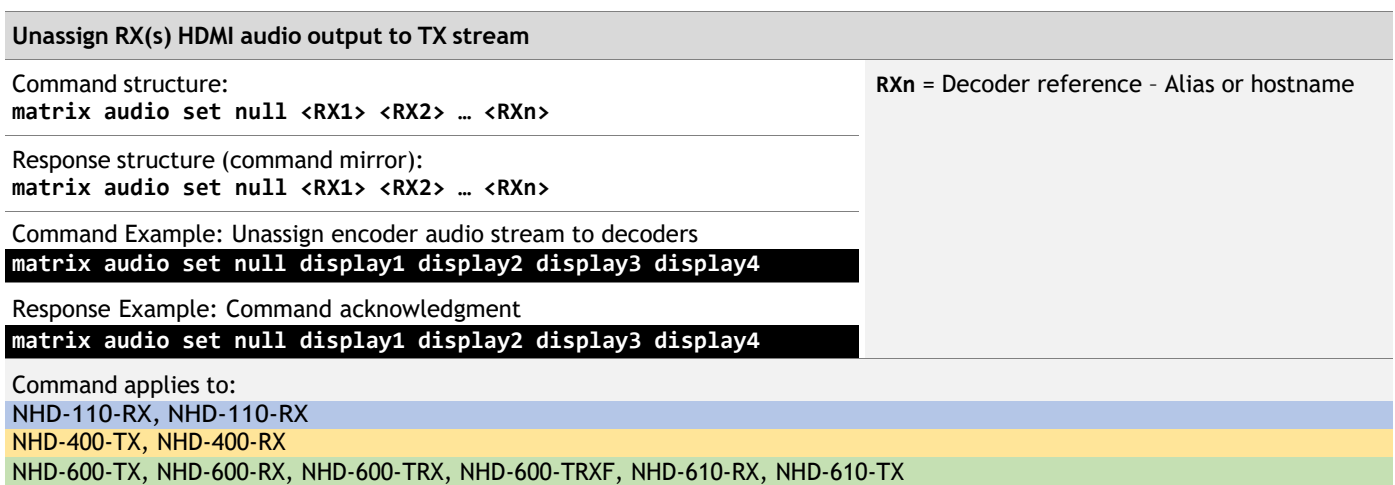

Notes:

Analog audio output on a 100, 200 and 400 Series decoder will extract the HDMI audio at the decoder.

HDMI audio on a 600 Series decoder will select the TX audio stream defined using the config set device audiosource command – see section 7.2 – Port Switching – Audio. The primary HDMI or DP audio stream is the factory default setting. Analog audio output on a 600 Series decoder will output the TX primary HDMI or DP audio stream if "dmix" is set using the config set audio2source command - see section  $7.2$  - Port Switching - Audio. matrix audio set commands do not apply to Multiview, only decoders. See section 11- Multiview.

Copyright © 2021 WyreStorm Technologies | WyreStorm.com NetworkHD API | 211207

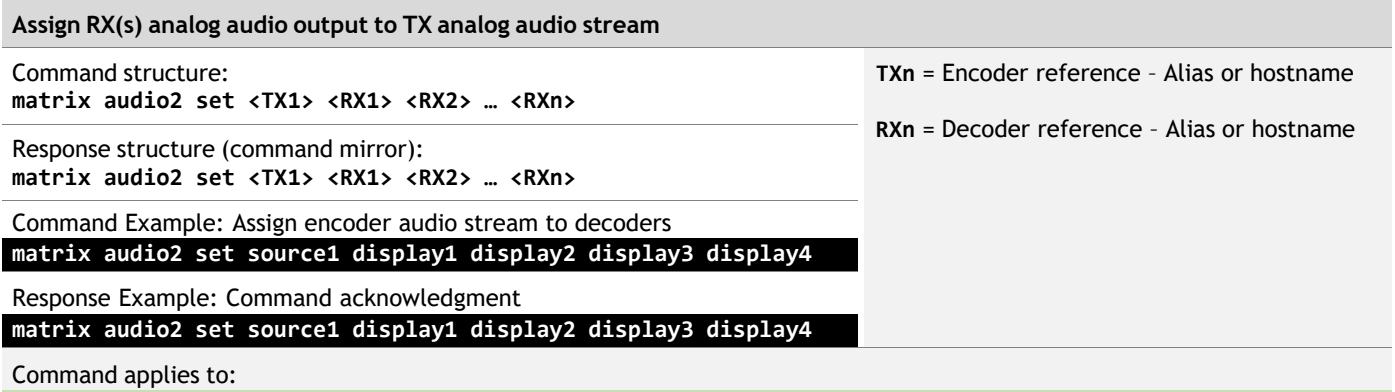

NHD-600-TX, NHD-600-RX, NHD-600-TRX, NHD-600-TRXF, NHD-610-RX, NHD-610-TX

Notes:

Command will only be effective if "analog" is set using the config set audio2source command – see section 7.2 – Port Switching – Audio. This is the factory default setting.

**Unassign RX(s) analog audio output to TX analog audio stream** Command structure: **matrix audio2 set null <RX1> <RX2> … <RXn> RXn** = Decoder reference – Alias or hostname Response structure (command mirror): **matrix audio2 set null <RX1> <RX2> … <RXn>** Command Example: Unassign encoder audio stream to decoders **matrix audio2 set null display1 display2 display3 display4** Response Example: Command acknowledgment **matrix audio2 set null display1 display2 display3 display4** Command applies to: NHD-600-TX, NHD-600-RX, NHD-600-TRX, NHD-600-TRXF, NHD-610-RX, NHD-610-TX

Notes:

Command will only be effective if "analog" is set using the config set audio2source command - see section 7.2 - Port Switching – Audio. This is the factory default setting.

### <span id="page-16-0"></span>**6.4 Stream Matrix Switching – USB Stream Breakaway**

Use this command to switch USB streams available to the NetworkHD endpoints independently. Commands will switch the USB streams only and leave the current assignment for all other media streams unaffected.

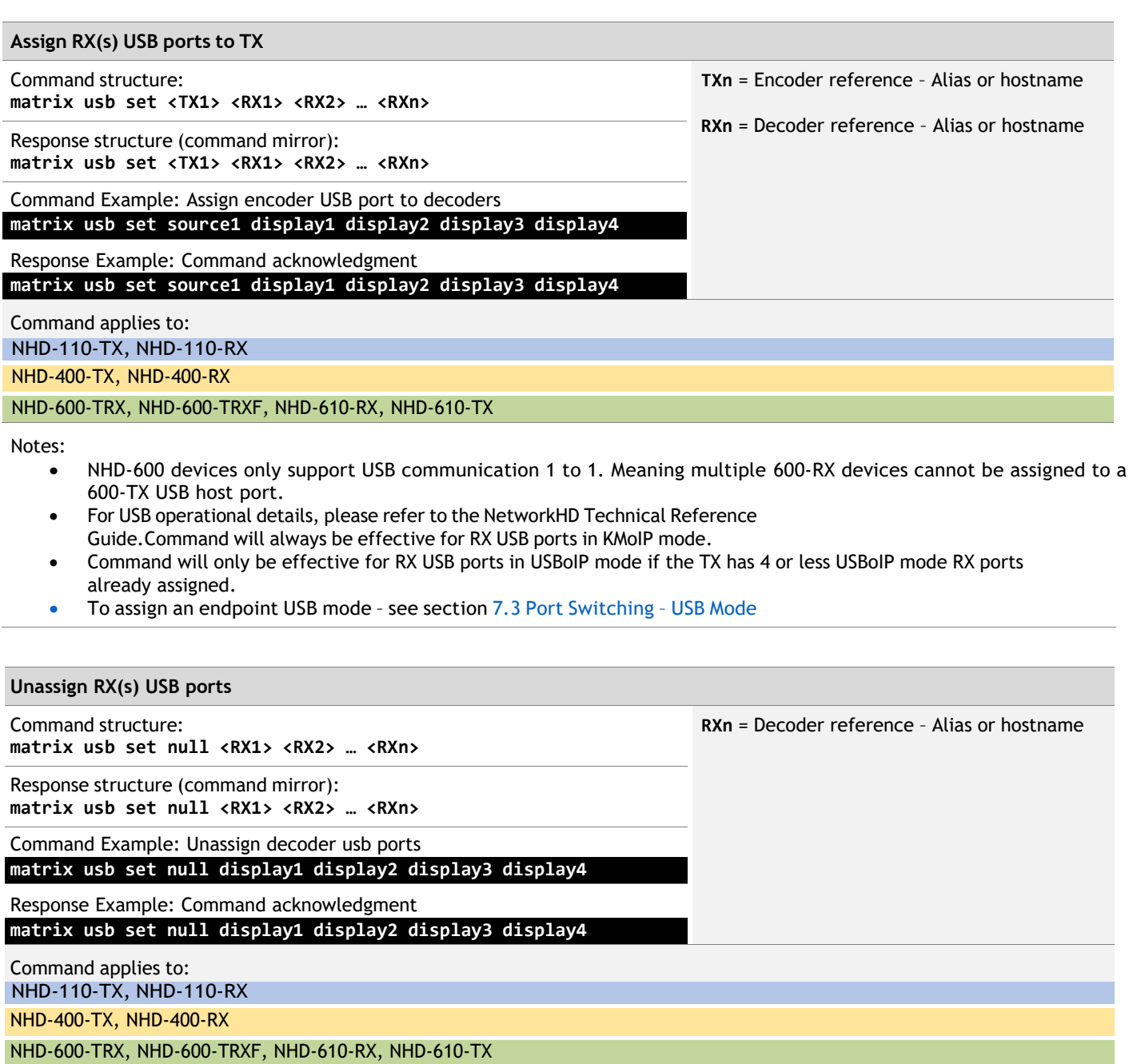

# <span id="page-17-0"></span>**6.5 Stream Matrix Switching – Infrared Stream Breakaway**

Use this command to switch infrared streams available to the NetworkHD endpoints independently. Commands will switch the infrared streams only and leave the current assignment for all other media streams unaffected.

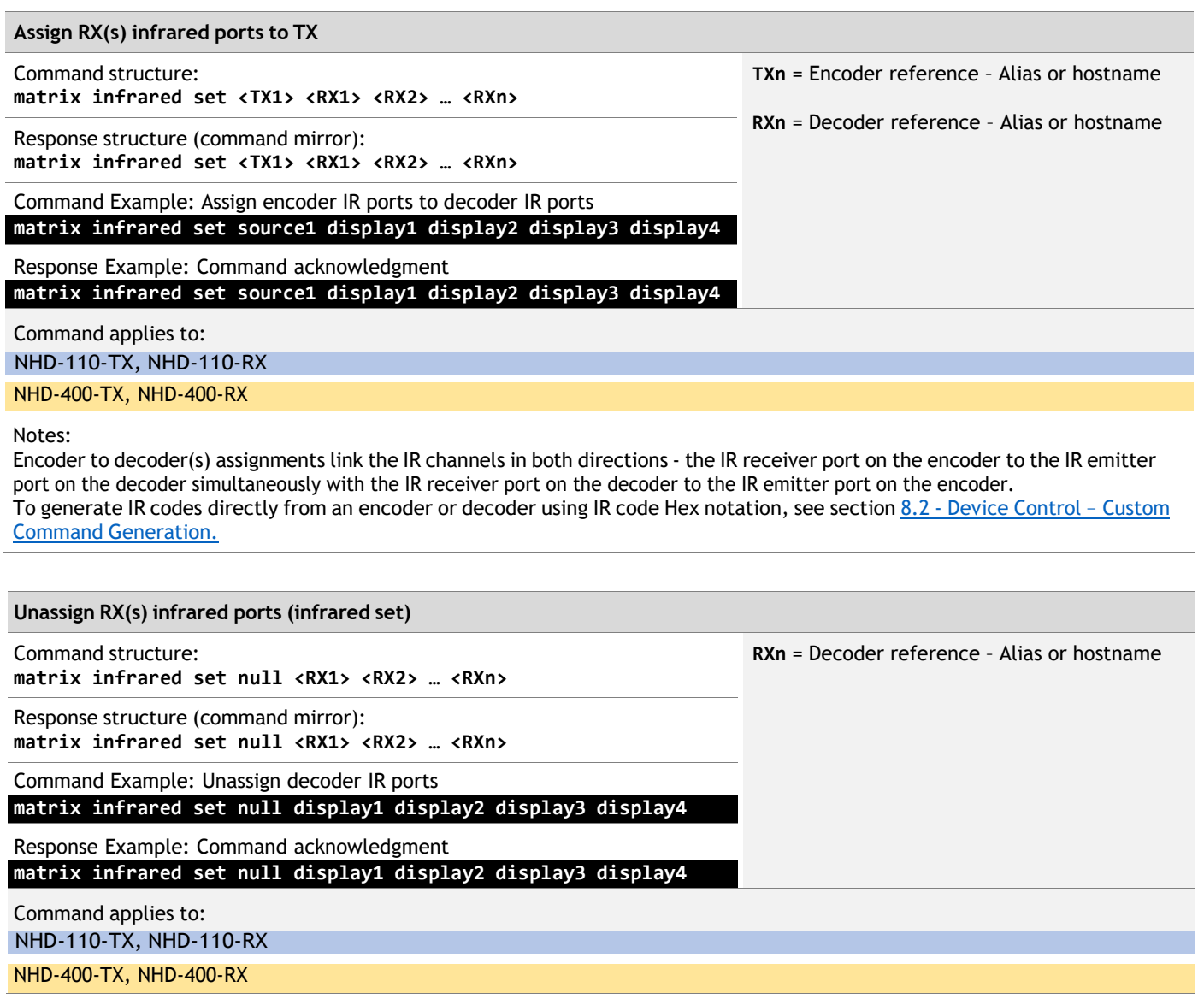

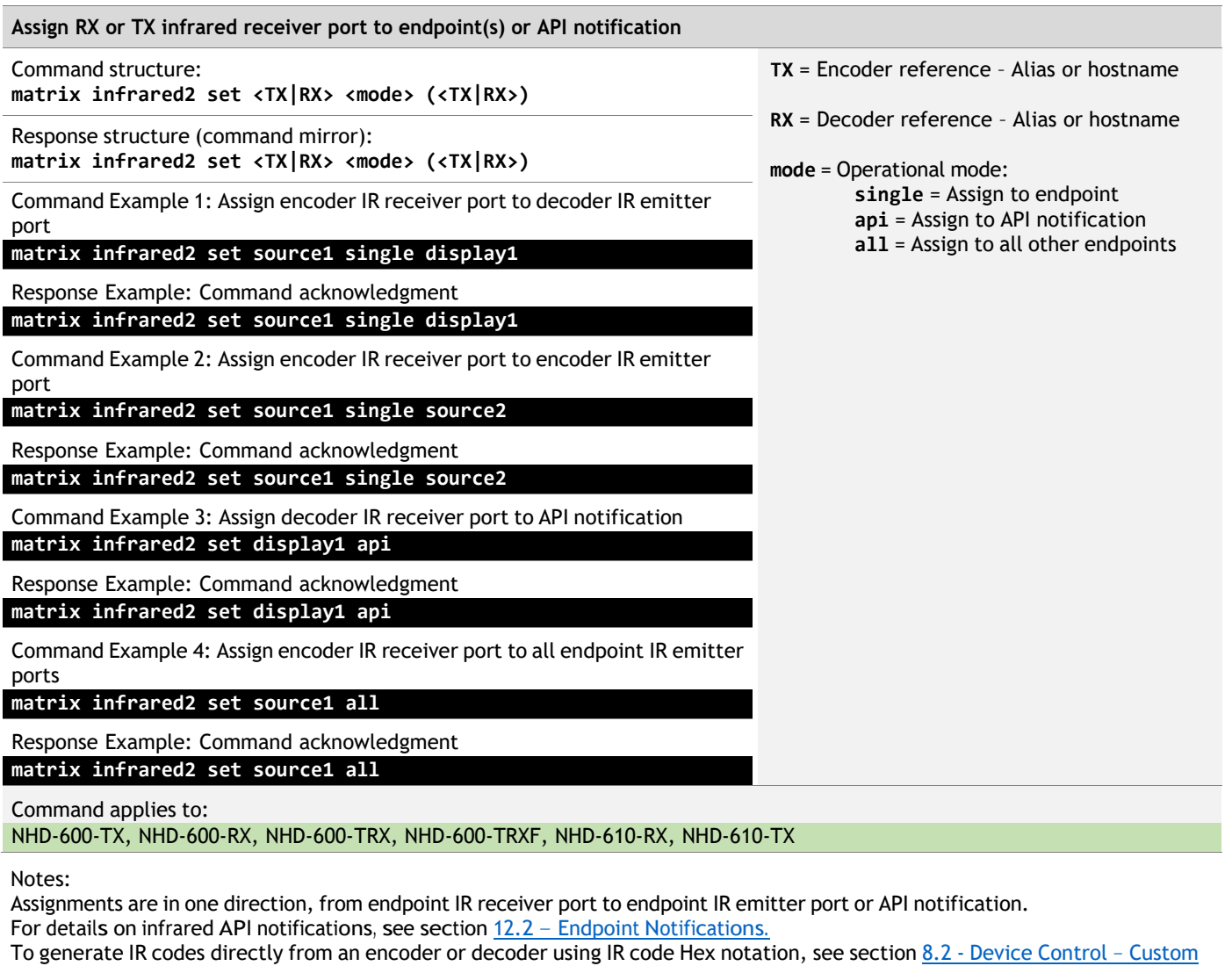

Command Generation.

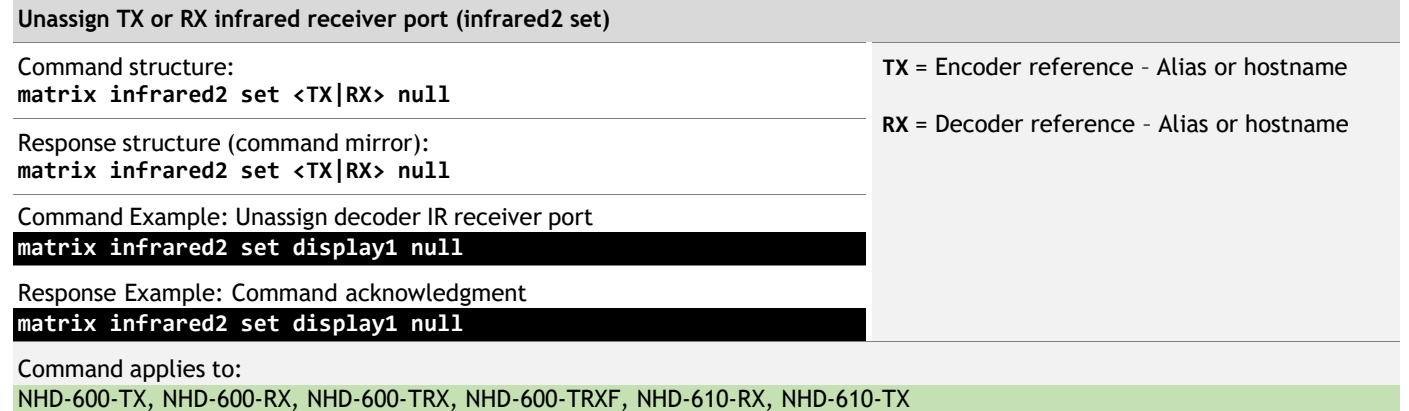

### <span id="page-19-0"></span>**6.6 Stream Matrix Switching – RS-232 Stream Breakaway**

Use this command to switch RS-232 streams available to the NetworkHD endpoints independently. Commands will switch the RS-232 streams only and leave the current assignment for all other media streams unaffected.

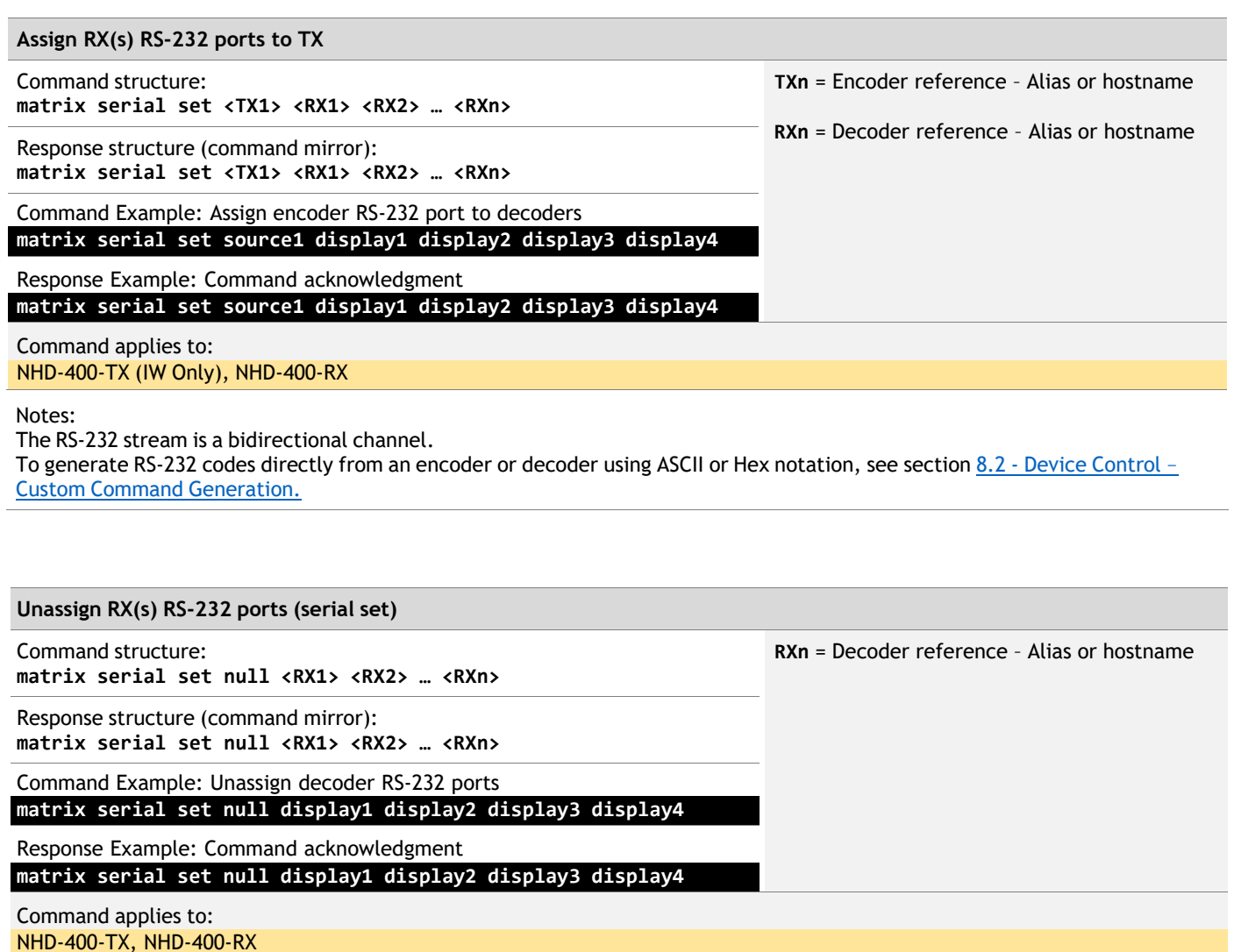

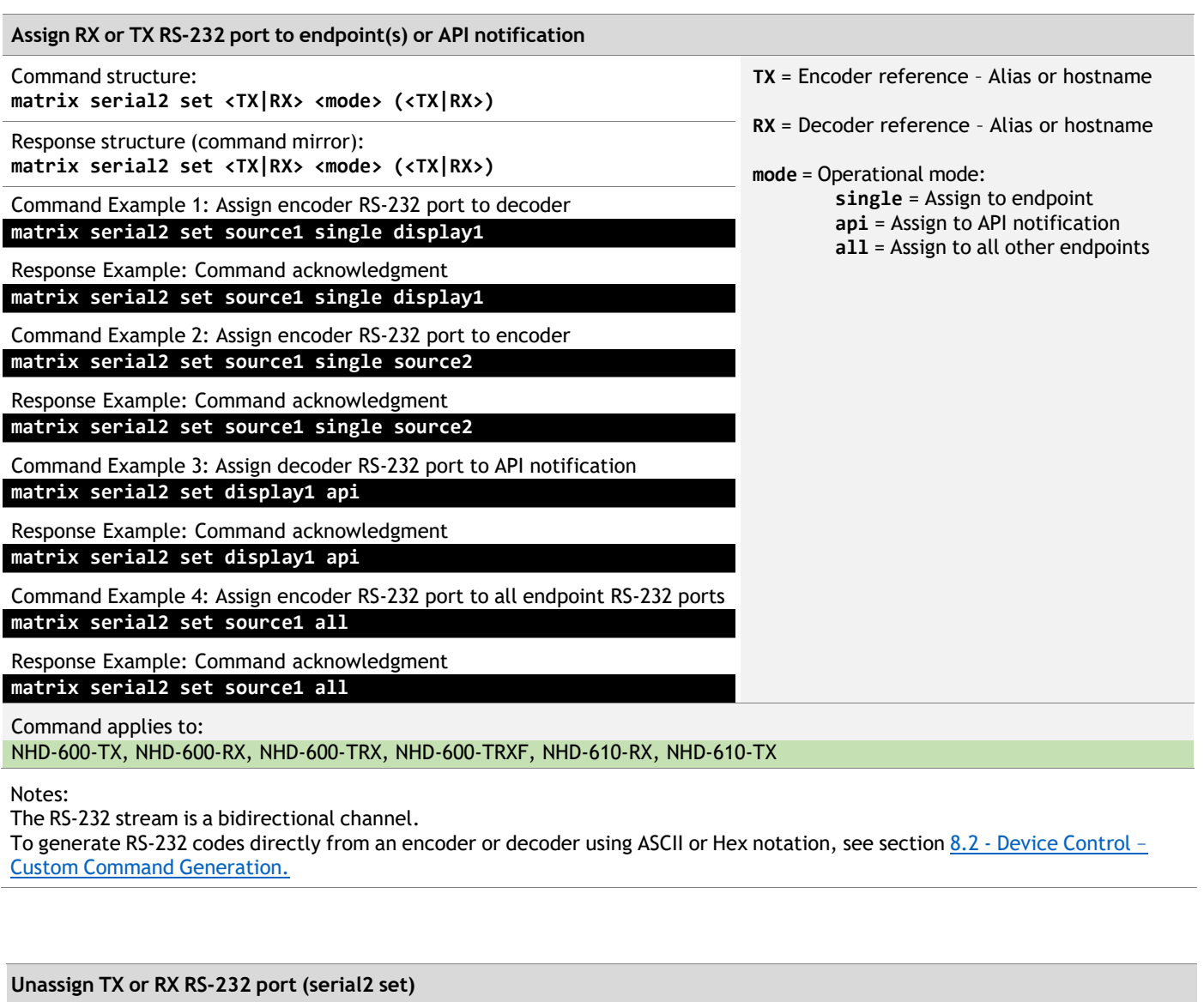

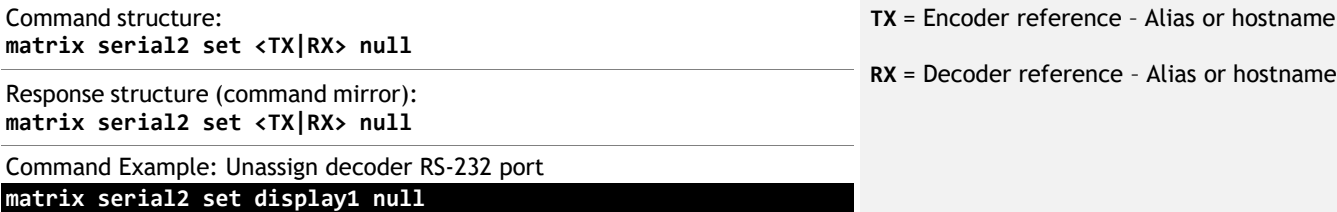

Response Example: Command acknowledgment **matrix serial2 set display1 null**

Command applies to:

NHD-600-TX, NHD-600-RX, NHD-600-TRX, NHD-600-TRXF, NHD-610-RX, NHD-610-TX

# <span id="page-21-1"></span><span id="page-21-0"></span>**7. Device Port Switch Commands**

#### **7.1 Port Switching – Video**

Use this command to define which video source input port an encoder will use. Where available at the NetworkHD endpoints, this will include the switching between discrete video source input ports to select which connected video source will be used with encoder AV over IP processing.

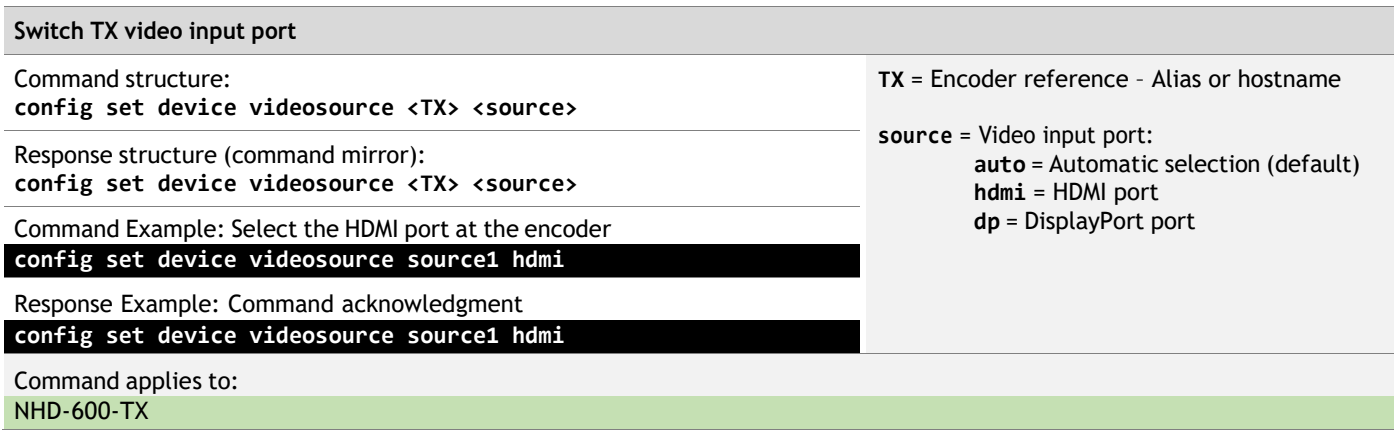

### <span id="page-21-2"></span>**7.2 Port Switching – Audio**

Use this command to define which audio source a decoder port will use when assigned to a specific encoder. Where multiple audio sources are available to a NetworkHD decoder, this will include the switching between discrete audio sources to select which audio source will be used with a decoder port.

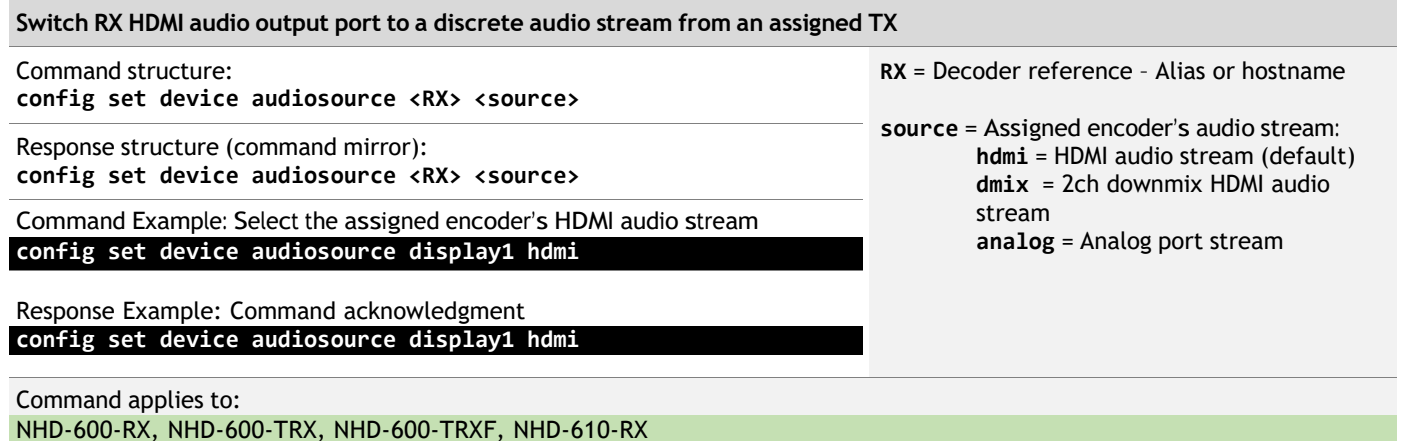

Notes:

Where an encoder offers multiple audio streams, a decoder will switch to the audio stream on that encoder defined by this command. This remains the stream selection when assigning a different encoder using the Media Stream Matrix Switch commands found in section <sup>6</sup> – Media Stream Matrix Switch Commands.

**Switch RX analog audio output port to a discrete audio source**

Command structure: **config set device audio2source <RX> <stream>**

Response structure (command mirror): **config set device audio2source <RX> <stream>**

Command Example: Select a downmix of the decoder's HDMI audio output

**config set device audio2source display1 dmix**

Response Example: Command acknowledgment **config set device audio2source display1 dmix**

Command applies to:

NHD-600-RX, NHD-600-TRX, NHD-600-TRXF, NHD-610-RX

Notes:

Where analog is selected, the decoder analog audio output port joins with the assigned encoder analog audio input port. This remains the stream selection and will assign to a different encoder when using the matrix set commands found in section  $6.1$ - Stream Matrix Switching - All Media or the matrix audio2 set commands found in section 6.2 - Stream Matrix Switching -Audio Stream Breakaway. The decoder analog output port will NOT assign to a different encoder when using the discrete HDMI audio matrix audio set command, found in section 6.2 – Stream Matrix Switching – Audio Stream Breakaway. Where dmix is selected, the decoder analog audio output port always follows the decoder HDMI audio output. The decoder analog audio output port offers 2 channel downmixing of up to 8 channel PCM audio.

**RX** = Decoder reference – Alias or hostname

**source** = Audio source:

**analog** = Assigned encoder's analog audio stream (default) **dmix** = 2ch downmix of the RX HDMI audio output

# <span id="page-23-0"></span>**7.3 Port Switching – USB Mode**

Use this command to define the working mode for a USB port. Where available to a NetworkHD endpoint, this will configure the working mode of the USB ports on an endpoint.

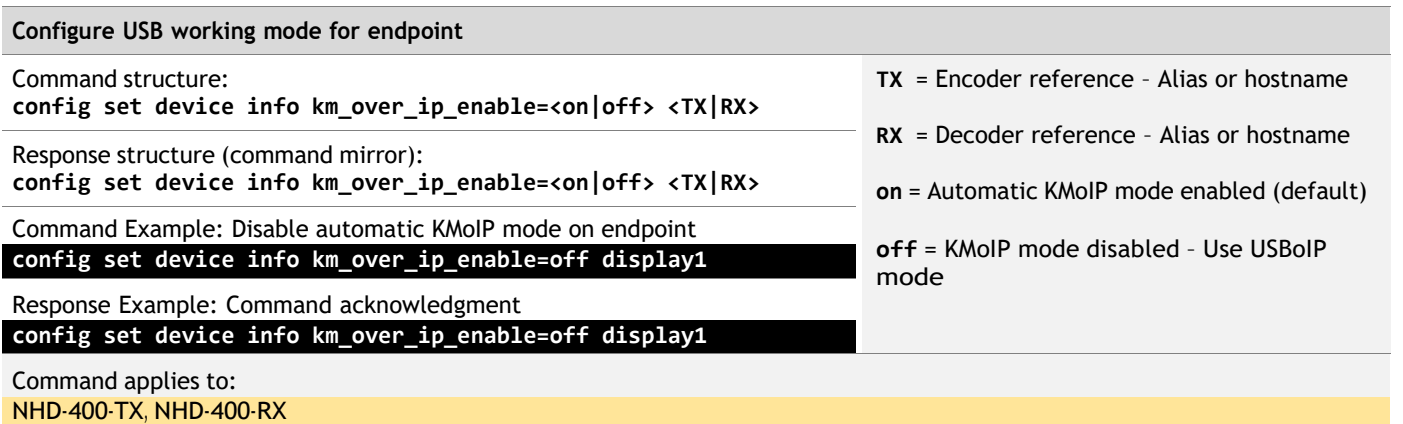

Notes:

When automatic KMoIP mode is enabled on an RX, this mode will be used when the RX detects a connected device that uses a USB HID Class (Base Class 03).

When automatic KMoIP mode is enabled on a TX, this will prompt a connected device to enumerate a composite HID device. For more detail on the USB operating modes, please refer to the NetworkHD Technical Reference Guide.

# <span id="page-24-1"></span><span id="page-24-0"></span>**8. Connected Device Control**

## **8.1 Device Control – Proxy Commands**

Use this command to generate preset control commands for connected devices. Where available at the NetworkHD endpoints, this will include sending CEC and/or RS-232 data to a connected device.

Proxy commands are defined using NetworkHD Console, part of the WyreStorm Management Suite. Each decoder can have different command data that is sent to a connected device when the proxy command is received.

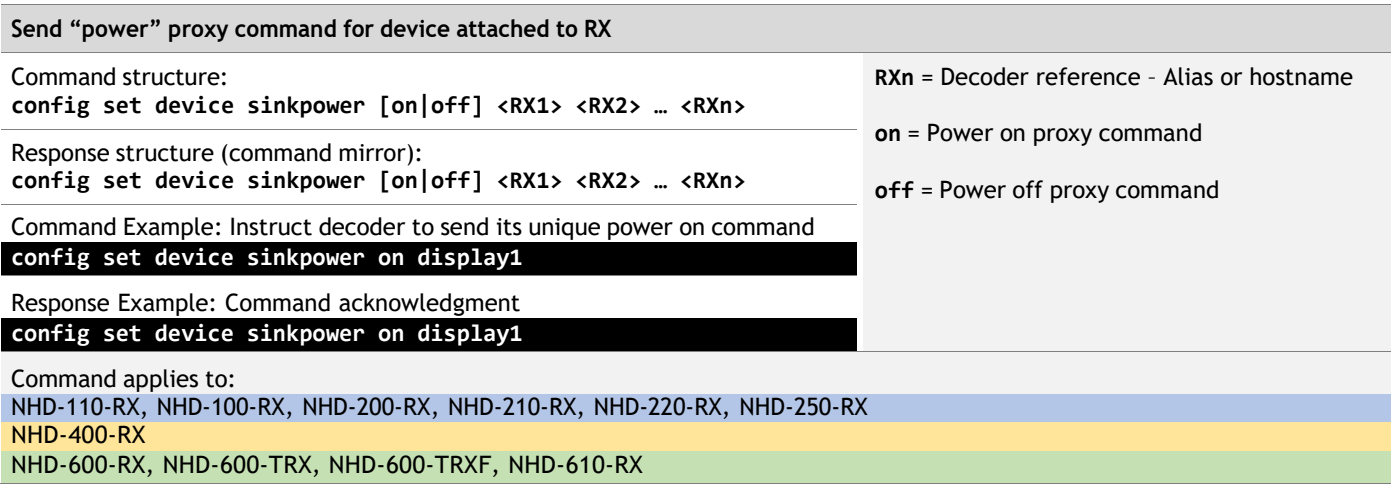

Notes:

Power on and power off commands are defined as either CEC, RS-232 or both within NetworkHD Console. By default, power commands are disabled on each endpoint. Power commands can be specified uniquely for each endpoint.

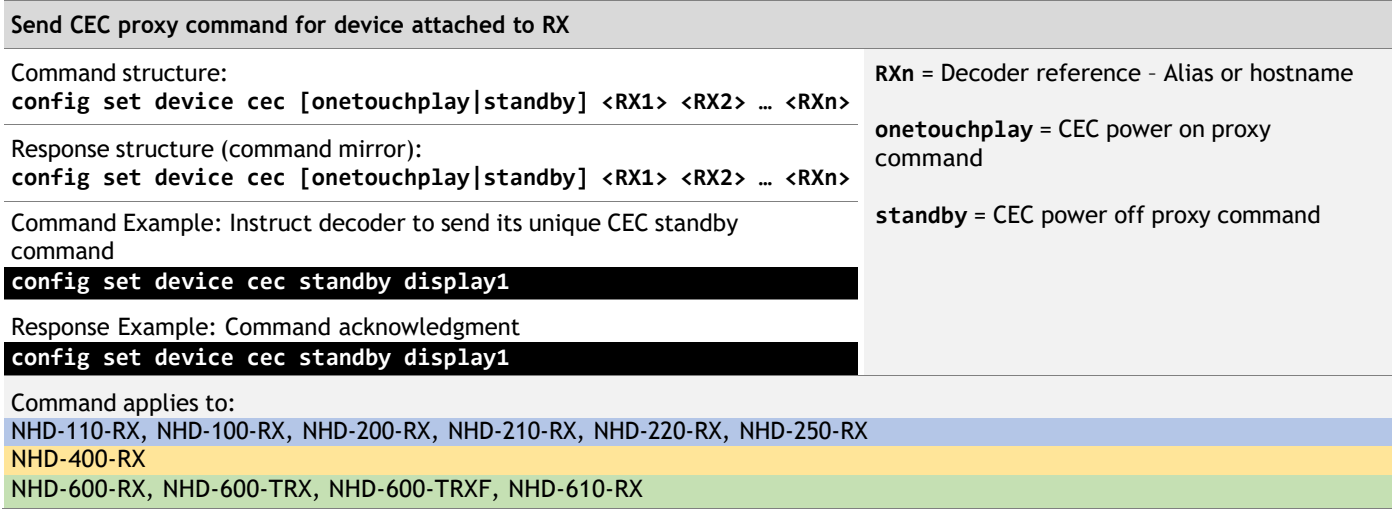

Notes:

CEC power on and power off commands are defined within the NetworkHD Console. By default, CEC power commands will use the default CEC data commands. For details on the default CEC commands, see the NetworkHD Technical Reference Guide. Custom CEC power on and power off commands can be set within the NetworkHD Console to replace the default CEC commands.

Unlike config set device sinkpower, the config set device cec command cannot be disabled in the NetworkHD Console and will always generate data from the decoder.

#### <span id="page-25-0"></span>**8.2 Device Control – Custom Command Generation**

Use this command to generate custom control commands for connected devices. Where available at the NetworkHD endpoints, this will include sending custom command data to a connected device directly from the endpoint.

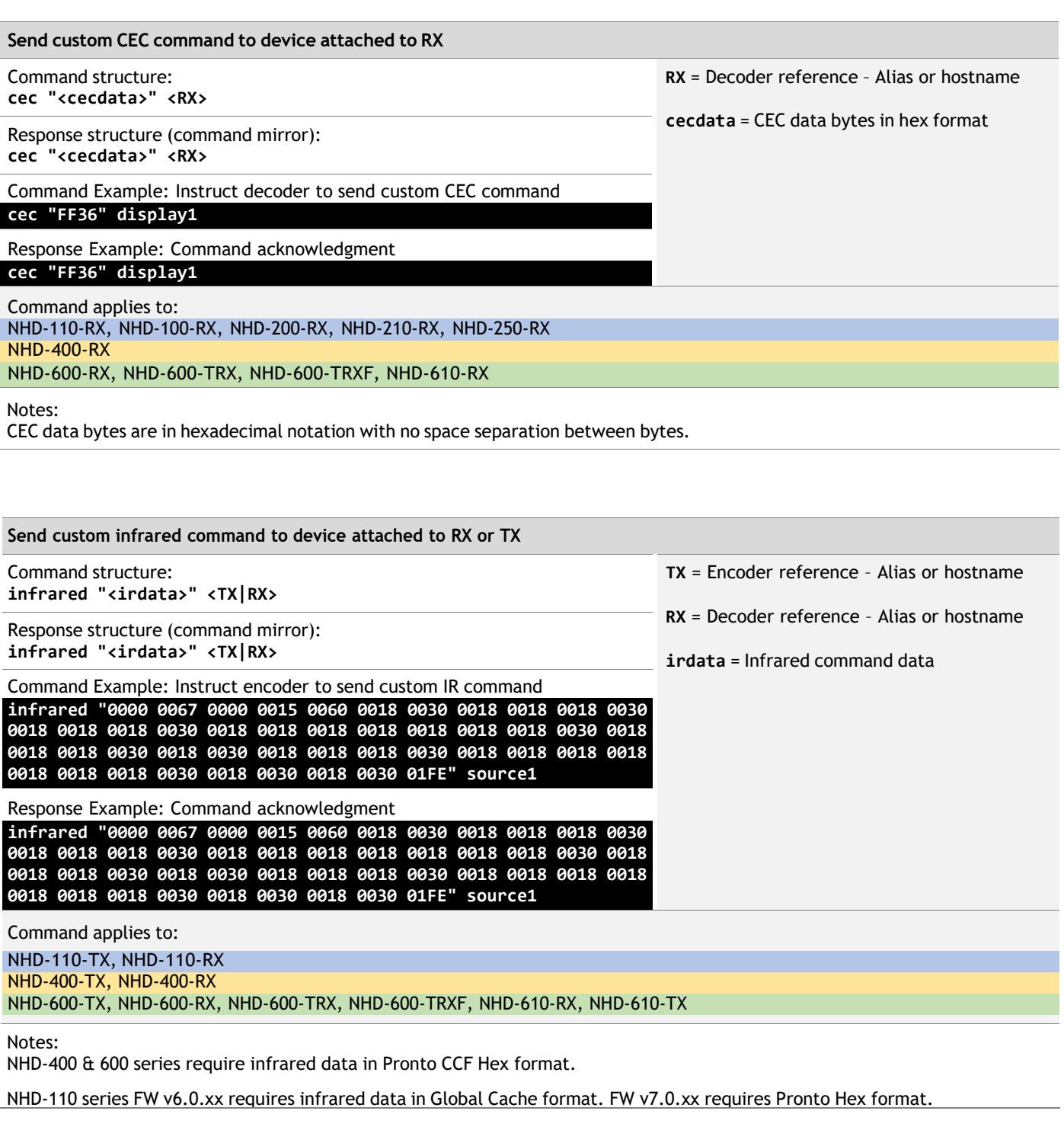

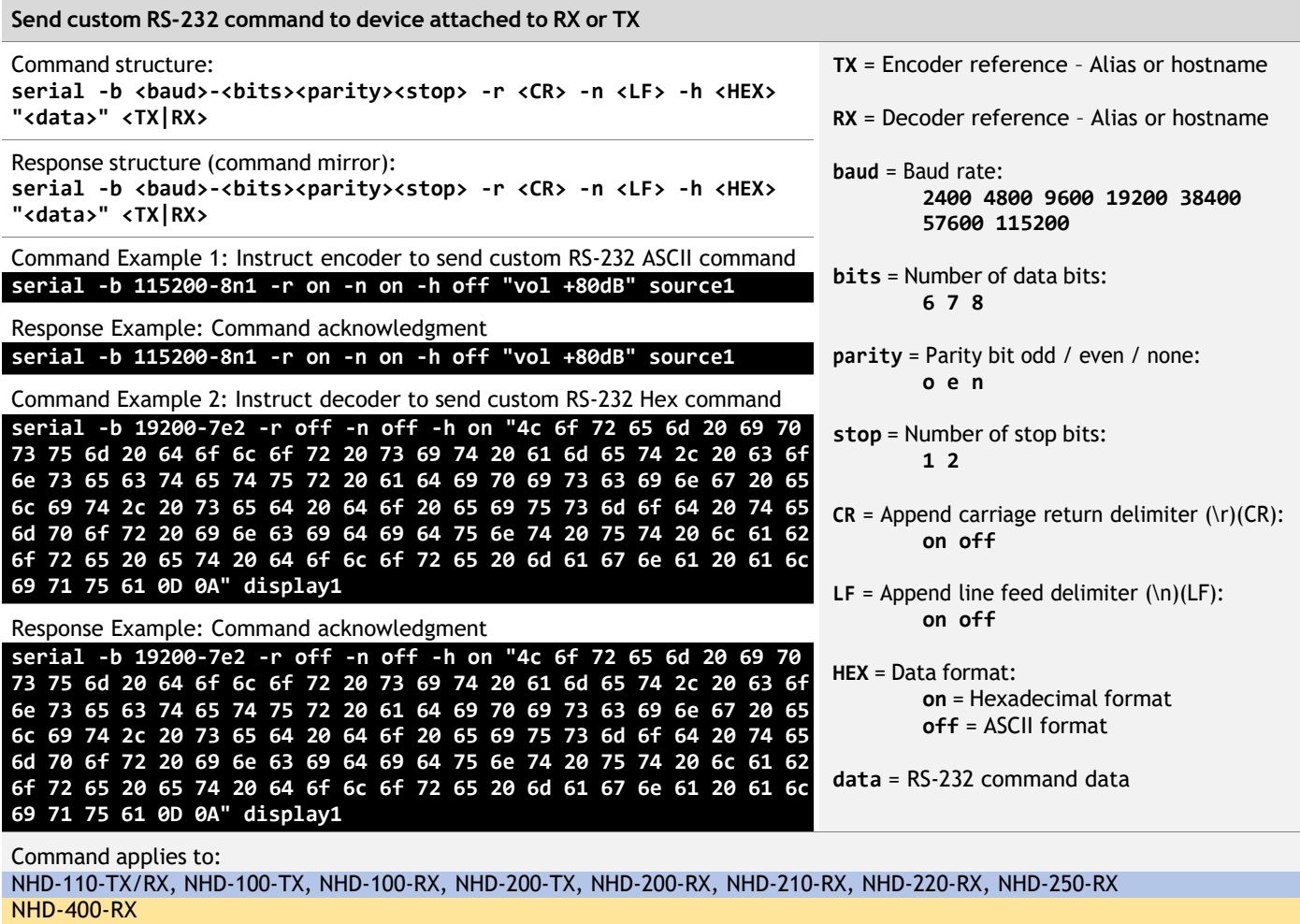

NHD-600-TX, NHD-600-RX, NHD-600-TRX, NHD-600-TRXF, NHD-610-RX, NHD-610-TX

Notes:

Where specified, delimiters are appended to the end of the transmitted data.

Delimiters cannot be included in command data (data) when using ASCII format e.g. \r or\n are not escaped and sent literally as ASCII.

All hex data byte values are supported when using hexadecimal command data format (00 through FF) and are space-separated.

# <span id="page-27-1"></span><span id="page-27-0"></span>**9. Audio Output**

# **9.1 Volume Control – Analog Audio**

Use this command to alter the audio volume level of an endpoint analog audio output. Where available at the NetworkHD endpoints, this will alter the audio volume exiting an analog audio port.

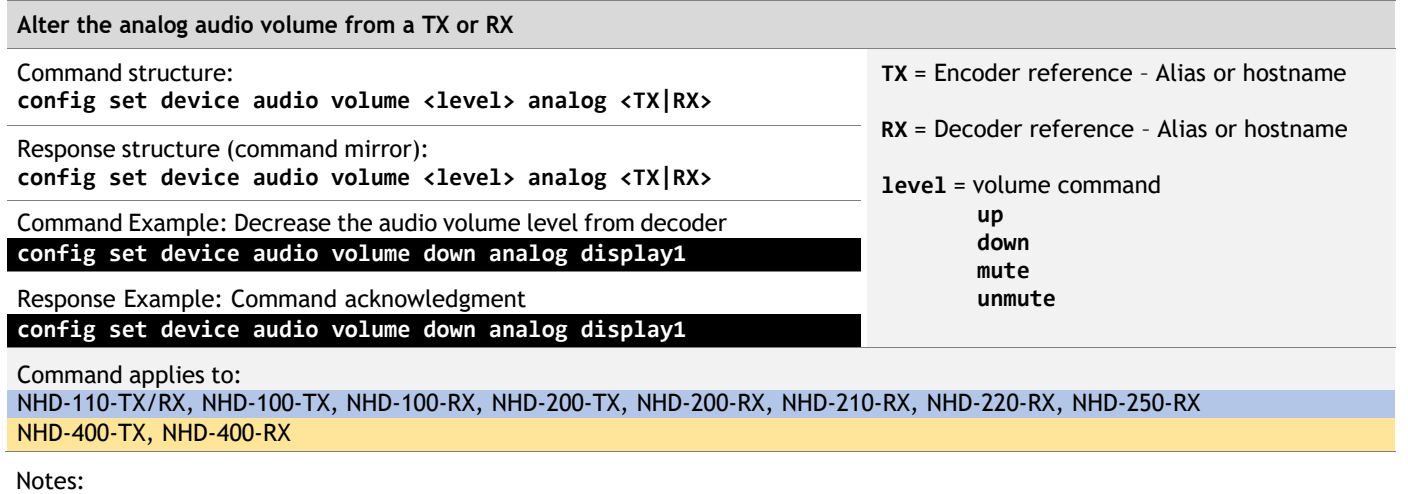

NetworkHD 400 Series endpoints only support volume up and volume down commands and not the mute and unmute commands.

NetworkHD 100/200 Series endpoints only support mute and unmute and not the volume up and down commands The factory default volume level for a NetworkHD endpoint is maximum volume level (unmuted).

# <span id="page-28-1"></span><span id="page-28-0"></span>**10. Video Wall**

#### **10.1 Video Wall – 'Standard Video Wall' Scenes**

Use this command to apply preset 'standard video wall' Scenes to a video wall. Where available at the NetworkHD endpoints, 'standard video wall' scenes configured in the NetworkHD Console software utility can be recalled and applied to physical video wall arrays.

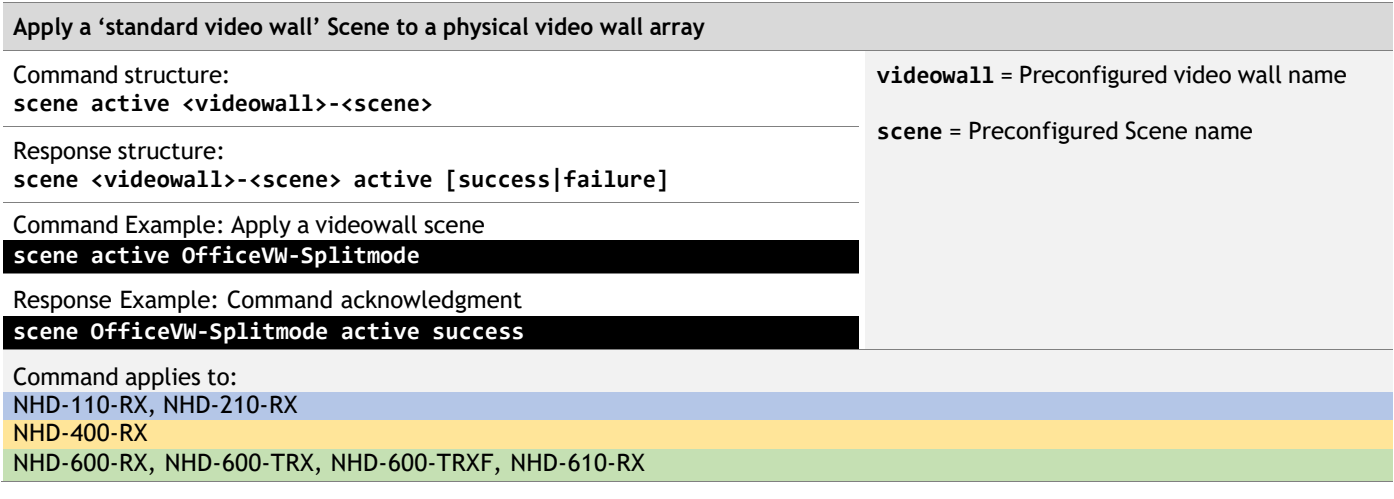

Notes:

Video wall names are given to physical video wall arrays when created in the NetworkHD Console software utility.

When video wall arrays are created in Console, the physical displays will have decoders assigned to them.

Scene names are given to Scenes when created in the NetworkHD Console software utility.

When scenes are created in Console, the decoders will have default encoders or no encoder (NULL) assigned to them.

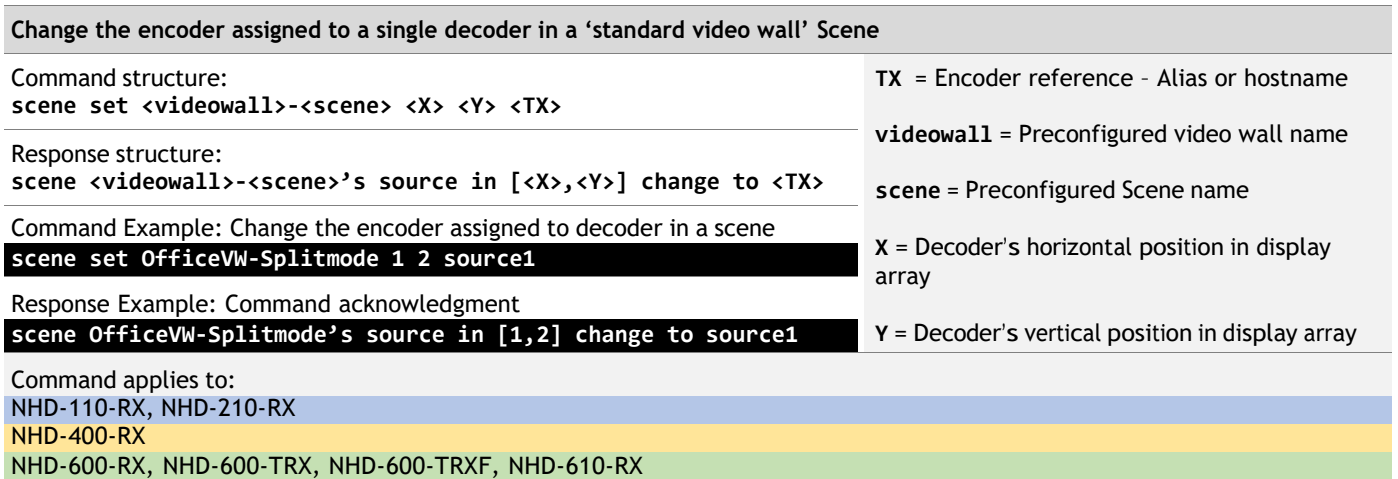

Notes:

Command commits and saves change to Scene but does not apply live until using the scene active command. Command will only be effective for decoders that are not part of a Logical Screen element in a Scene. Horizontal and vertical positions are relative to the top left display.

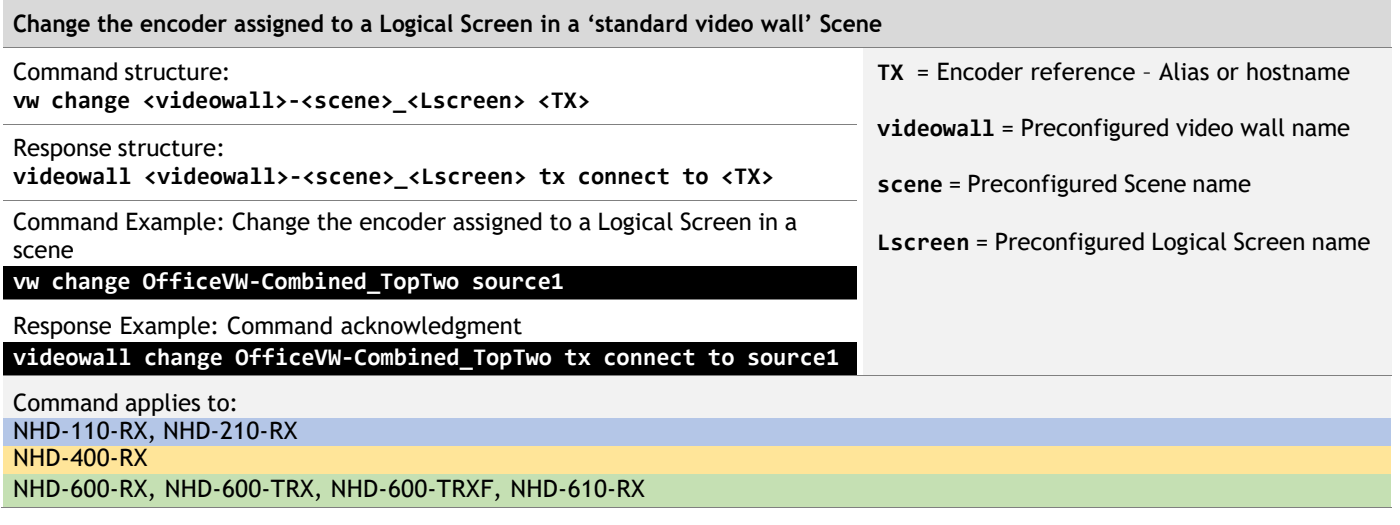

Notes:

Command will be effective immediately for the Logical Screen and will not save to Scene. Following with a scene active command will reset the Logical Screen to the default encoder for the Scene.

#### <span id="page-30-0"></span>**10.2 Video Wall – 'Video Wall within a Wall' Scenes**

Use this command to apply window functions to 'video wall within a wall' Scenes to a video wall. Where available at the NetworkHD endpoints, 'videowall within a wall' scenes configured in the NetworkHD Console software utility can be recalled and manipulation of windows applied to physical video wall arrays.

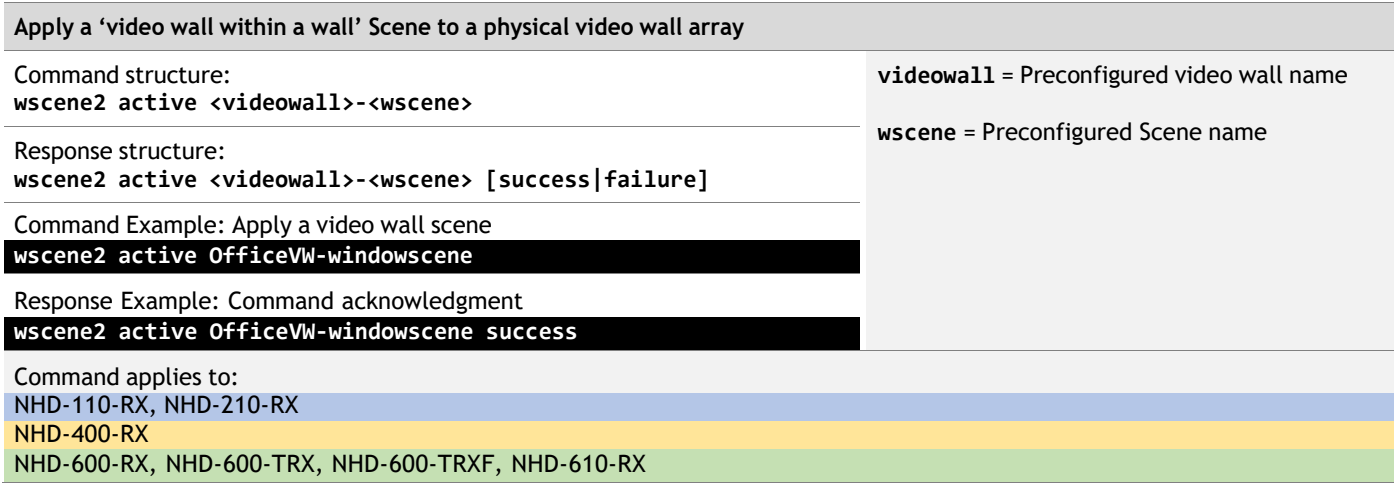

Notes:

Video wall names are given to physical video wall arrays when created in the NetworkHD Console software utility. When video wall arrays are created in the NetworkHD Console, the physical displays will have decoders assigned to them. Scene names are given to Scenes when created in the NetworkHD Console software utility. When scenes are created in the NetworkHD Console, the decoders will have no encoder (NULL) assigned to them.

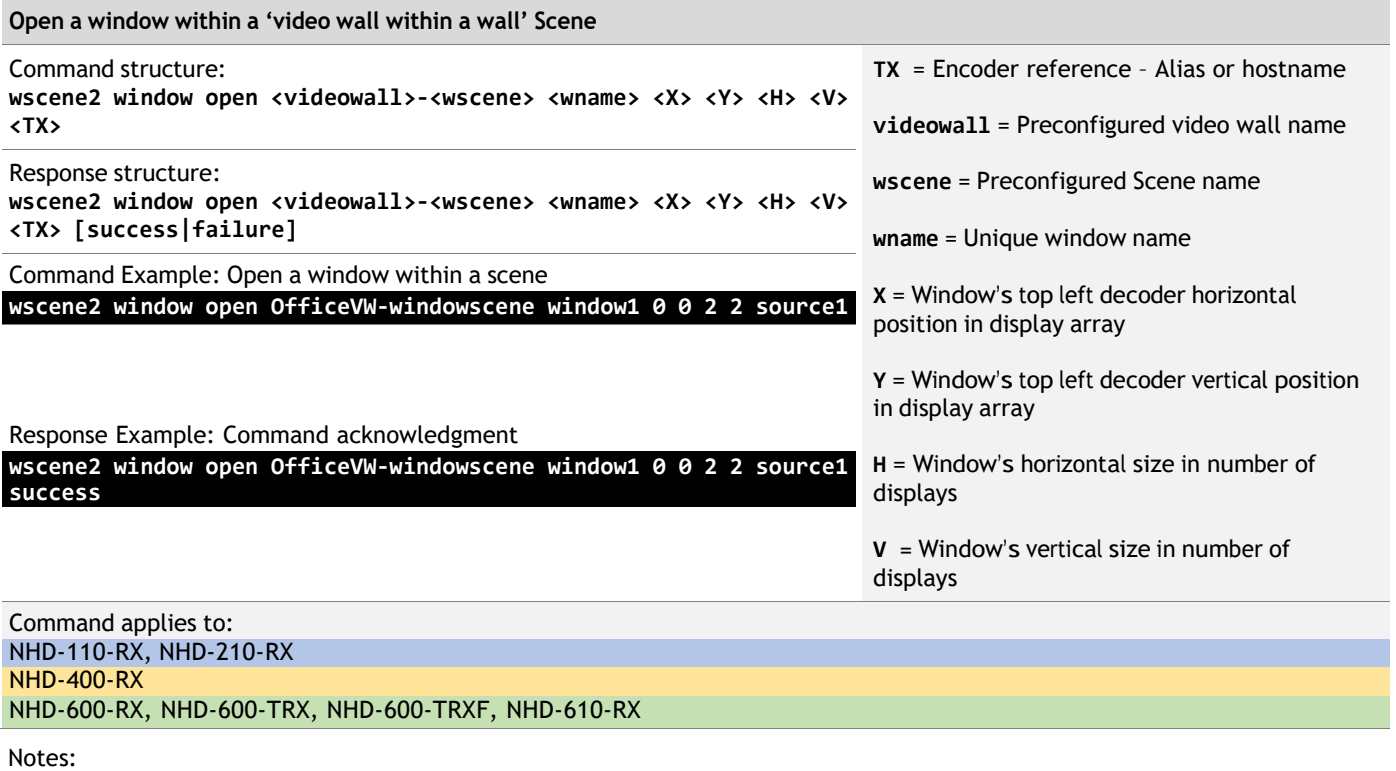

Positions are ZERO INDEXED in this command, e.g. top-left display is  $X = 0$ ,  $Y = 0$ Command is effective immediately and does not save to the default Scene. Horizontal and vertical positions are relative to the top left display. Window names must be unique to the command and are not defined using the NetworkHD Console software utility.

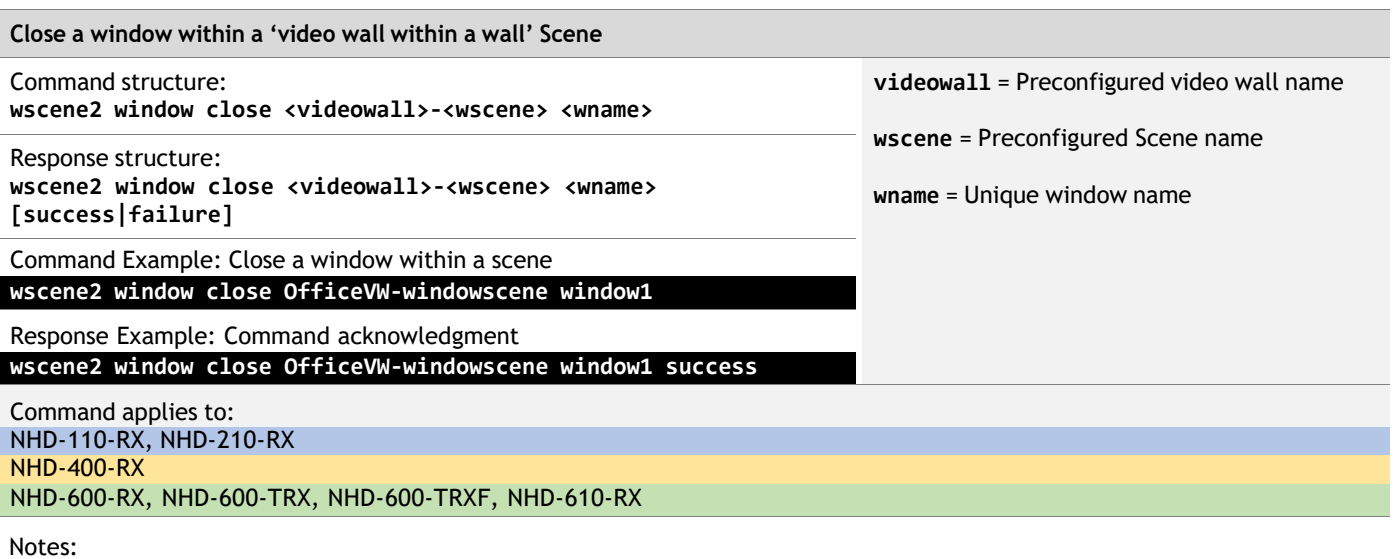

Command is effective immediately and does not save to the default Scene.

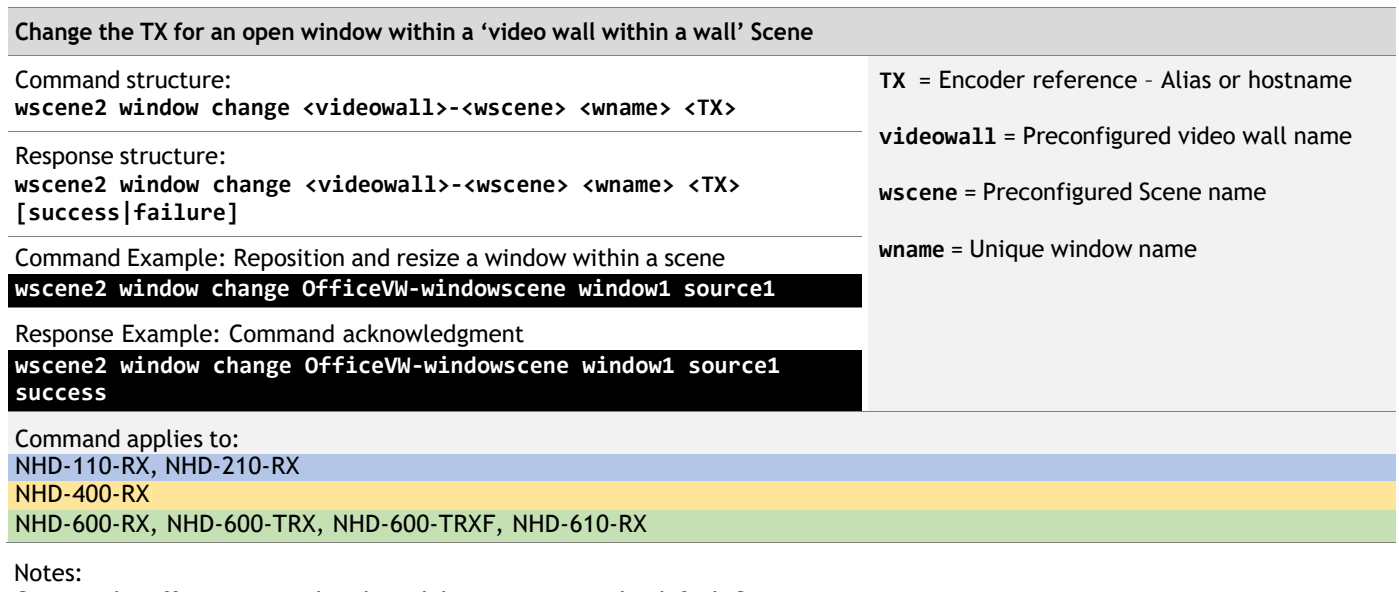

Command is effective immediately and does not save to the default Scene. Window names must use names of windows currently open in the Scene.

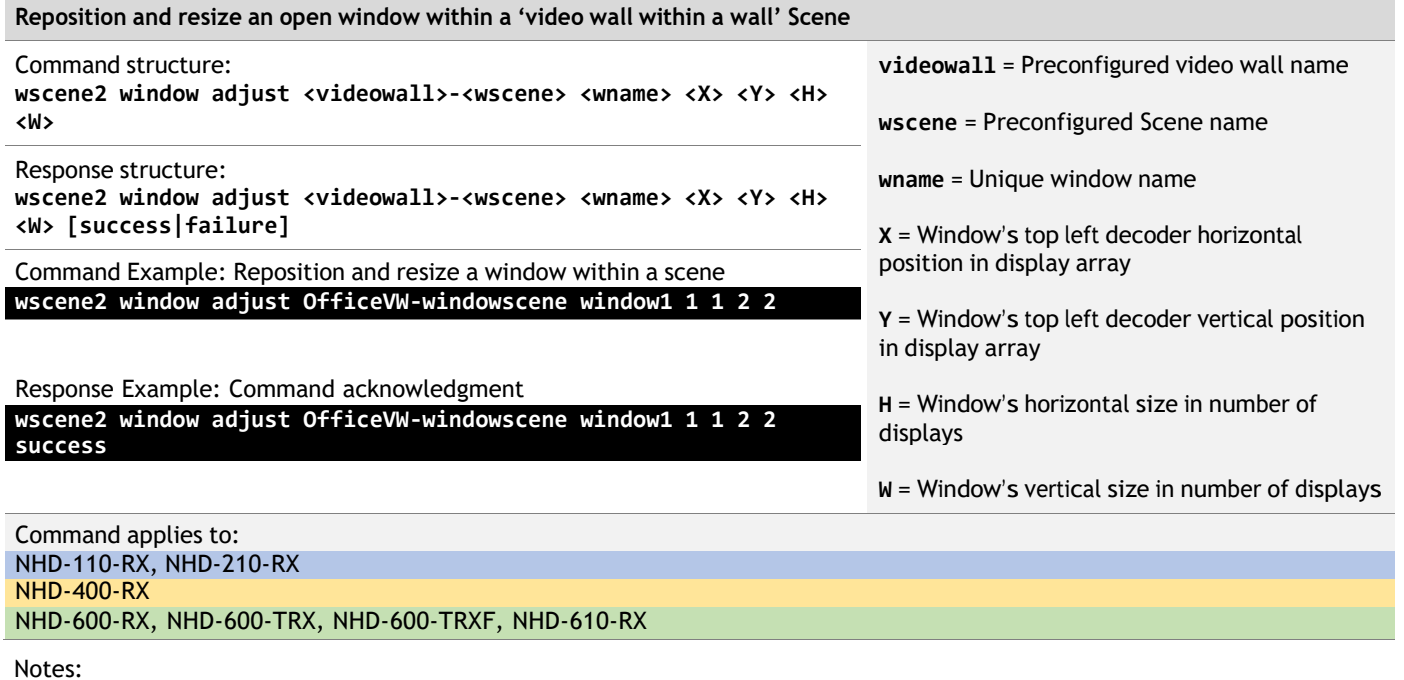

Command is effective immediately and does not save to the default Scene. Horizontal and vertical positions are relative to the top left display. Window names must use names of windows currently open in the Scene.

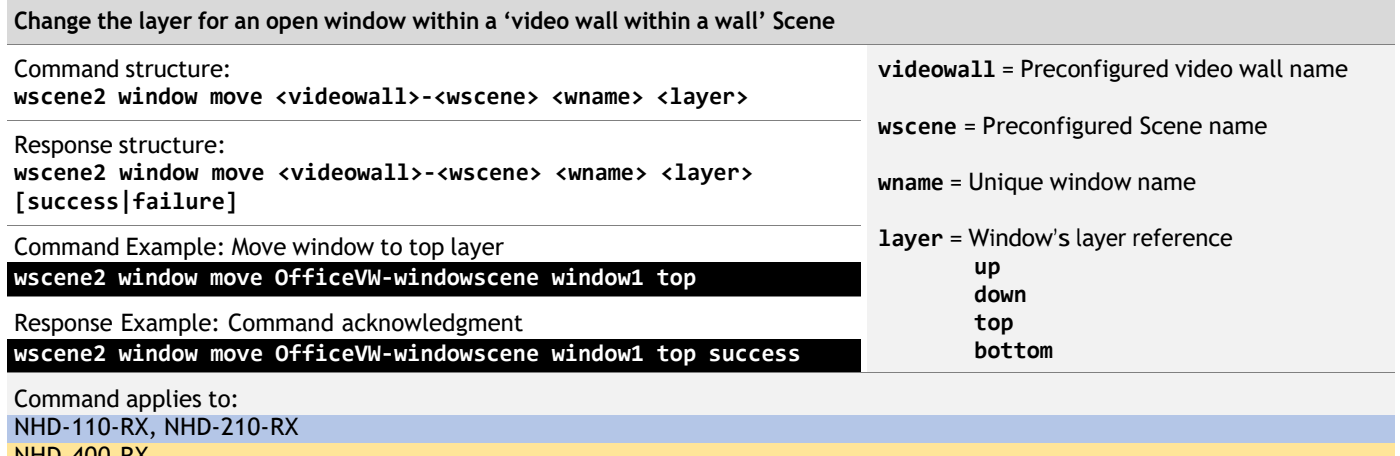

NHD-400-RX NHD-600-RX, NHD-600-TRX, NHD-600-TRXF, NHD-610-RX

Notes:

Command is effective immediately and does not save to the default Scene. Window names must use names of windows currently open in the Scene.

# <span id="page-33-1"></span><span id="page-33-0"></span>**11. Multiview**

### **11.1 Multiview Decoders – Single Encoder**

Use this command to apply a single source to a display. Where available at the NetworkHD endpoints, equivalent commands to stream matrix switching can be achieved on Multiview decoders.

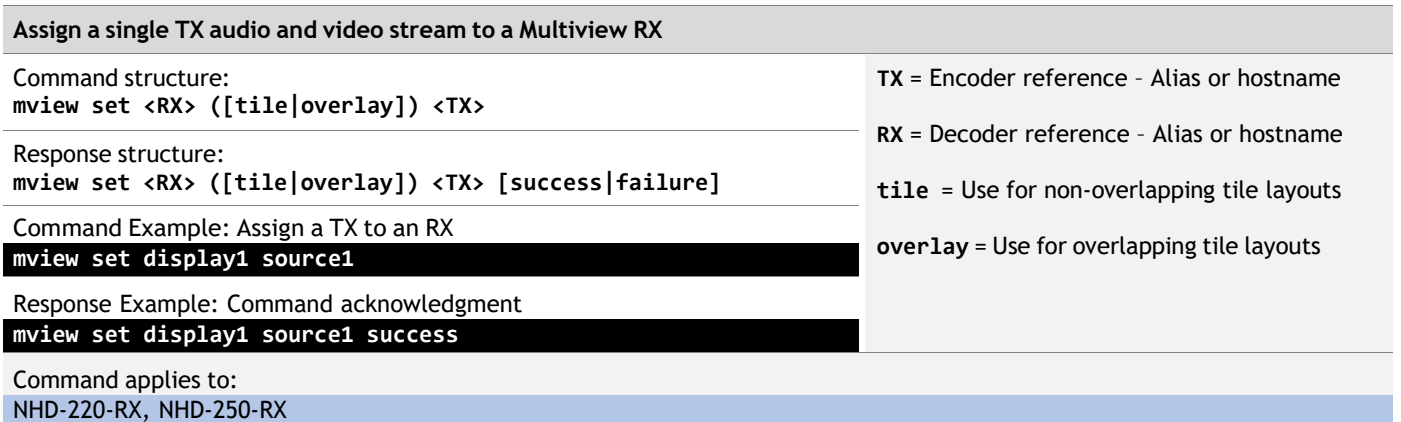

#### Notes:

Multiview only decoders do not respond to matrix set commands found in section 6 - Media Stream Matrix Switch Commands, equivalent functions can be applied using this command.

The use of tile or overlay in the command is optional and can be used where switching to/from Preset or Custom Tile layouts where a small switching delay advantage can be obtained when staying in the same mode.

For NetworkHD 600, use matrix set commands found in section 6 – Media Stream Matrix Switch Commands.

#### <span id="page-33-2"></span>**11.2 Multiview Decoders – Preset Tile Layouts**

Use this command to apply preset Multiview layouts to a decoder. Where available at the NetworkHD endpoints, Multiview layouts configured in the NetworkHD Console software utility can be recalled and applied to NetworkHD decoders.

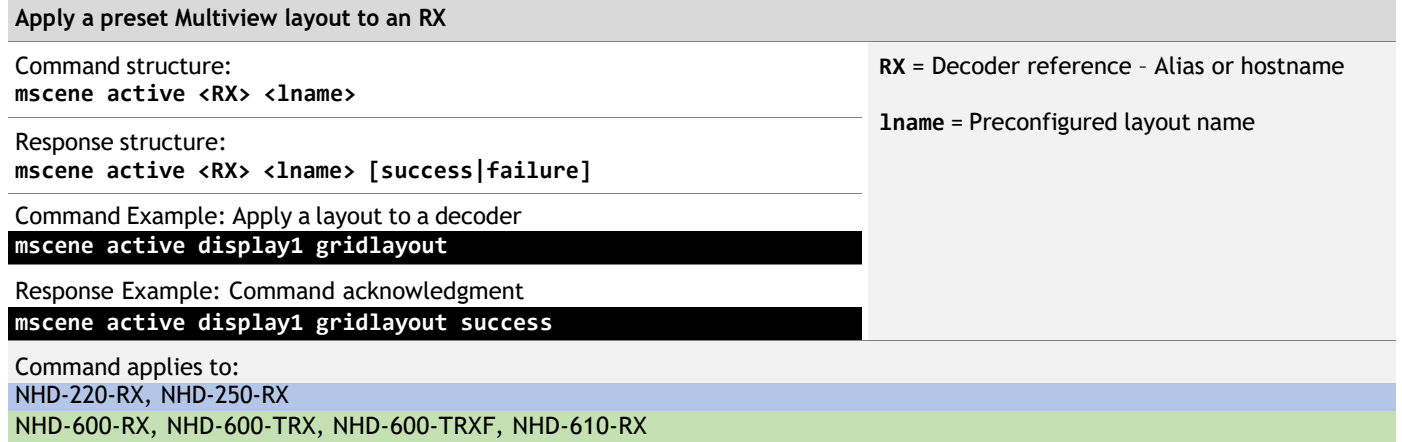

Notes:

Multiview layout names are given to preset layouts when they are created. These are listed and selected in NetworkHD Console. When Multiview layouts are configured in Console, the layout tiles will have default encoders assigned to them.

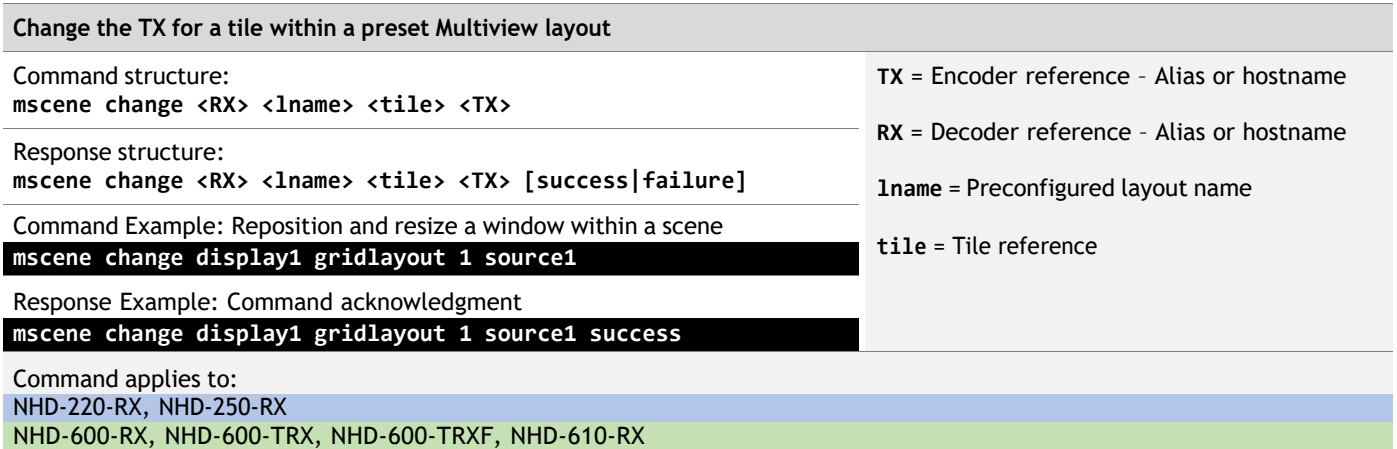

Notes:

Command is effective immediately and does not save to the default Scene.

Tile reference is the integer reference inferred to the target tile when the layout is created. This value can be referenced when configuring the layout in NetworkHD Console.

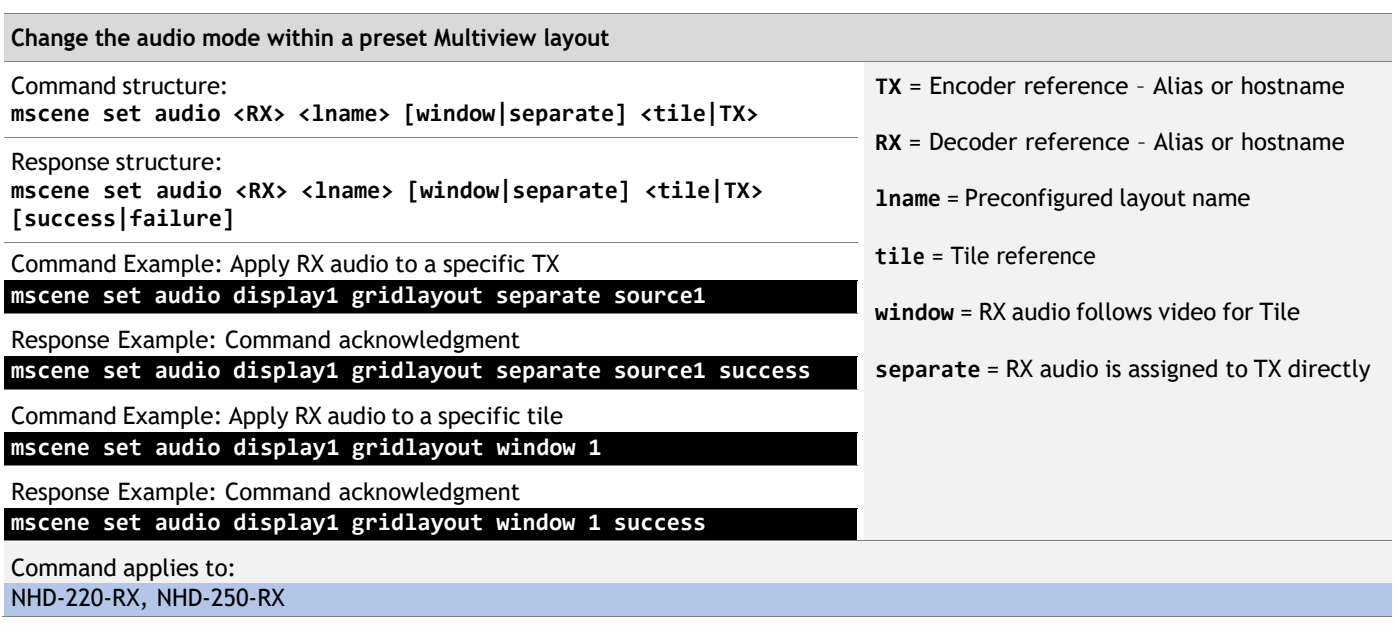

Notes:

Command saves audio mode to RX and is not effective immediately. Use the mscene active command to apply the audio mode.

Tile reference is the integer reference inferred to the target tile when the layout is created. This value can be referenced when configuring the layout in NetworkHD Console.

For NetworkHD 600 Series, use the relevant audio commands found in section 6.3 - Stream Matrix Switching - Audio Stream Breakaway.

#### <span id="page-35-0"></span>**11.3 Multiview Decoders – Custom Tile Layouts**

Use this command to apply a custom Multiview layout to a decoder. Where available at the NetworkHD endpoints, custom Multiview layouts can be created and applied to NetworkHD decoders.

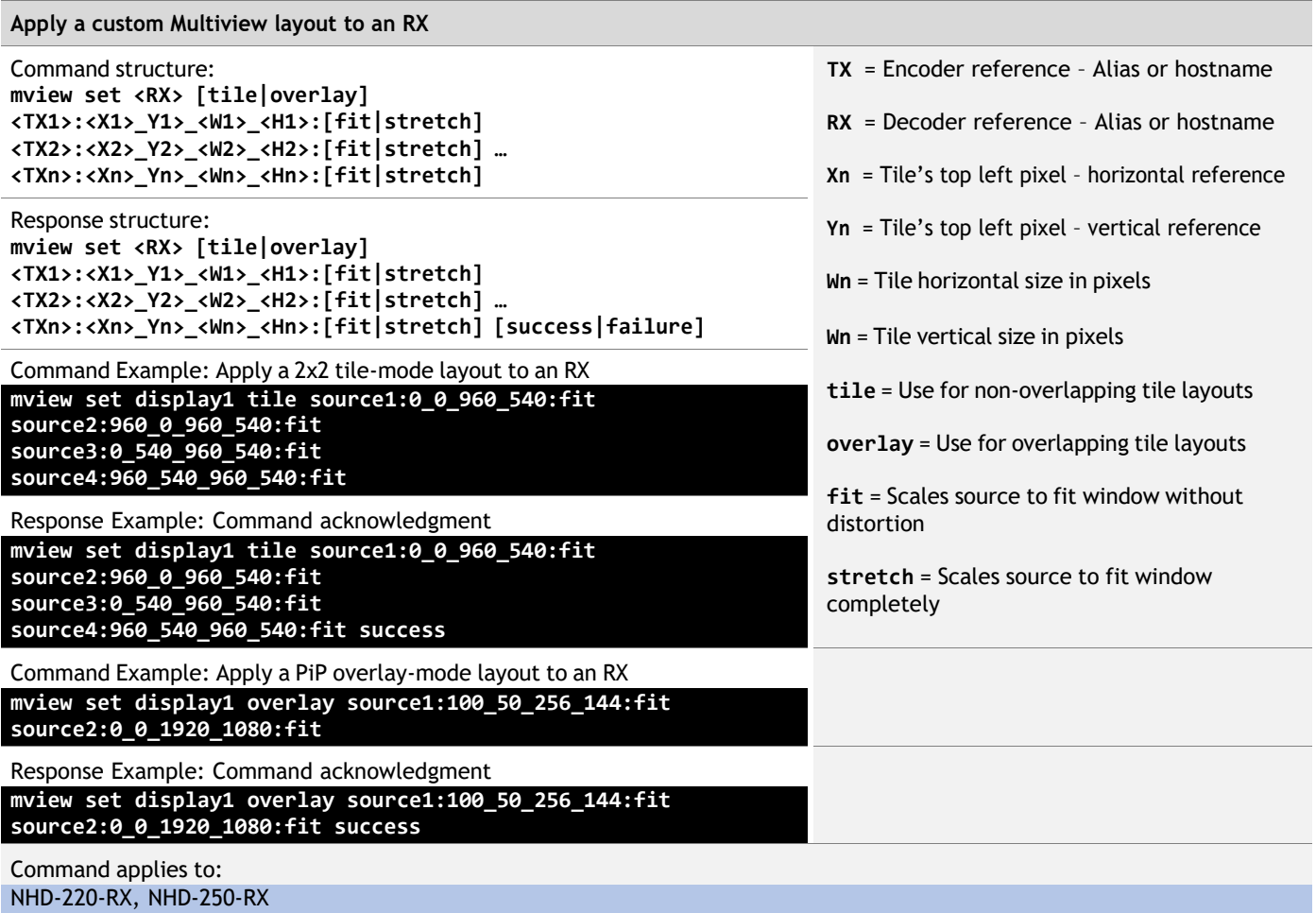

Notes:

Command is effective immediately but does not save to NHD-000-CTL.

Tile horizontal and vertical start pixels are relative to the top left canvas pixel but can be no greater that the bottom right canvas pixel.

Tile size must ensure that the tile will not exceed the available pixels in the canvas.

overlay mode is only supported on NetworkHD decoders that support this feature.

fit scaling will fill the tile with the source video and not distort the source video, but it may result in some missing video if the aspect ratio is not matched to the tile.

stretch scaling will fill the tile with the source video, but it may introduce distortion if the aspect ratio is not matched to the tile. The tile layer order follows the order in which tiles are defined. The topmost tile is the first to be defined.
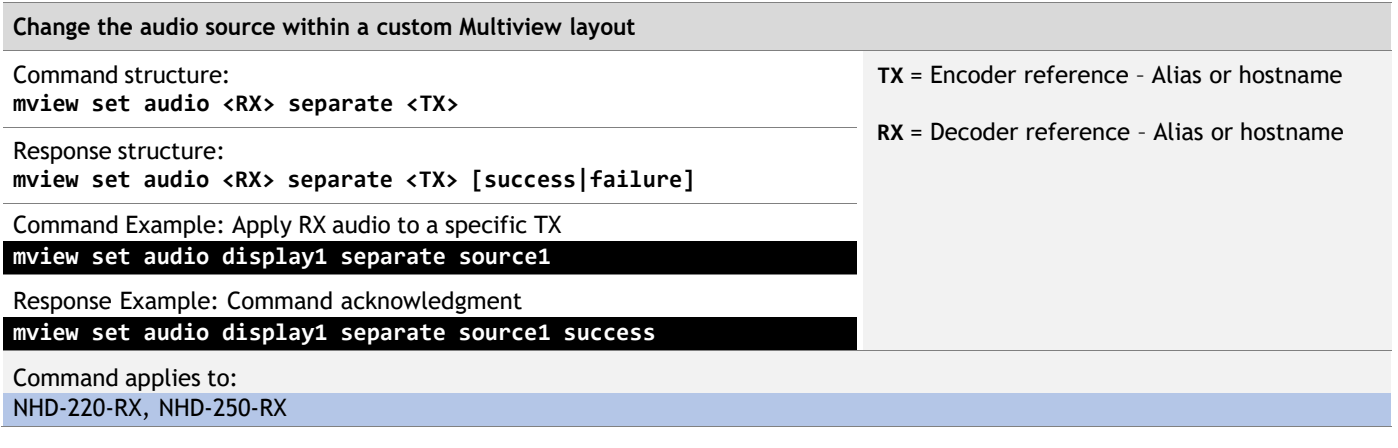

#### Notes:

Command is effective immediately but does not save to NHD-000-CTL.

Default behaviour for an RX using a custom Multiview layout is to have no audio.

## **12. API Notifications**

## **12.1 Enable / Disable Notifications**

Use this command to enable or disable API notifications. Where available, some API notifications can be suppressed to remove large amounts of data being sent to the  $3<sup>rd</sup>$ -party control system.

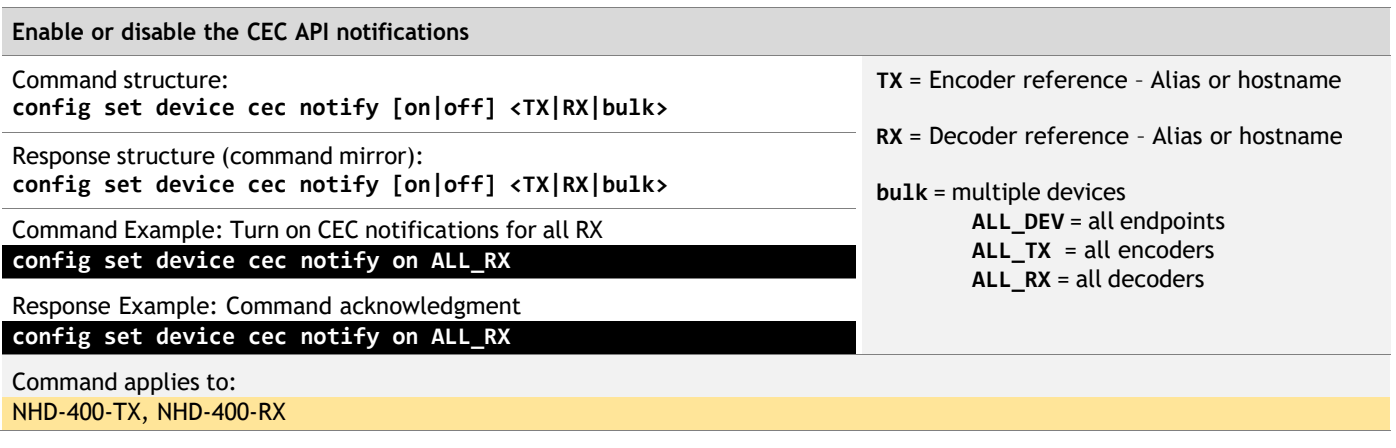

### **12.2 Endpoint Notifications**

Use this command for notifications that originate from an endpoint. Where available, endpoints will use API notifications to signal a change in status or availability of data.

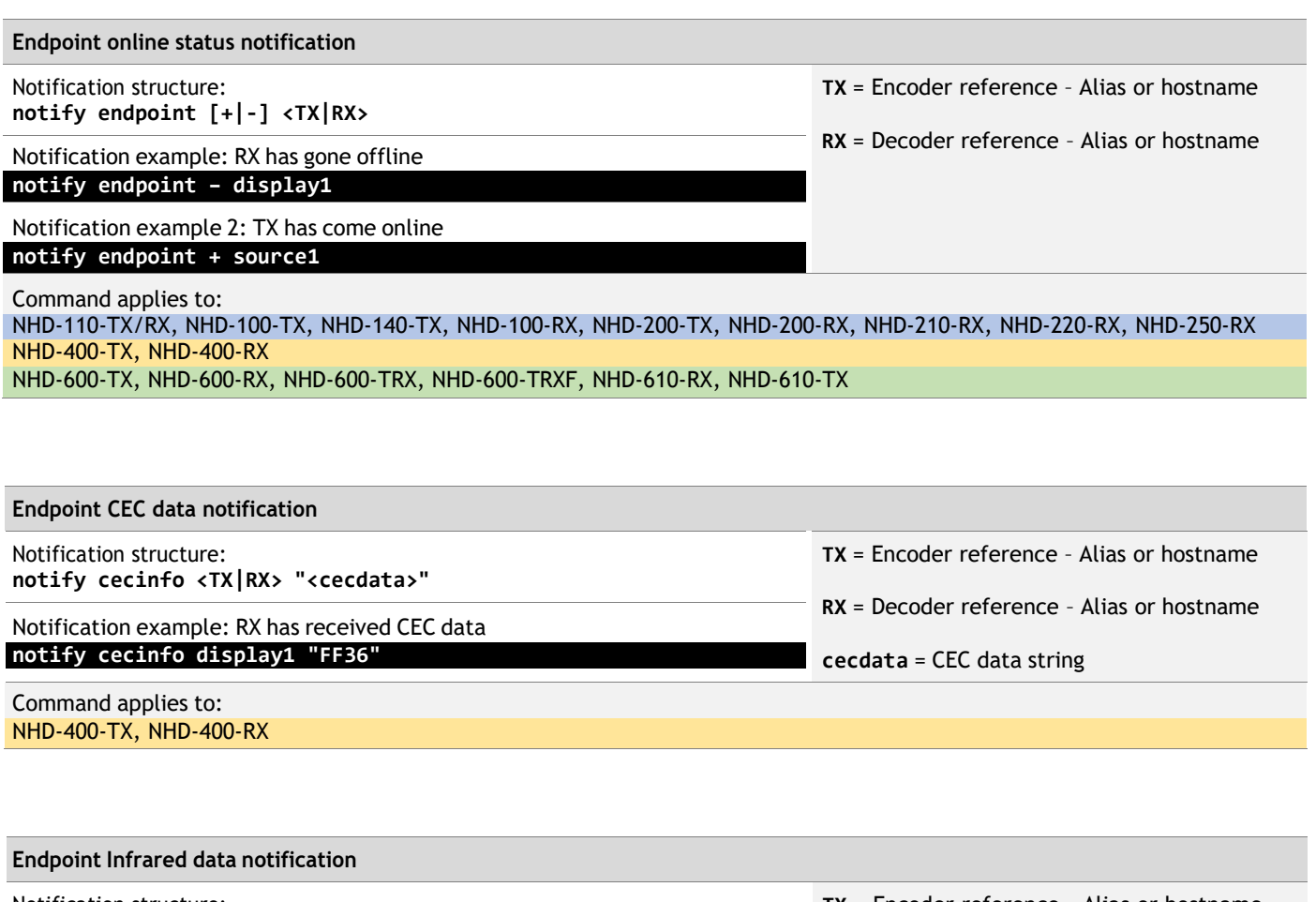

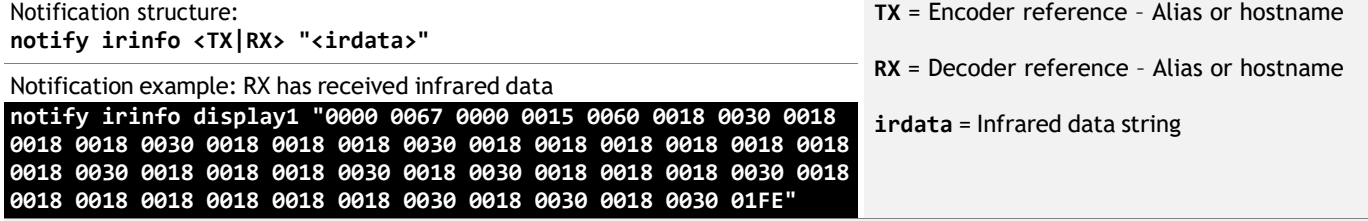

#### Command applies to:

NHD-600-TX, NHD-600-RX, NHD-600-TRX, NHD-600-TRXF, NHD-610-RX, NHD-610-TX

Notes:

Infrared data will be received if the correct setting is applied to endpoints using the matrix infrared2 set command found in section 6.5 - Stream Matrix Switching - Infrared Stream Breakaway.

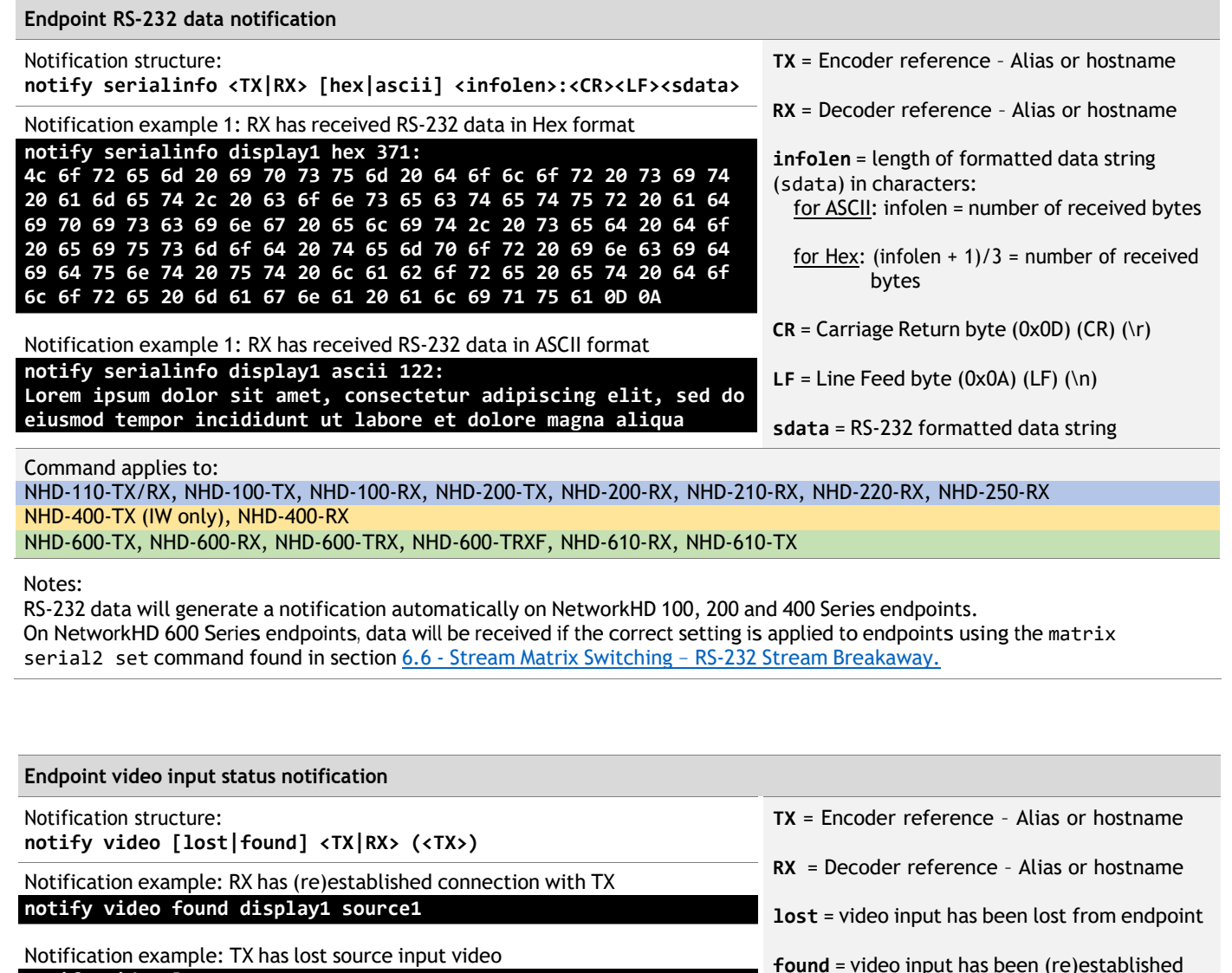

Notification example: TX has lost source input video **notify video lost source1**

Command applies to: NHD-400-TX, NHD-400-RX

Notes:

Video input at a TX means the video signal entering the video input port. This is not the same thing as hotplug detection, e.g. the source has entered a standby mode and is not outputting video but is still physically connected.

Video input at an RX means the AV over IP video stream from an encoder. It is not concerned with video output connections. The field in parenthesis is only used when an RX reports a (re)established connection to a TX and informs of the connected TX as the last variable.

with endpoint

## **13. API Query Commands**

.

## **13.1 Query Commands – System Configuration**

Use this command to query NetworkHD system configuration parameters.

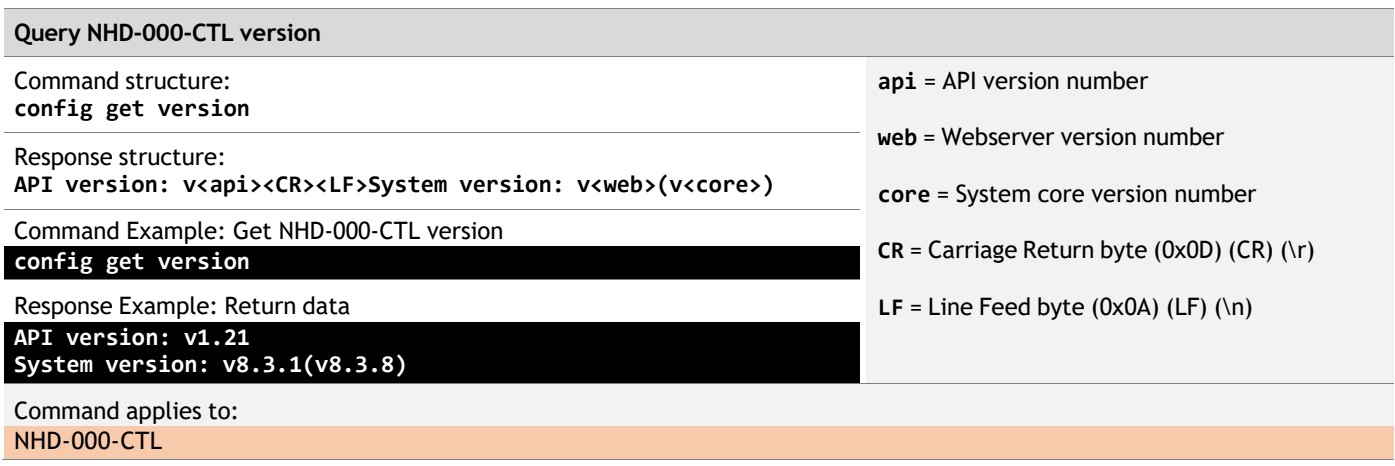

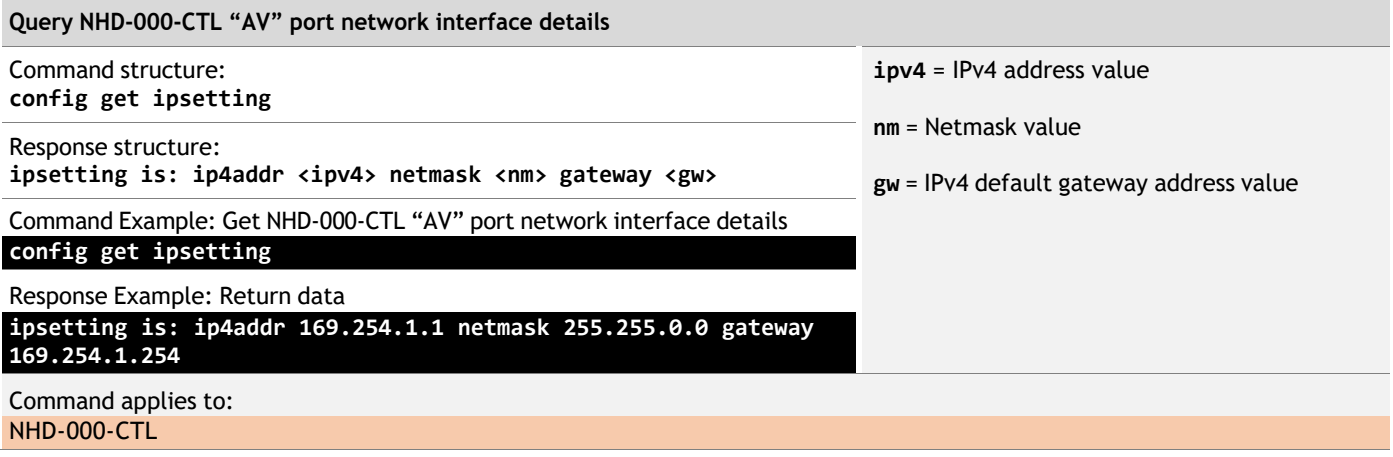

Note:

Values can be assigned using the NetworkHD Console application.

Default gateway values will be listed but might not be active for the interface. The NHD-000-CTL can only have one active gateway IP. The interface with the disabled gateway will list gw as 0.0.0.0

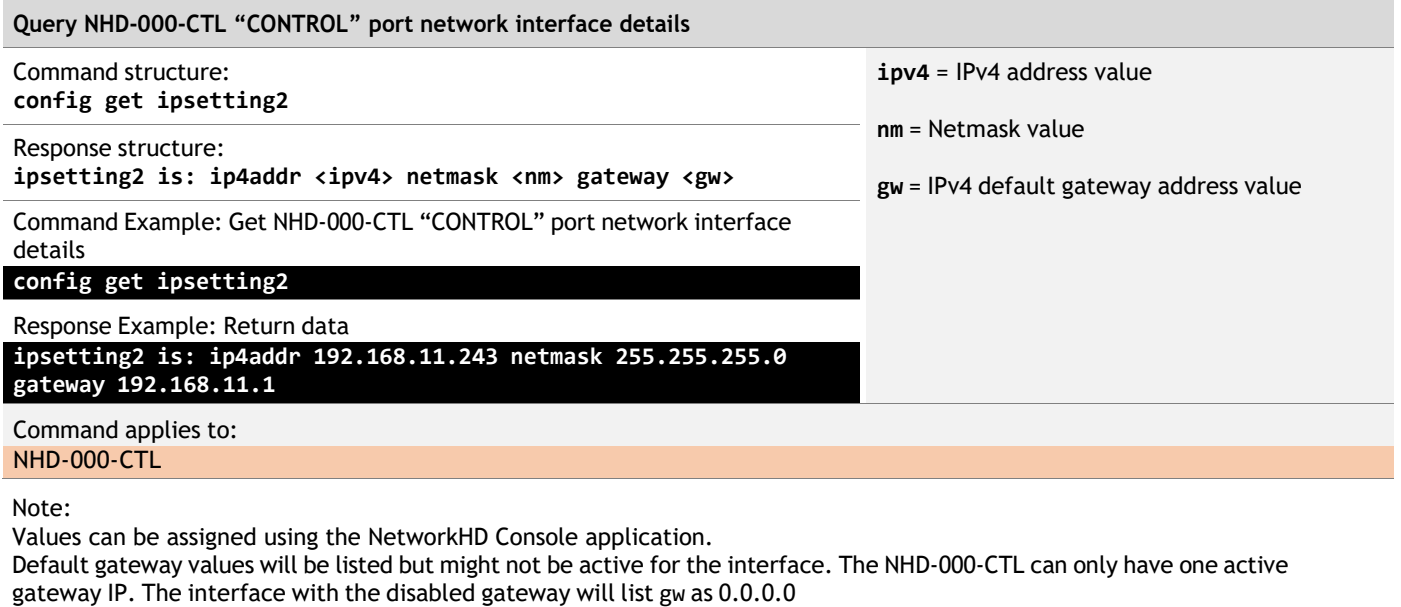

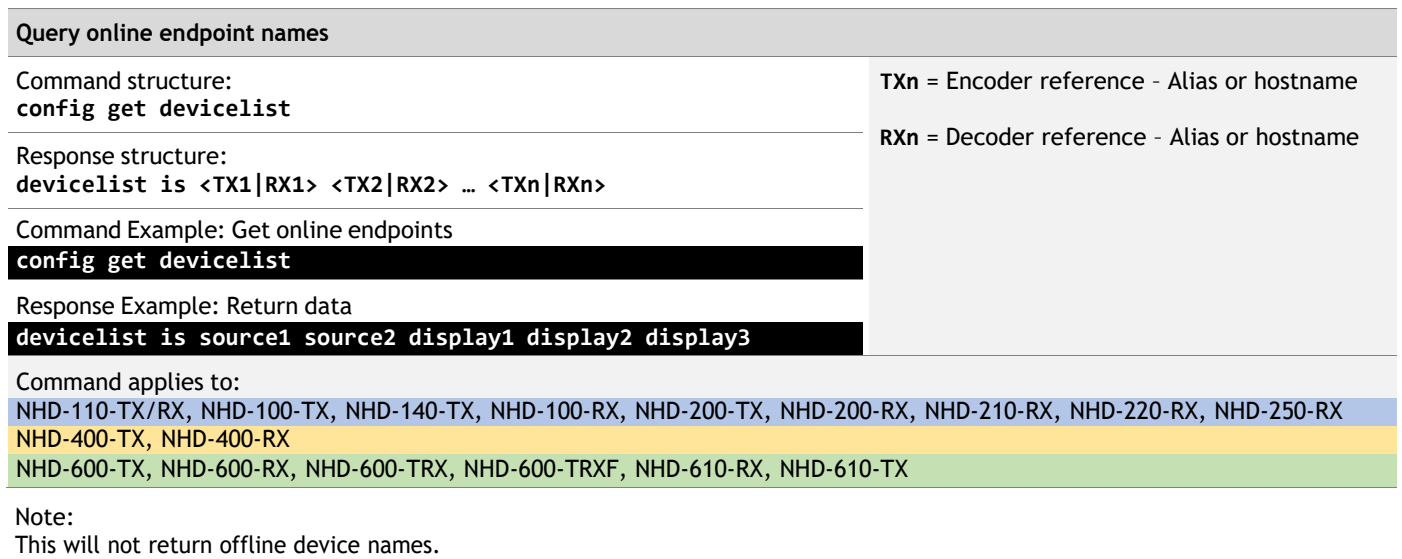

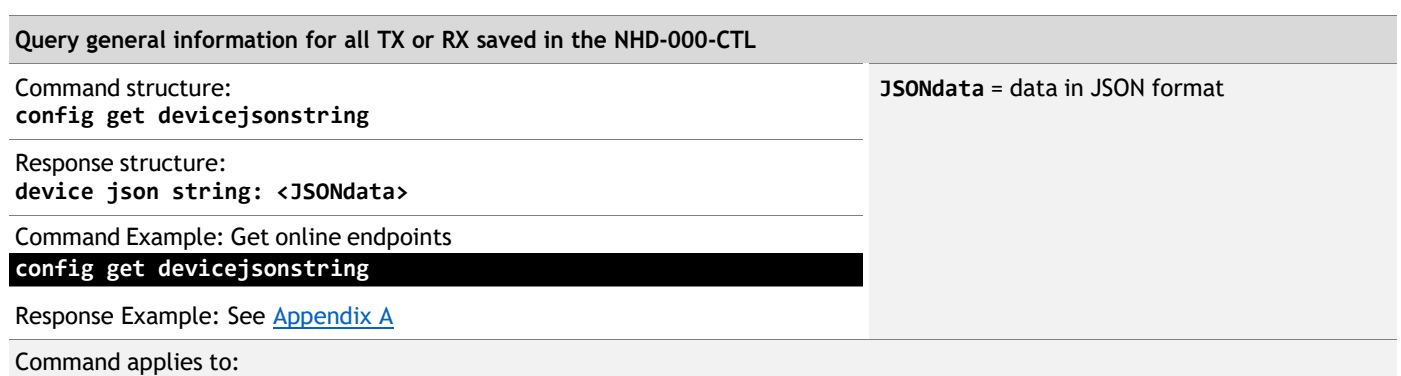

NHD-110-TX/RX, NHD-100-TX, NHD-140-TX, NHD-100-RX, NHD-200-TX, NHD-200-RX, NHD-210-RX, NHD-220-RX, NHD-250-RX NHD-400-TX, NHD-400-RX

NHD-600-TX, NHD-600-RX, NHD-600-TRX, NHD-600-TRXF, NHD-610-RX, NHD-610-TX

#### Note:

Refer to **Appendix A** for further JSON format response data information.

## **13.2 Query Commands – Device Configuration**

Use this command to query NetworkHD endpoint configurations. Where available at the NetworkHD endpoints, endpoints can be queried to return current status information.

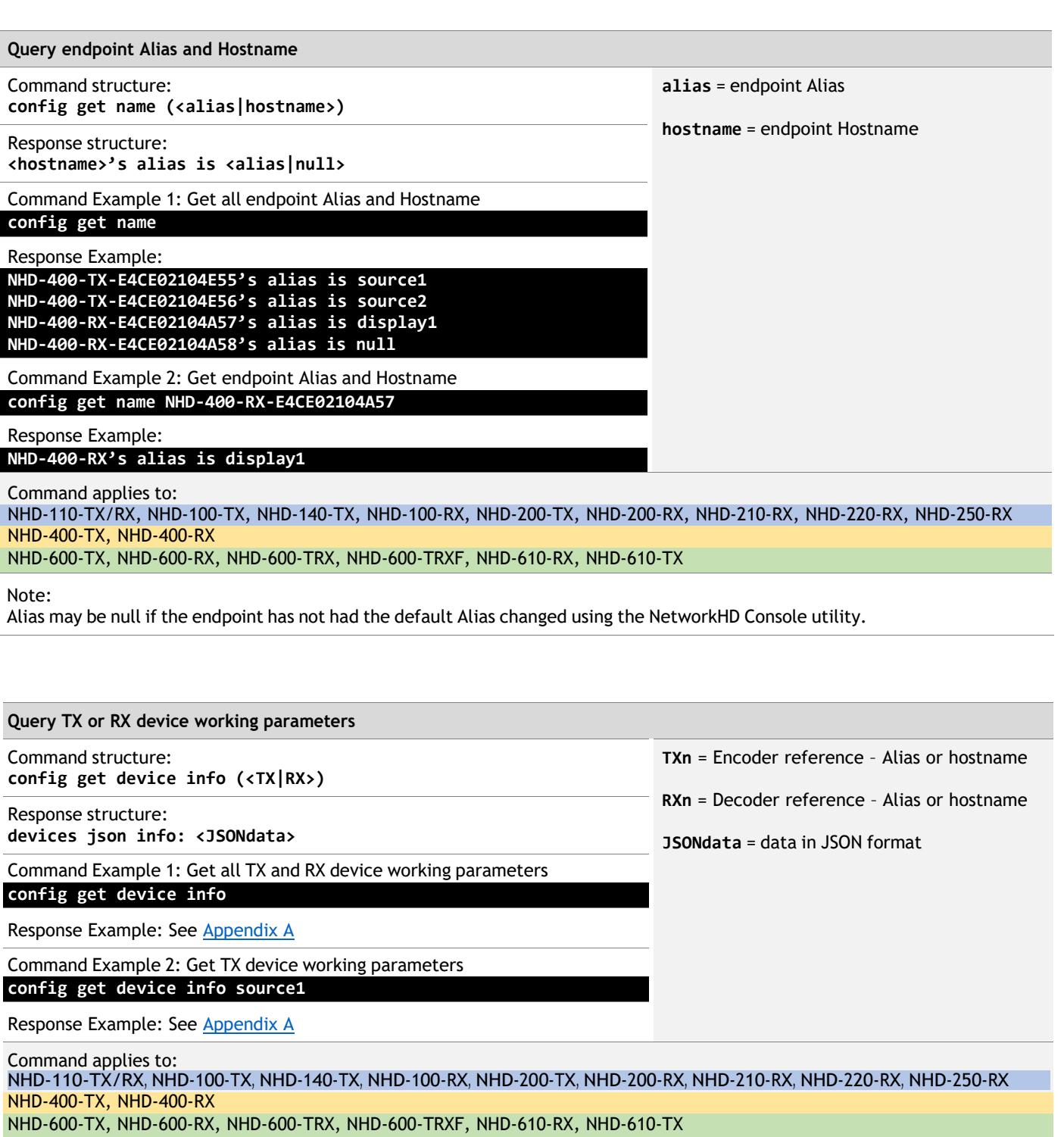

Note:

Refer to **Appendix A** for further JSON format response data information.

#### **Query TX or RX device real-time status**

Command structure: **config get device status (<TX|RX>)**

Response structure: **devices status info: <JSONdata>**

Command Example 1: Get all TX and RX device real-time status

**config get device status**

Response Example: See Appendix A

Command Example 2: Get TX device real-time status **config get device status source1**

Response Example: See Appendix A

Command applies to:

NHD-110-TX/RX, NHD-100-TX, NHD-140-TX, NHD-100-RX, NHD-200-TX, NHD-200-RX, NHD-210-RX, NHD-220-RX, NHD-250-RX NHD-400-TX, NHD-400-RX

NHD-600-TX, NHD-600-RX, NHD-600-TRX, NHD-600-TRXF, NHD-610-RX, NHD-610-TX

Note:

Refer to **Appendix A** for further JSON format response data information.

**TXn** = Encoder reference – Alias or hostname

**RXn** = Decoder reference – Alias or hostname

**JSONdata** = data in JSON format

### **13.3 Query Commands – Stream Matrix Switching**

Use this command to query stream matrix assignments. Where available at the NetworkHD endpoints, endpoints can be queried to return the current stream matrix assignments between endpoints.

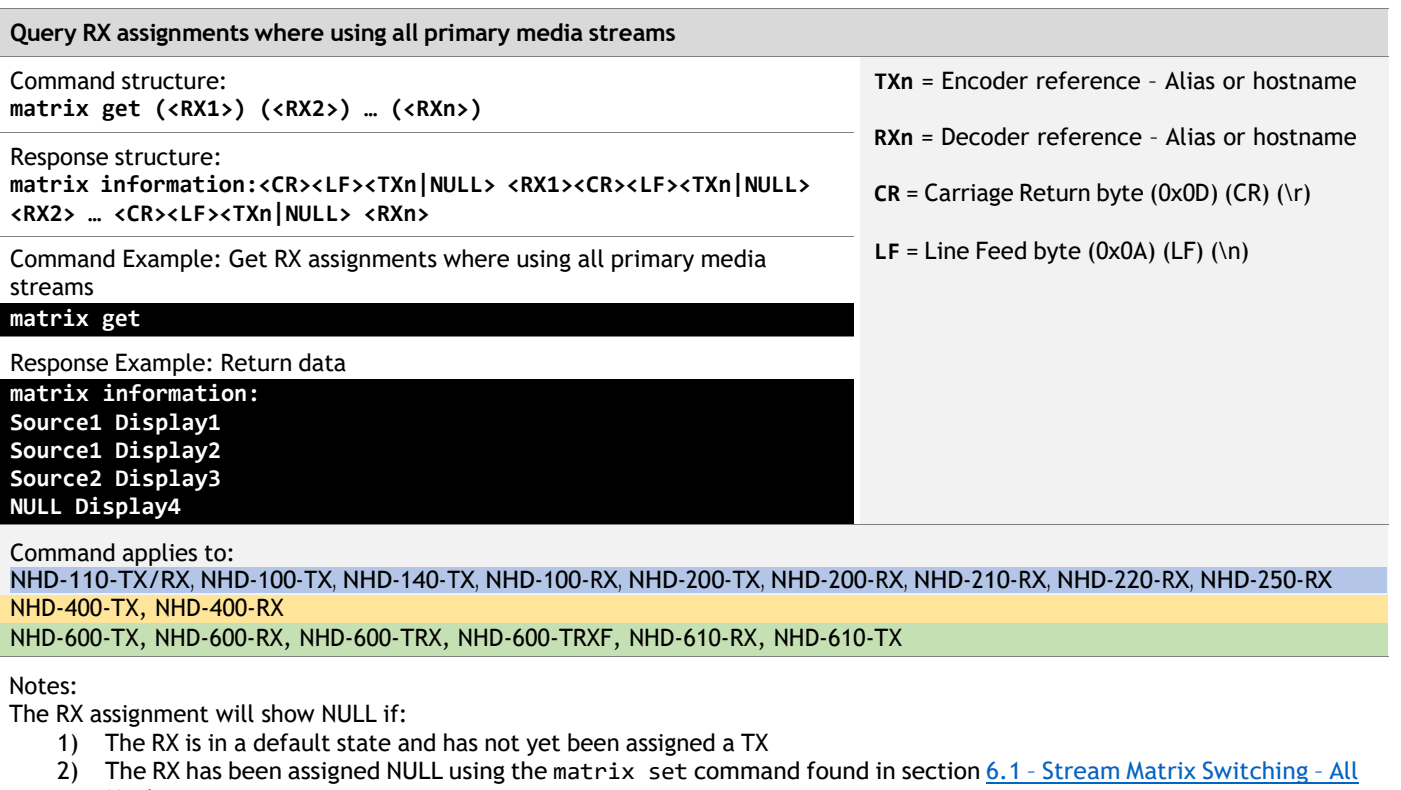

**Media** 3) The RX has been assigned discrete media streams. E.g. using the matrix video set, matrix audio set commands found in section <sup>6</sup> – Media Stream Matrix Switch Commands

The response does not return assignments for RXs using Multiview.

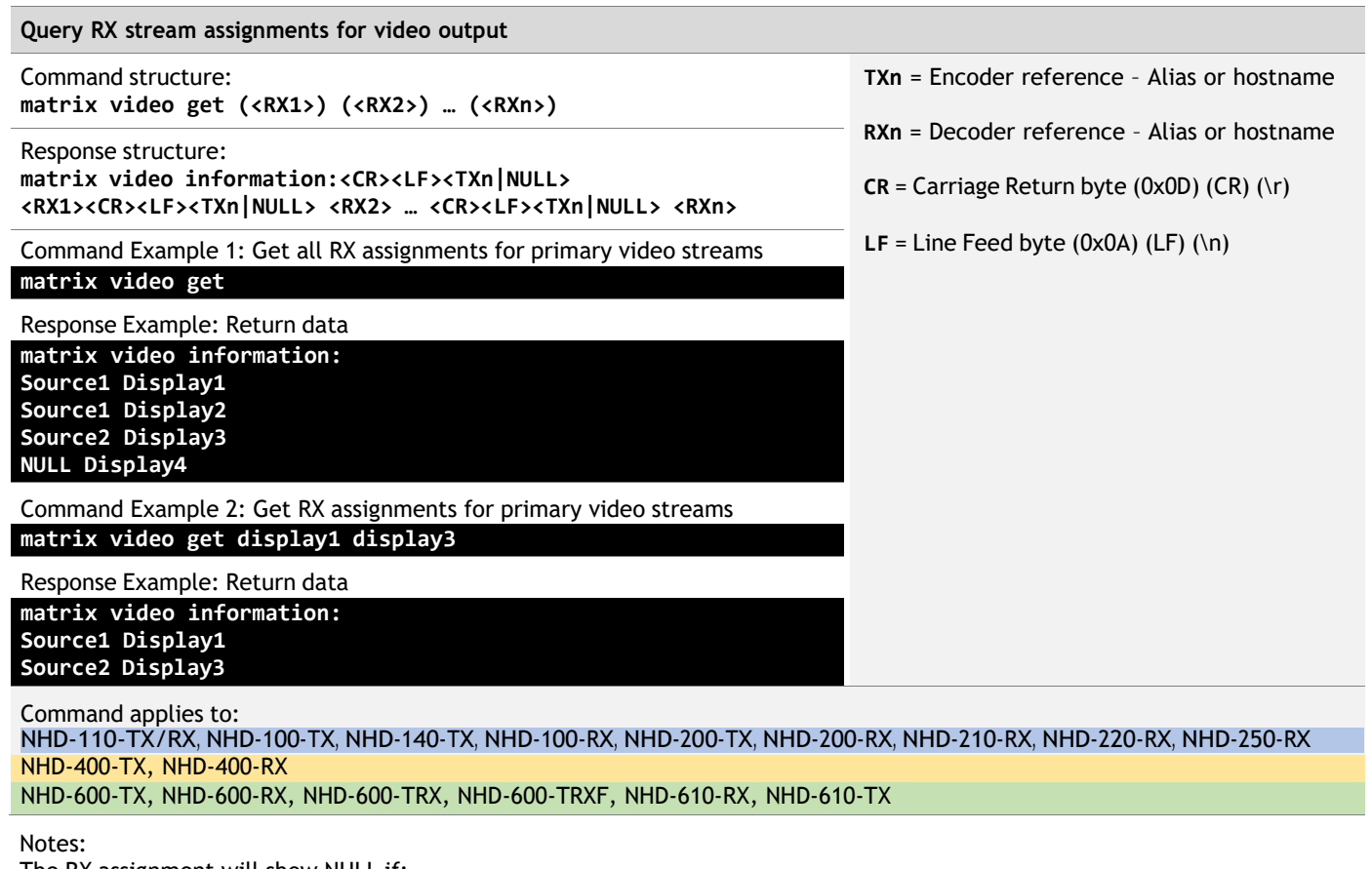

The RX assignment will show NULL if:

- 1) The RX is in a default state and has not yet been assigned a TX
- 2) The RX has been assigned NULL using the matrix set, matrix video set command found in section  $6$  Media Stream Matrix Switch Commands

The response does not return assignments for RXs using Multiview.

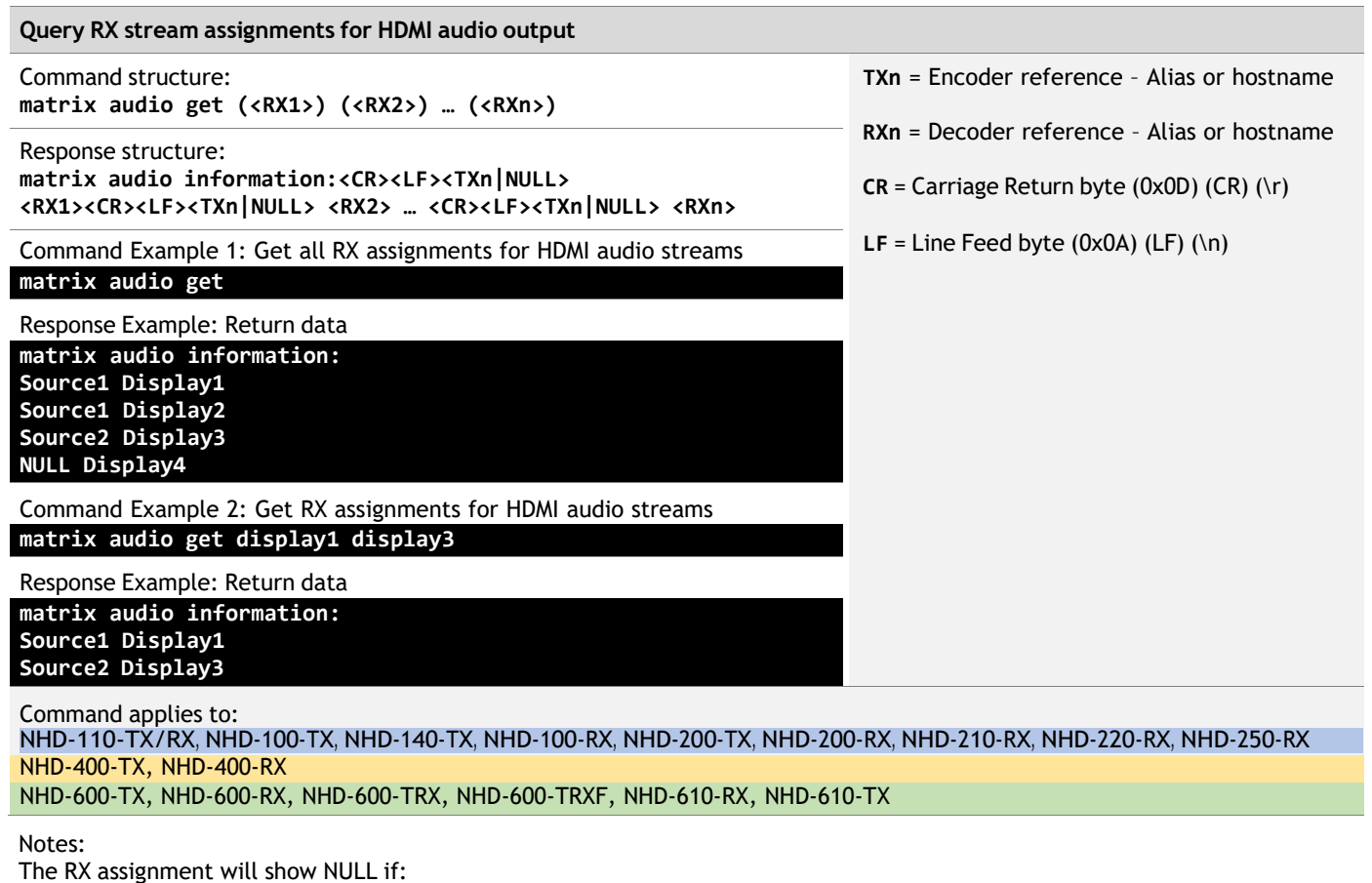

- 1) The RX is in a default state and has not yet been assigned a TX
- 2) The RX has been assigned NULL using the matrix set, matrix audio set command found in section  $6$  Media Stream Matrix Switch Commands

The response does not return assignments for RXs using Multiview.

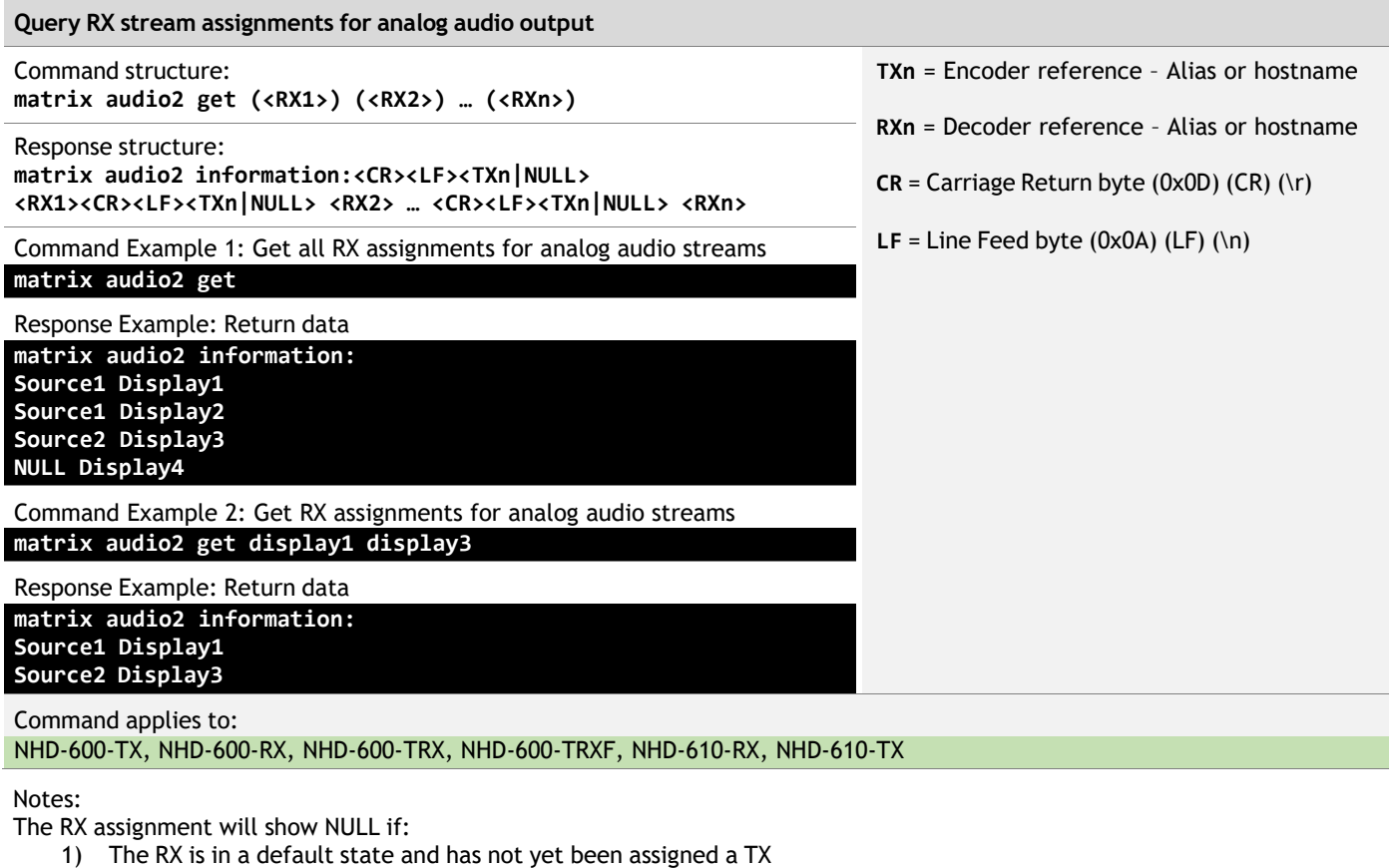

2) The RX has been assigned NULL using the matrix set, matrix audio2 set command found in section  $6 -$  Media Stream Matrix Switch Commands

Note that while an assignment may be made to a TX, the audio path may not be set in the RX. See the config set device audio2source command found in section  $7.2$  - Port Switching - Audio The response does not return assignments for RXs using Multiview.

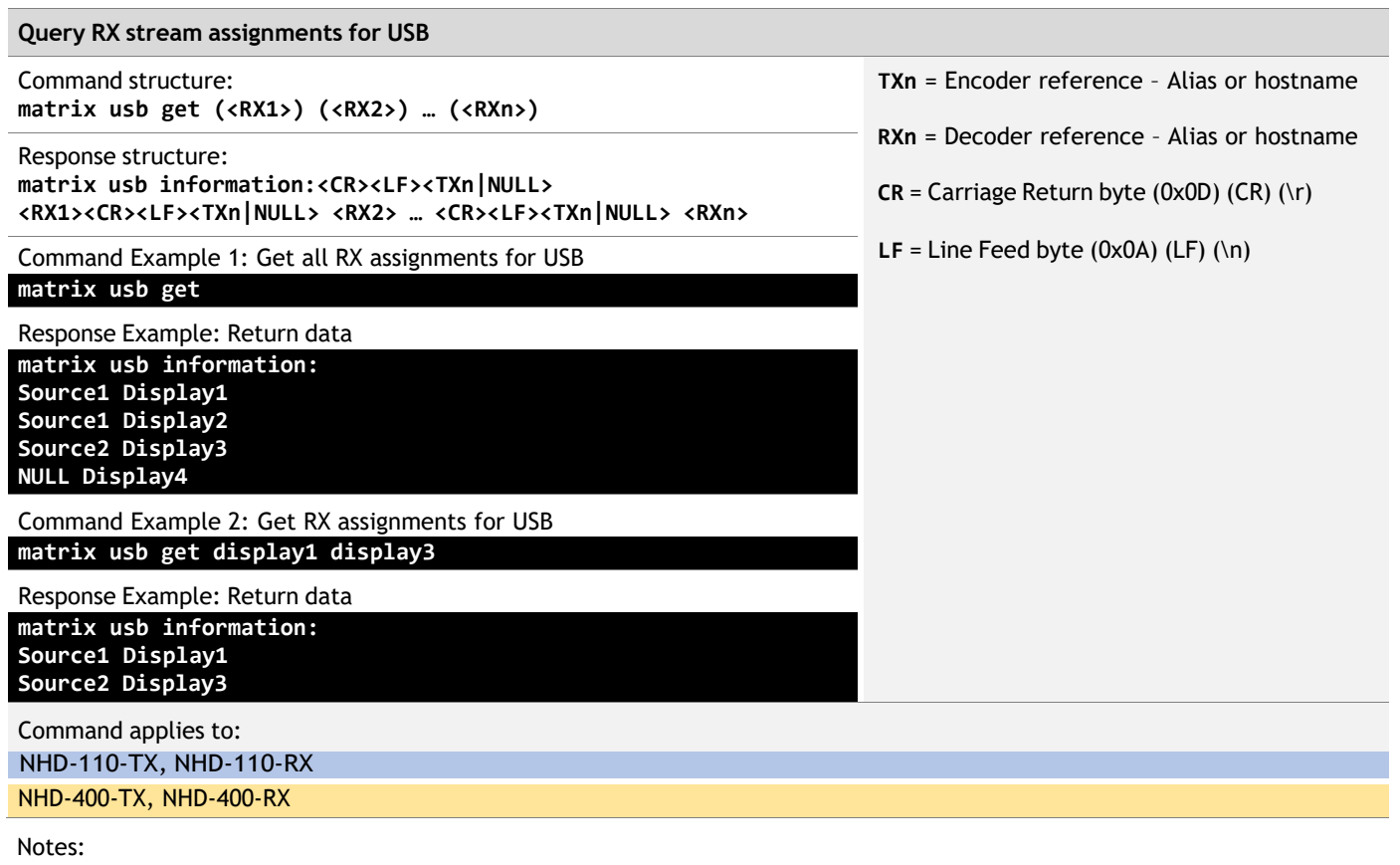

The RX assignment will show NULL if:

- 1) The RX is in a default state and has not yet been assigned a TX
- 2) The RX has been assigned NULL using the matrix set, matrix usb set command found in section 6 Media Stream Matrix Switch Commands

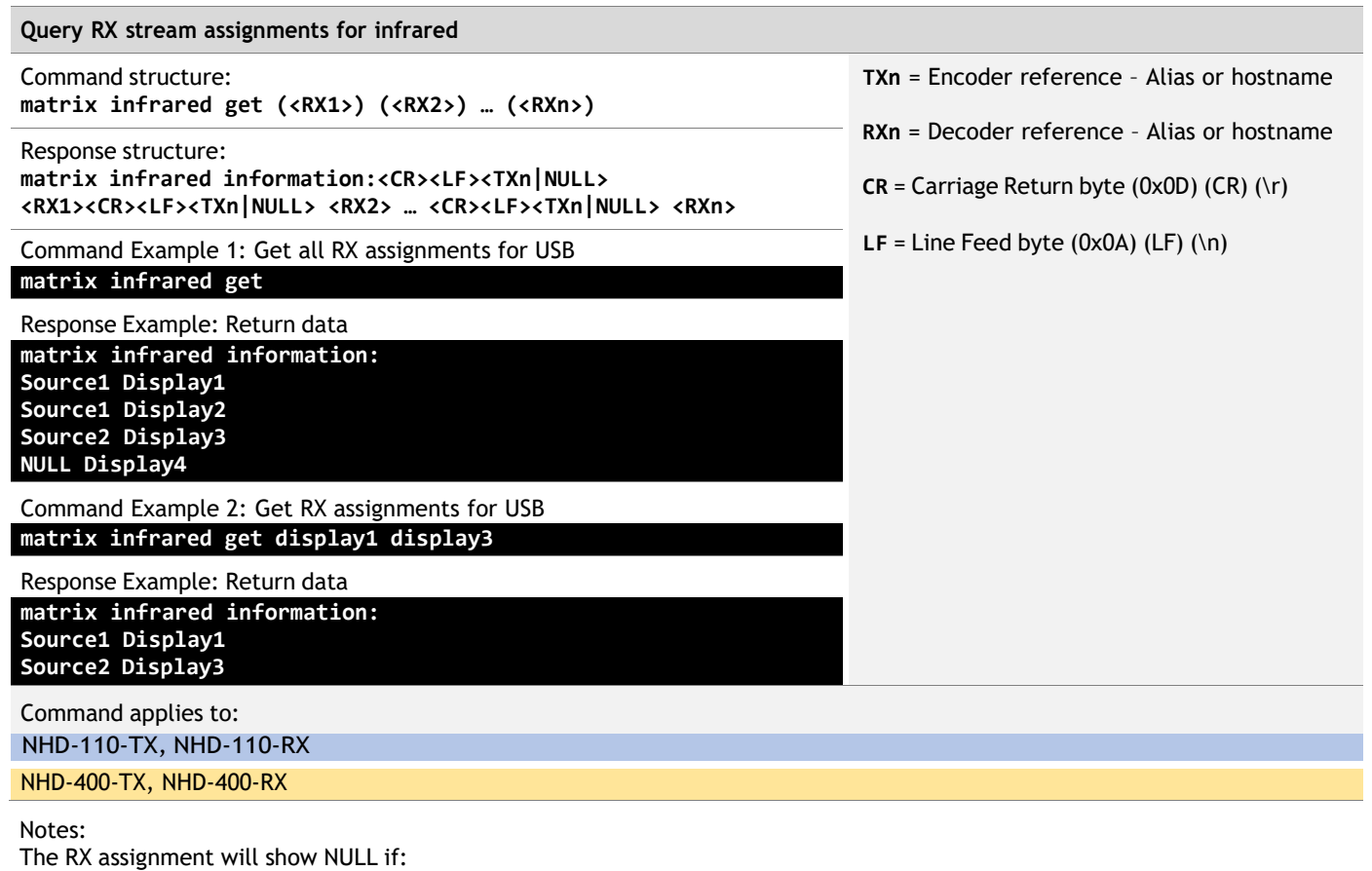

- 1) The RX is in a default state and has not yet been assigned a TX
- 2) The RX has been assigned NULL using the matrix set, matrix infrared set command found in section 6 Media Stream Matrix Switch Commands

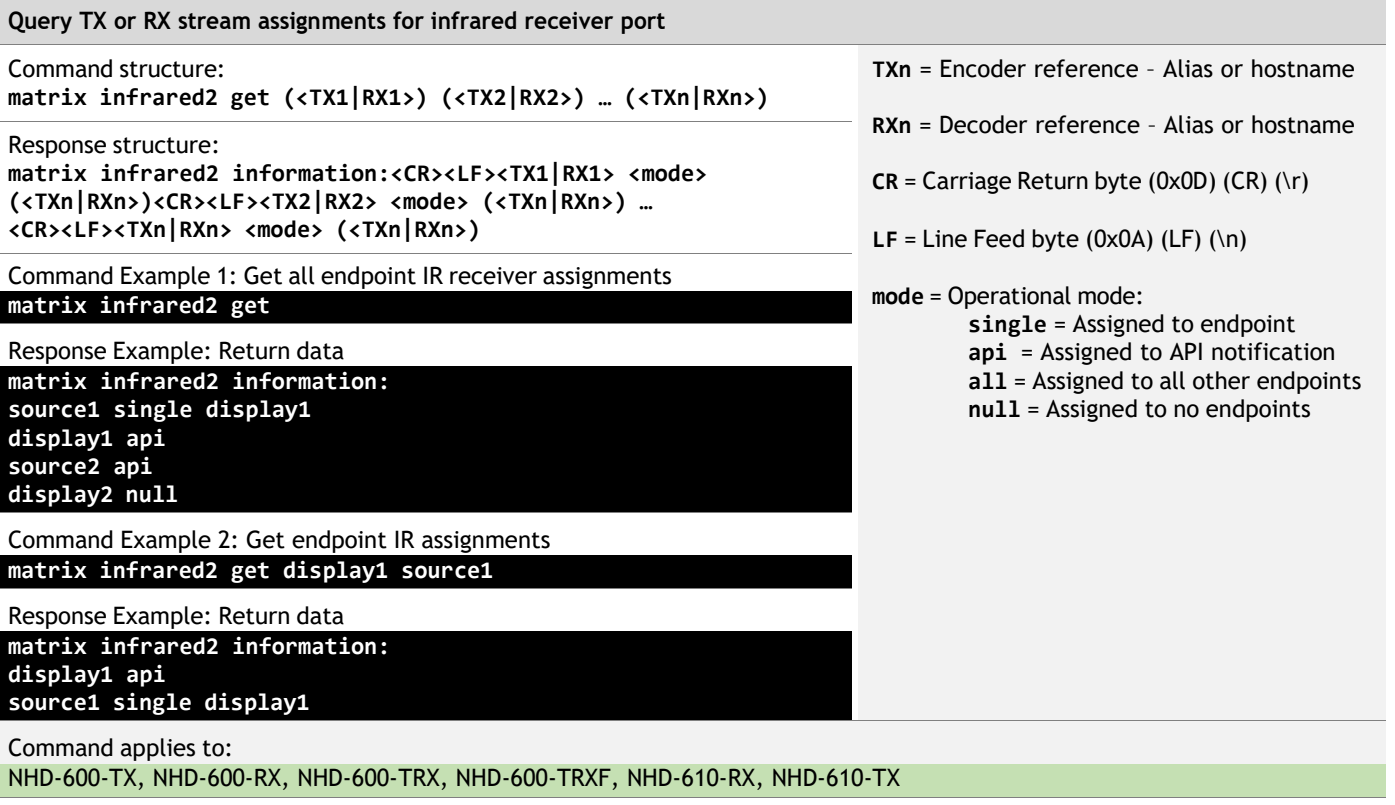

Notes:

The endpoint IR receiver assignment will show NULL if:

- 1) The endpoint is in a default state and has not yet been assigned a TX
- 2) The endpoint IR receiver has been assigned NULL using the matrix set, matrix infrared2 set command found in section 6 - Media Stream Matrix Switch Commands

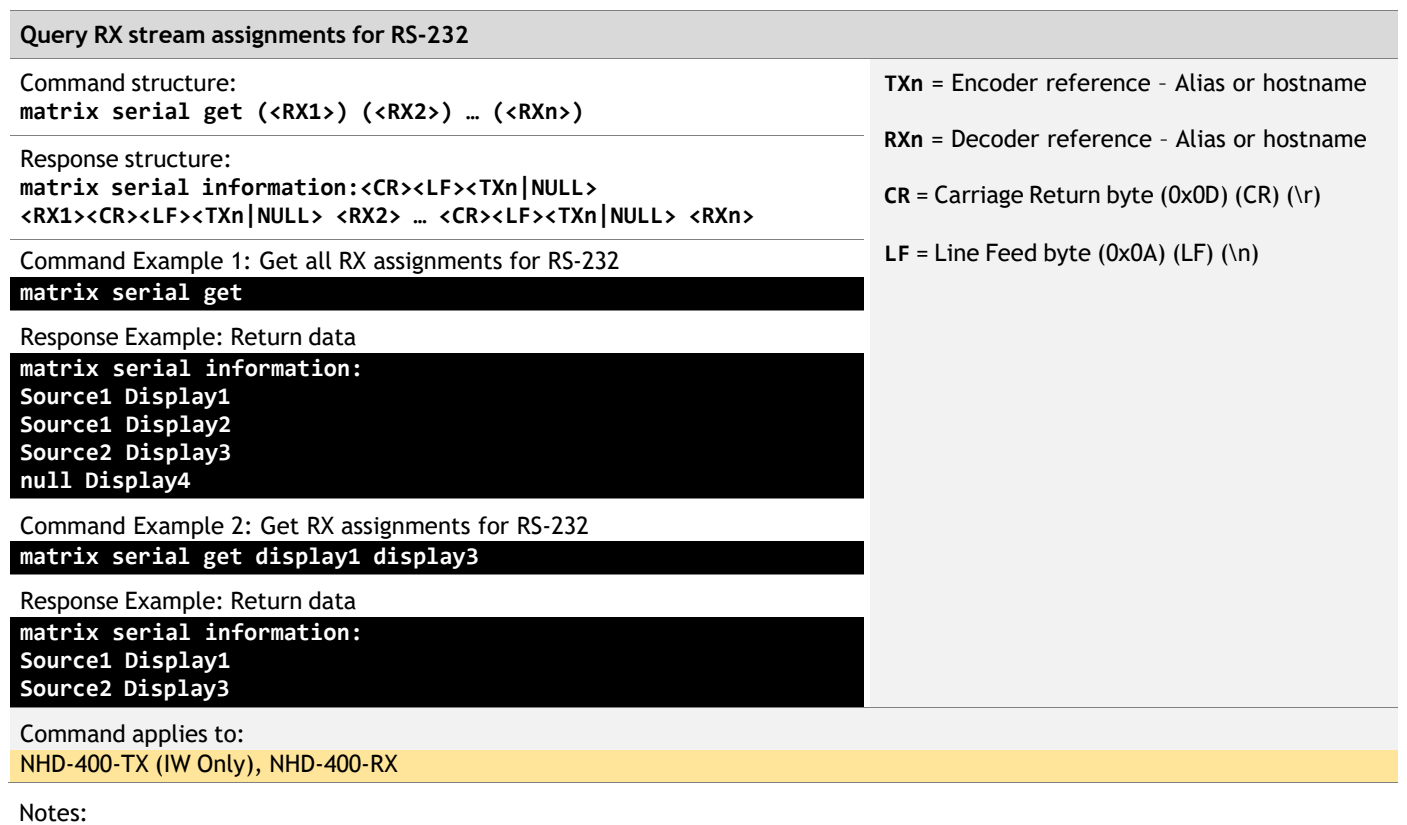

The RX assignment will show NULL if:

- 1) The RX is in a default state and has not yet been assigned a TX
- 2) The RX has been assigned NULL using the matrix set, matrix serial set command found in section  $6 -$  Media Stream Matrix Switch Commands

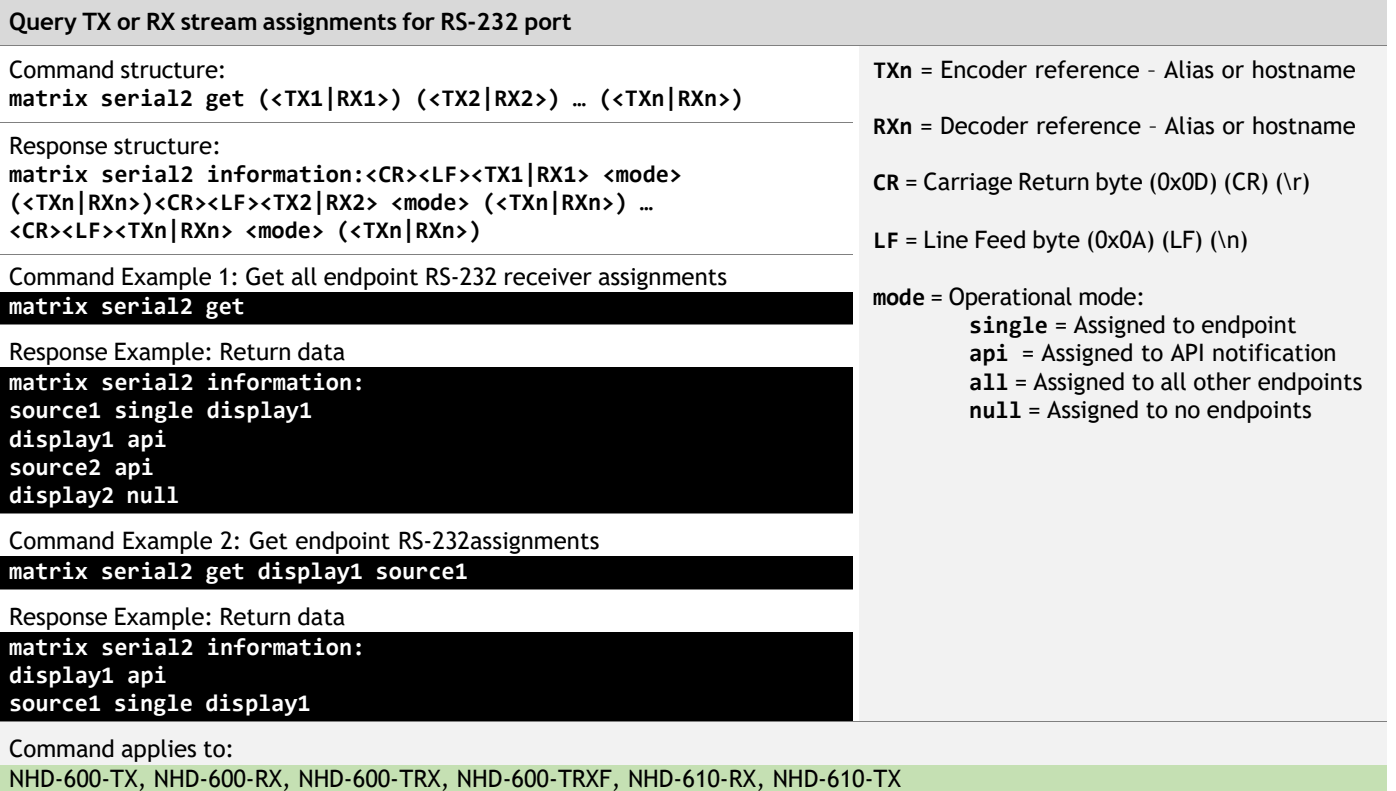

### Notes:

The endpoint RS-232 port assignment will show NULL if:

- 1) The endpoint is in a default state and has not yet been assigned a TX
- 2) The endpoint IR receiver has been assigned NULL using the matrix set, matrix serial2 set command found in section 6 - Media Stream Matrix Switch Commands

### **13.4 Query Commands – Video Walls**

Use this command to query elements of Video wall configurations. Where available at the NetworkHD endpoints, endpoints can be queried to return the current configurations related to video walls.

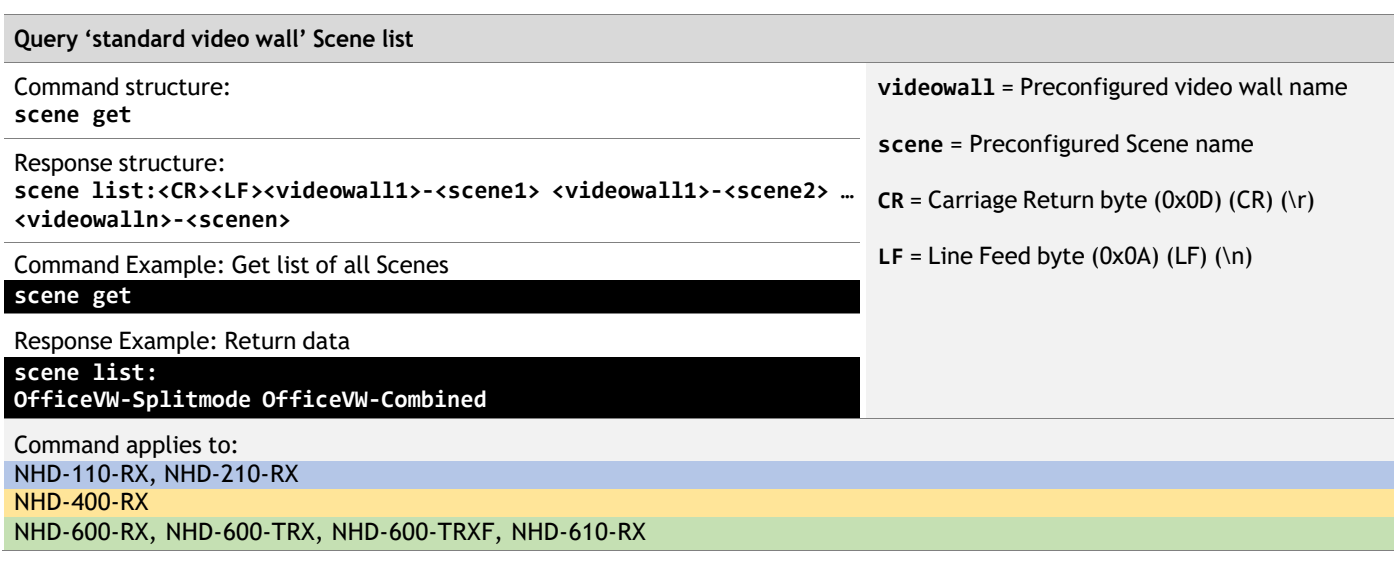

Notes:

Video wall names are given to physical video wall arrays when created in the NetworkHD Console software utility. Scene names are given to Scenes when created in the NetworkHD Console software utility.

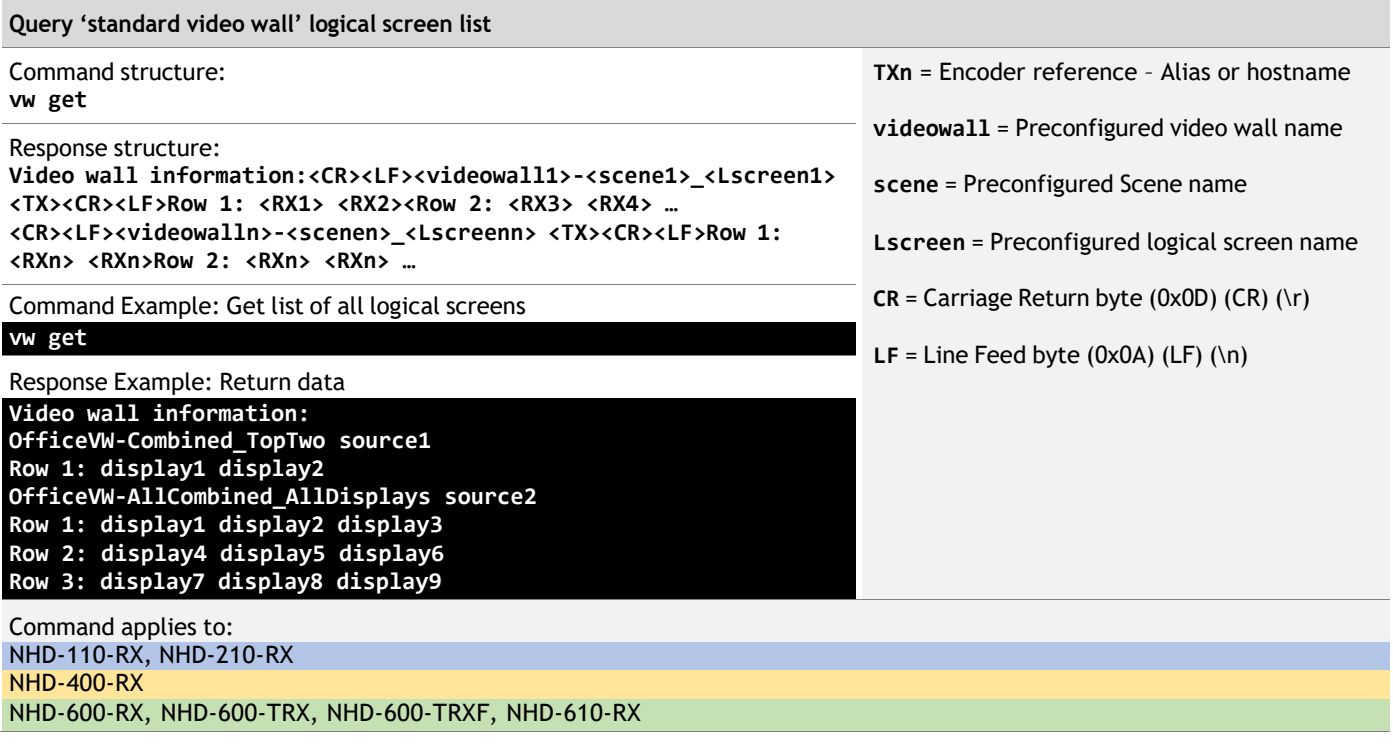

#### Notes:

Video wall names are given to physical video wall arrays when created in the NetworkHD Console software utility. Scene names are given to Scenes when created in the NetworkHD Console software utility. Logical screen names are given to logical screens when created in the NetworkHD Console software utility.

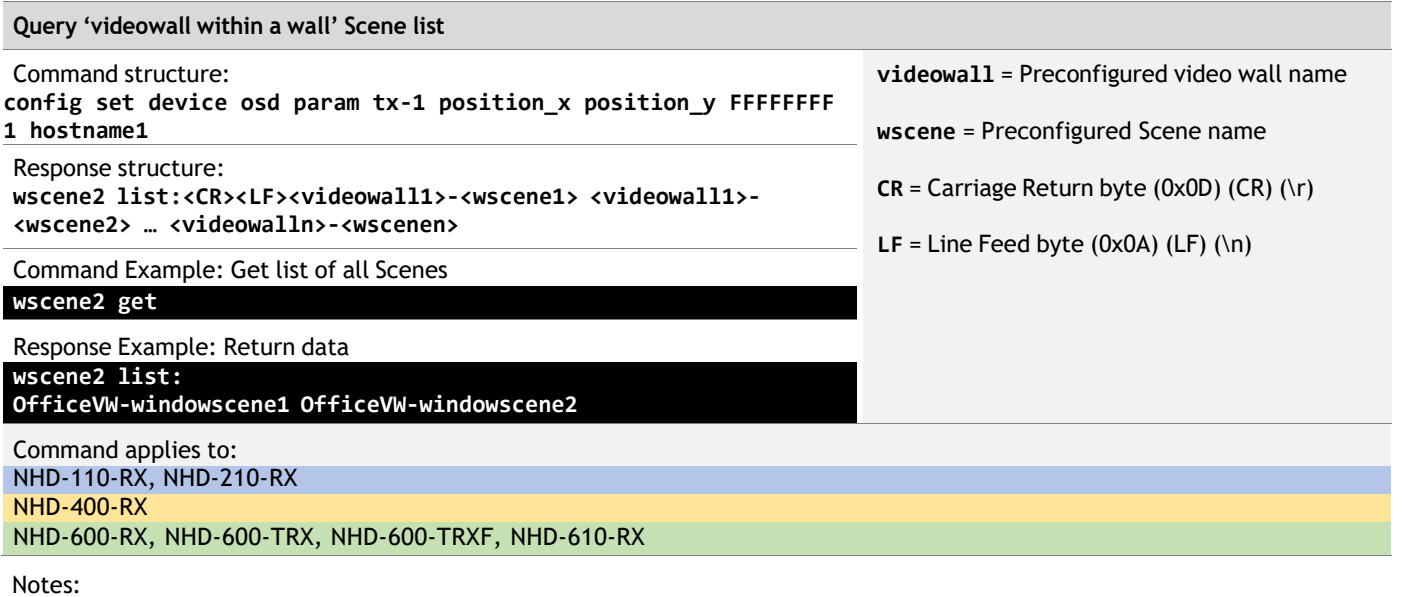

Video wall names are given to physical video wall arrays when created in the NetworkHD Console software utility.

Scene names are given to Scenes when created in the NetworkHD Console software utility.

### **13.5 Query Commands – Multiview**

Use this command to query elements of Multiview configurations. Where available at the NetworkHD endpoints, endpoints can be queried to return the current configurations related to Multiview.

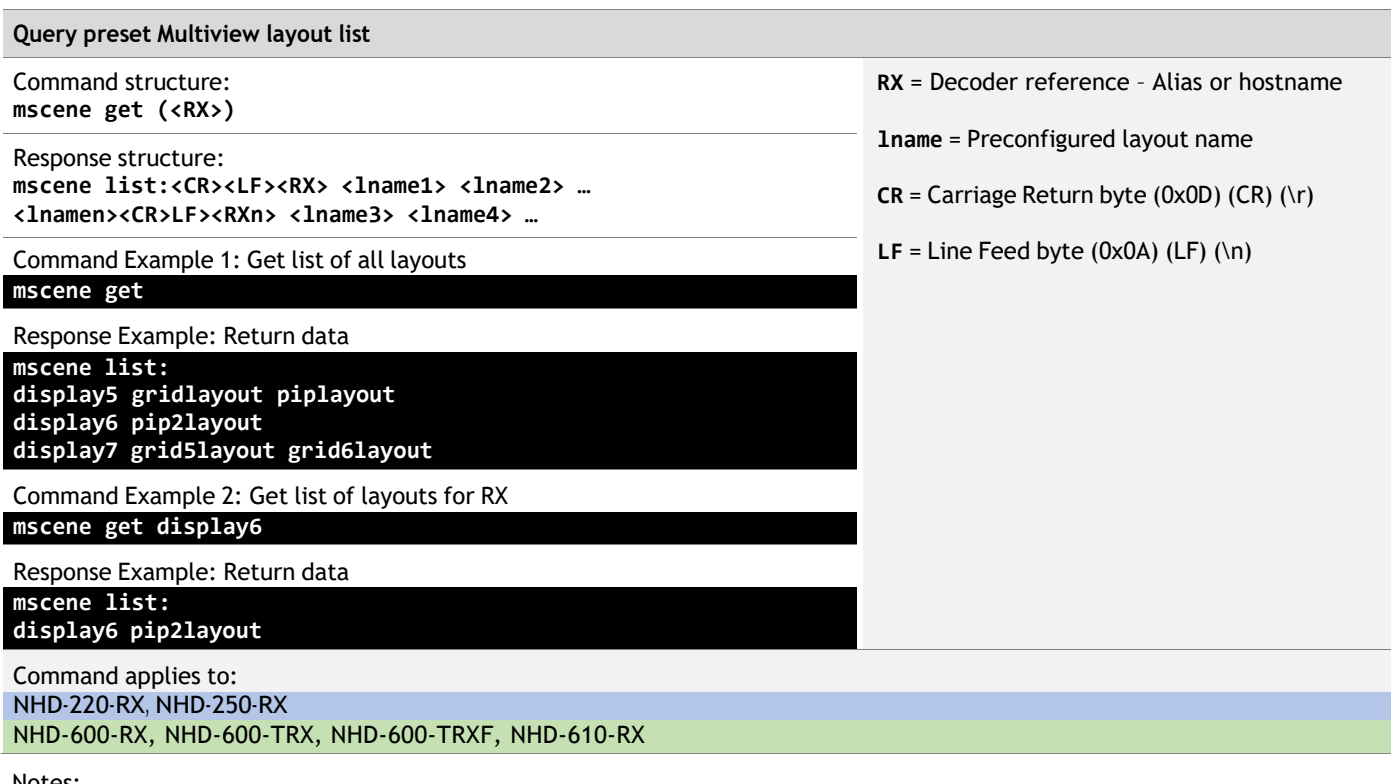

Notes:

Multiview layout names are given to preset layouts when they are created. These are listed and selected in NetworkHD Console.

#### **Query custom Multiview layout list**

Command structure: **mview get (<RX>)**

```
Response structure:
mview information:<CR><LF>
<RX1> [tile|overlay] <TX1>:<X1>_Y1>_<W1>_<H1>:[fit|stretch]
<TX2>:<X2>_Y2>_<W2>_<H2>:[fit|stretch] …
<TXn>:<Xn>_Yn>_<Wn>_<Hn>:[fit|stretch]<CR><LF>
<RXn> [tile|overlay] <TX1>:<X1>_Y1>_<W1>_<H1>:[fit|stretch]
<TX2>:<X2>_Y2>_<W2>_<H2>:[fit|stretch] …
<TXn>:<Xn>_Yn>_<Wn>_<Hn>:[fit|stretch] …
```
Command Example 1: Get list of all layouts

### **mview get**

Response Example: Return data **mview information: display10 tile source1:0\_0\_960\_540:fit source2:960\_0\_960\_540:fit source3:0\_540\_960\_540:fit source4:960\_540\_960\_540:fit display11 overlay source1:100\_50\_256\_144:fit source2:0\_0\_1920\_1080:fit**

Command Example 2: Get list of layouts for RX **mview get display11**

Response Example: Return data **mview information: display11 overlay source1:100\_50\_256\_144:fit source2:0\_0\_1920\_1080:fit**

Command applies to: NHD-220-RX, NHD-250-RX

- **TX** = Encoder reference Alias or hostname
- **RX** = Decoder reference Alias or hostname
- **Xn** = Tile's top left pixel horizontal reference
- **Yn** = Tile's top left pixel vertical reference
- **Wn** = Tile horizontal size in pixels

**Wn** = Tile vertical size in pixels

**tile** = Use for non-overlapping tile layouts

**overlay** = Use for overlapping tile layouts

**fit** = Scales source to fit window without distortion

**stretch** = Scales source to fit window completely

## **14. Video Preview Streams**

Use these commands to obtain the low-bandwidth video preview stream from a NetworkHD encoder. Where available at the NetworkHD encoders, low-bandwidth, unicast preview stream video can be rendered by a capable 3rd party application.

The communication topology for preview streams differs from the preceding chapters. Unlike the general control API, preview streams are obtained directly from each NetworkHD encoder using HTTP.

### **14.1 IPv4 Network Communications**

Each NetworkHD encoder has 1 network interface. Video preview stream communications are achieved by connecting with the network interface port to each encoder directly.

When using factory default settings, the NetworkHD encoder network interfaces have the following parameters:

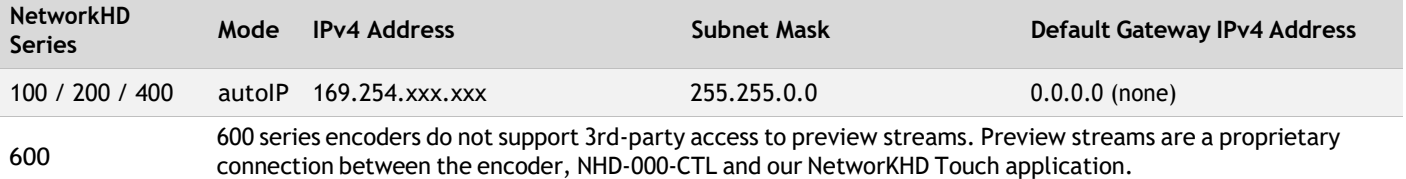

To obtain actual IP addresses for encoders in a configured NetworkHD system, use the NetworkHD Console Utility or an API query command, such as **config get device info** found in section 13.1 - Query Commands – Device Configuration.

Communications with each encoder should use the HTTP (RFC 2616) protocol using the GET method on TCP port 80. Each encoder is a web server.

### **14.2 Video Preview Stream Format**

Video preview streams use the Motion JPEG (MJPEG) codec. The video format is Planar 4:2:0 YUV Full Scale. The color space is ITU-R BT601.

### **14.3 Preview Streams API Reference**

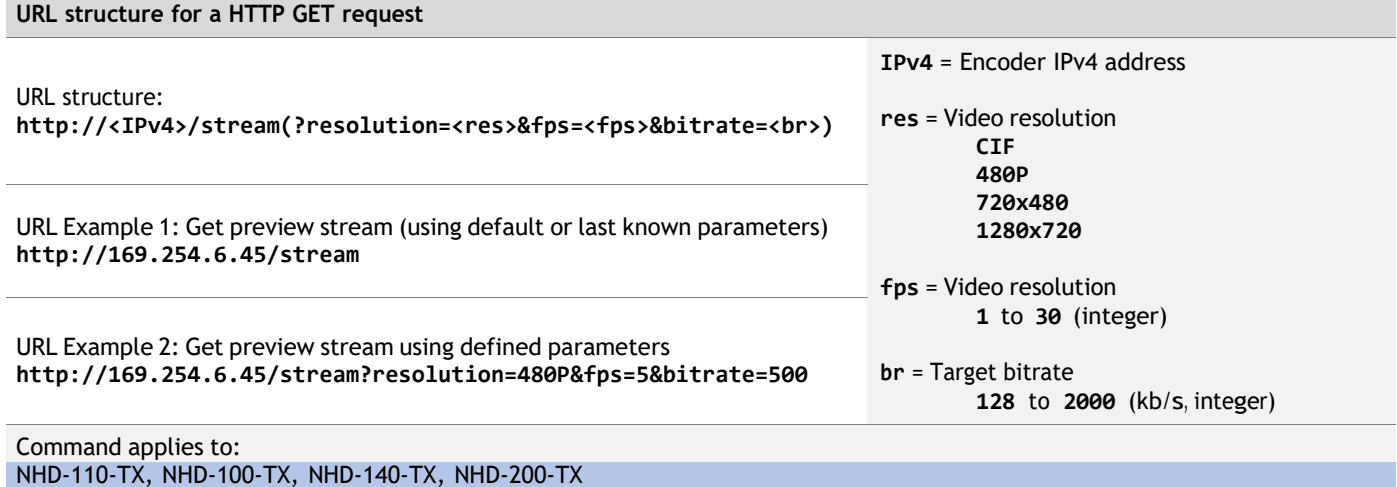

NHD-400-TX

### Notes:

NetworkHD 400 & 600 Series encoders do not support stream parameters and will ignore them If HTTPS is enable on NHD-400 encoders, the URL will need to use 'https://' rather than 'http://'

## **15. Video Stream Text Overlay**

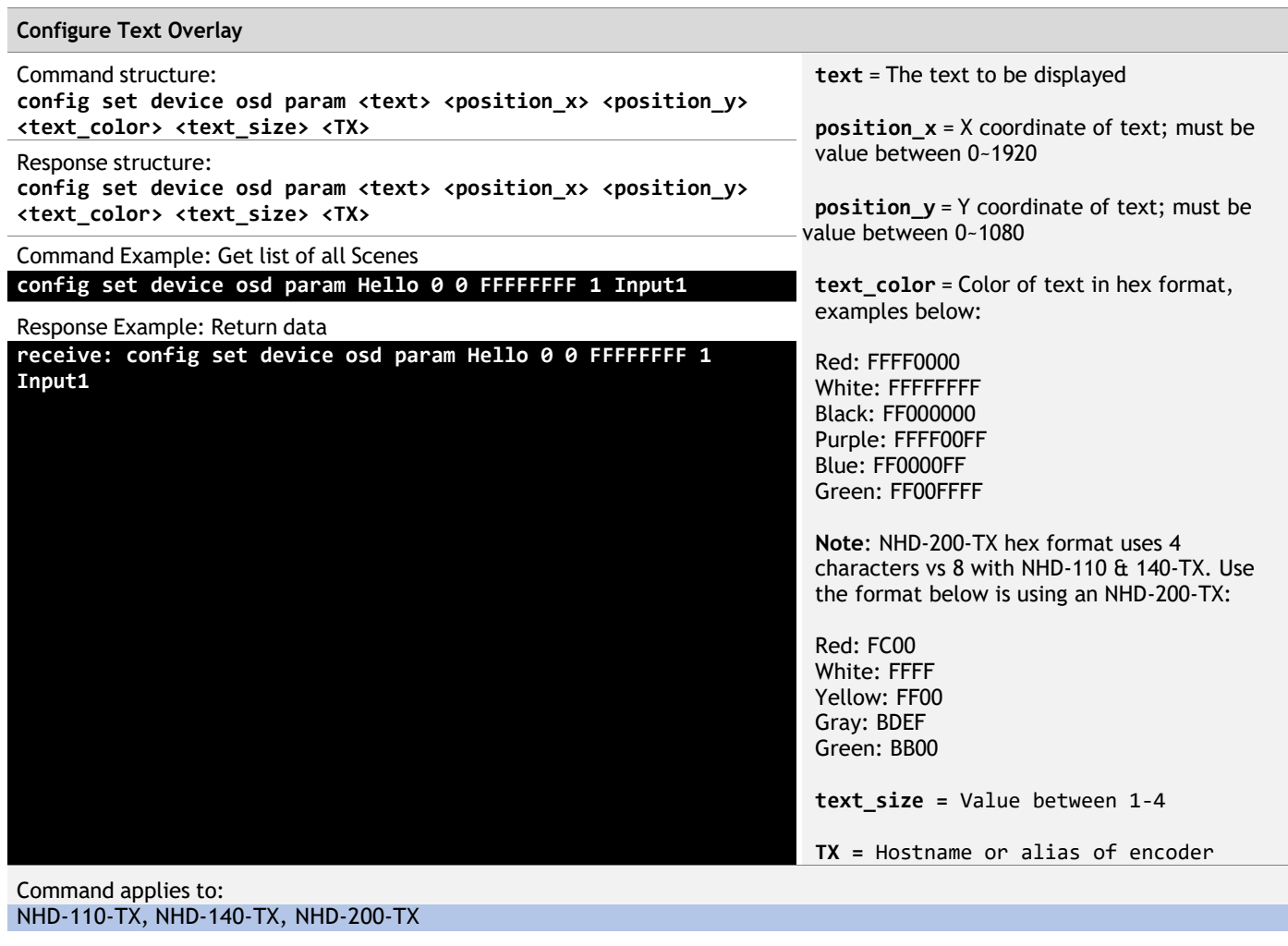

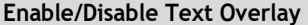

Command structure: **config set device osd <on|off> <TX>**

Response structure: **config set device osd <on|off> <TX>**

Command Example: Get list of all Scenes **config set device osd on Input1**

Response Example: Return data

**receive: config set device osd on Input1**

Command applies to: NHD-110-TX, NHD-140-TX, NHD-200-TX

## **16. Contacting Technical Support**

Should further clarification of the content of this manual, or assistance on troubleshooting be required, please contact WyreStorm technical support.

Phone: UK: +44 (0) 1793 230 343 | ROW: 844.280.WYRE (9973) Contact Request: <http://wyrestorm.com/contact-tech-support>

# **17. Document Revision History**

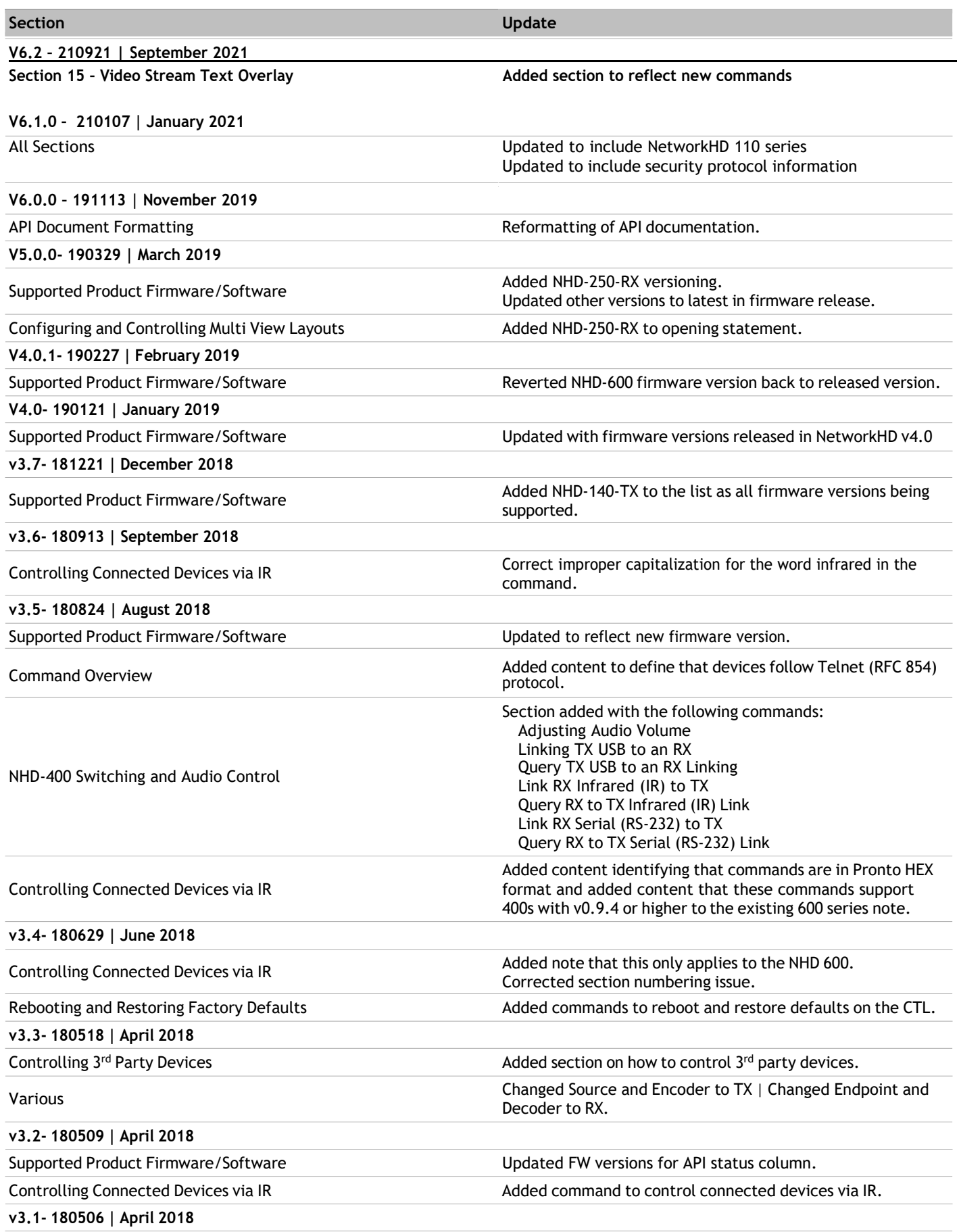

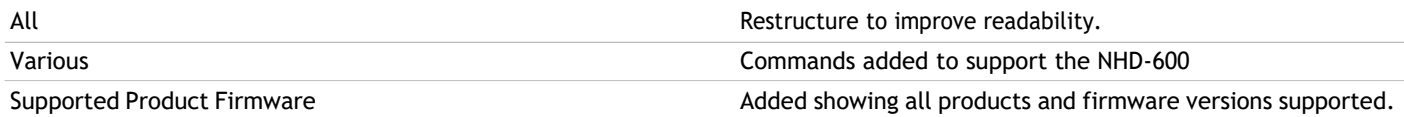

### **v2.1 - 171107 | November 2017**

### **v2.0 - 170320 | March 2017**

TX Preview Streams **Added note to step 6** that adjustments are not available to the NHD-400-TX.

All **All** Original Release

# **Appendix A: JSON Responses**

Where a query command generates a JSON response, the return data will be formatted in a readable JSON format. The format includes some special characters that will influence the display formatting of the data within a Terminal emulator application or parsing considerations when parsing return data by a 3<sup>rd</sup>-party control system. For ease of reading, the examples below will highlight special characters to differentiate them from printable ASCII characters. In a terminal emulator utility, these characters will not usually be visible or printed (unless enabled in settings) but may influence the layout of the text.

### JSON Data Special Characters:

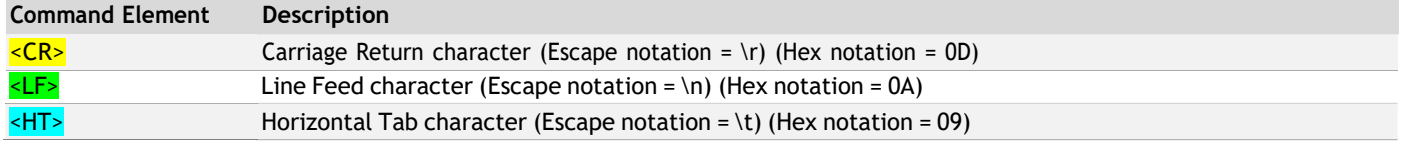

In addition, the example return data below may use references to other command breakdown sections or provide additional information. While not included as part of the actual return data, this information will also be highlighted for ease of reading. **Query general information for all TX or RX saved in the NHD-000-CTL**

Command Example: **config get devicejsonstring**

Return data applies to: NHD-110-TX/RX, NHD-100-TX, NHD-140-TX, NHD-100-RX, NHD-200-TX, NHD-200-RX, NHD-210-RX, NHD-220-RX, NHD-250-RX NHD-400-TX, NHD-400-RX NHD-600-TX, NHD-600-RX, NHD-600-TRX, NHD-600-TRXF, NHD-610-RX, NHD-610-TX **device json string:[<CR><LF> <HT> {<CR><LF> <HT> <HT> "aliasName" : "SOURCE1",<CR><LF> <HT> <HT> "deviceType" : "Transmitter",<CR><LF> <HT> <HT> "group" : [<CR><LF> <HT> <HT> <HT> {<CR><LF> <HT> <HT> <HT> <HT> "name" : "ungrouped",<CR><LF> <HT> <HT> <HT> <HT> "sequence" : 1<CR><LF> <HT> <HT> <HT> }<CR><LF> <HT> <HT> ],<CR><LF> <HT> <HT> "ip" : "169.254.232.229",<CR><LF> <HT> <HT> "online" : true,<CR><LF> <HT> <HT> "sequence" : 1,<CR><LF> <HT> <HT> "trueName" : "NHD-140-TX-E4CE02102EE1"<CR><LF> <HT> },<CR><LF> <HT> {<CR><LF> <HT> <HT> "aliasName" : "SOURCE2",<CR><LF> <HT> <HT> "deviceType" : "Transmitter",<CR><LF> <HT> <HT> "group" : [<CR><LF> <HT> <HT> <HT> {<CR><LF> <HT> <HT> <HT> <HT> "name" : "ungrouped",<CR><LF> <HT> <HT> <HT> <HT> "sequence" : 1<CR><LF> <HT> <HT> <HT> }<CR><LF> <HT> <HT> ],<CR><LF> <HT> <HT> "ip" : "169.254.148.121",<CR><LF> <HT> <HT> "online" : true,<CR><LF> <HT> <HT> "sequence" : 2,<CR><LF> <HT> <HT> "trueName" : "NHD-140-TX-E4CE02102EE2"<CR><LF> <HT> },<CR><LF> <HT> {<CR><LF> next device… <HT> },<CR><LF> continued list of devices in order of sequence… <HT> {<CR><LF> <HT> <HT> "aliasName" : "SOURCE7",<CR><LF> <HT> <HT> "deviceType" : "Transmitter",<CR><LF> <HT> <HT> "group" : [<CR><LF> <HT> <HT> <HT> {<CR><LF> <HT> <HT> <HT> <HT> "name" : "ungrouped",<CR><LF> <HT> <HT> <HT> <HT> "sequence" : 1<CR><LF> <HT> <HT> <HT> }<CR><LF> <HT> <HT> ],<CR><LF> <HT> <HT> "ip" : "169.254.1.1",<CR><LF> <HT> <HT> "nameoverlay" : true,<CR><LF> <HT> <HT> "online" : true,<CR><LF> <HT> <HT> "sequence" : 7,<CR><LF> <HT> <HT> "trueName" : "NHD-600-TX-D88039E5E401"<CR><LF> <HT> }<CR><LF> ]<CR><LF>**

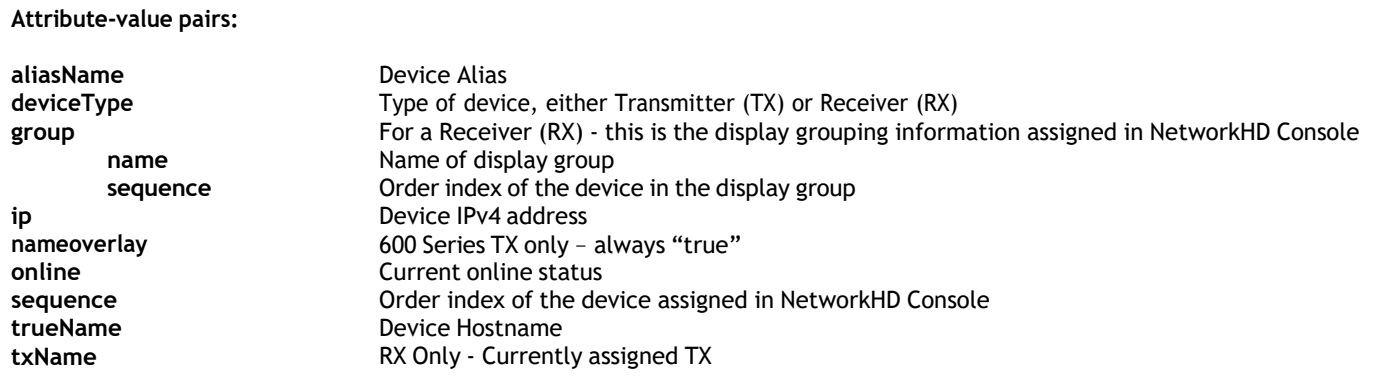

Notes:

Order by index using the "sequence" attribute may not be representative of the order in which device data is returned. RX devices are returned before TX devices.

**Query TX or RX device working parameters**

Command Example: **config get device info**

Return data applies to:

NHD-110-TX/RX, NHD-100-TX, NHD-140-TX, NHD-100-RX, NHD-200-TX, NHD-200-RX, NHD-210-RX, NHD-220-RX, NHD-250-RX NHD-400-TX, NHD-400-RX

NHD-600-TX, NHD-600-RX, NHD-600-TRX, NHD-600-TRXF, NHD-610-RX, NHD-610-TX

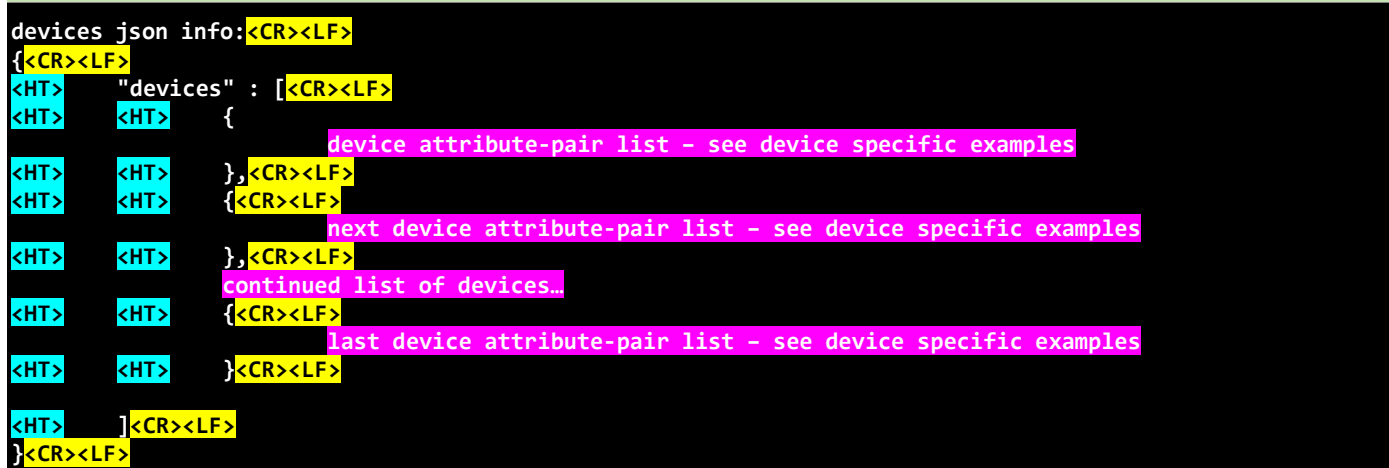

#### Return data below applies to: NHD-110-TX/RX, NHD-100-TX, NHD-140-TX, NHD-100-RX, NHD-200-TX, NHD-200-RX, NHD-210-RX, NHD-220-RX, NHD-250-RX

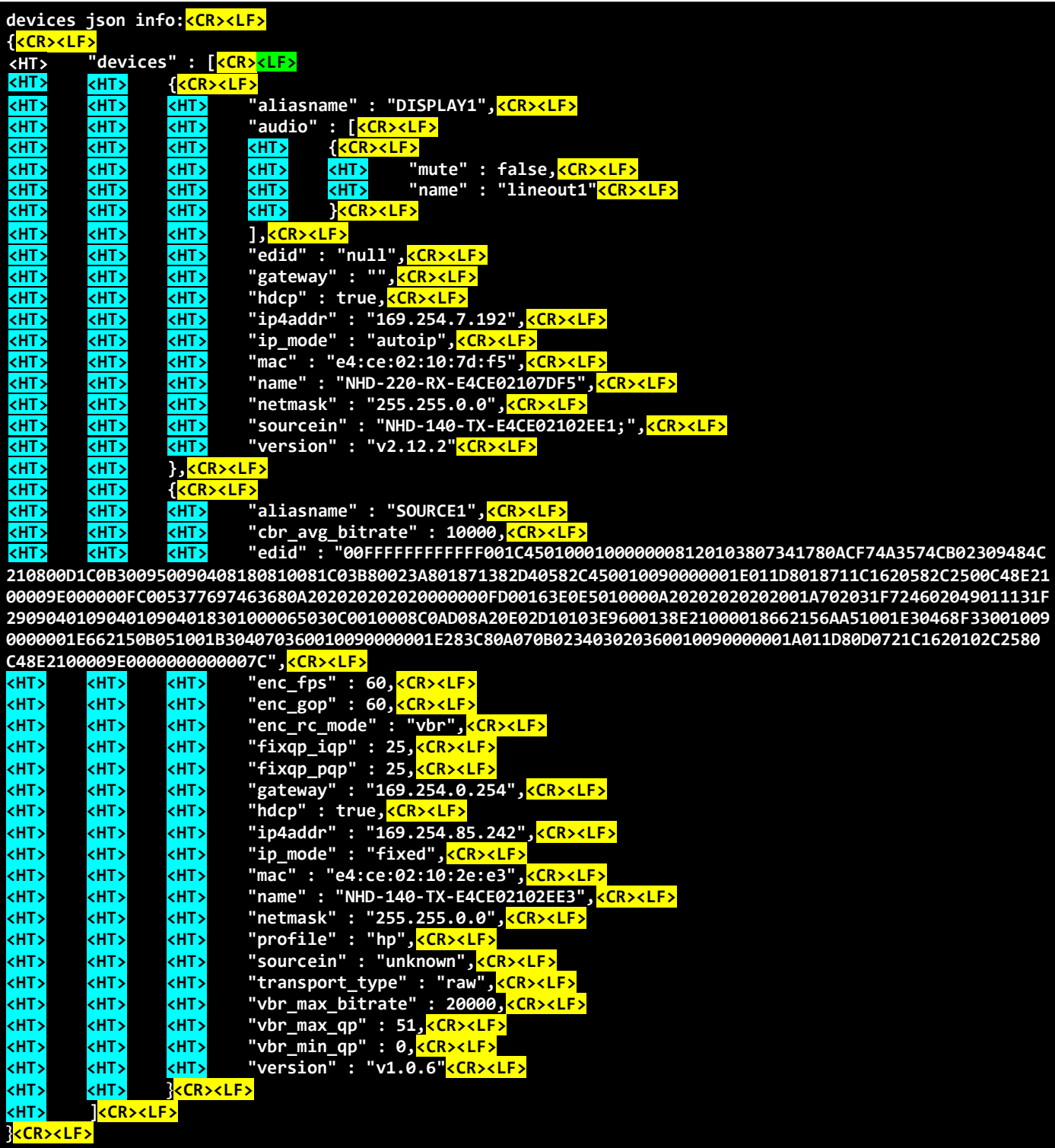

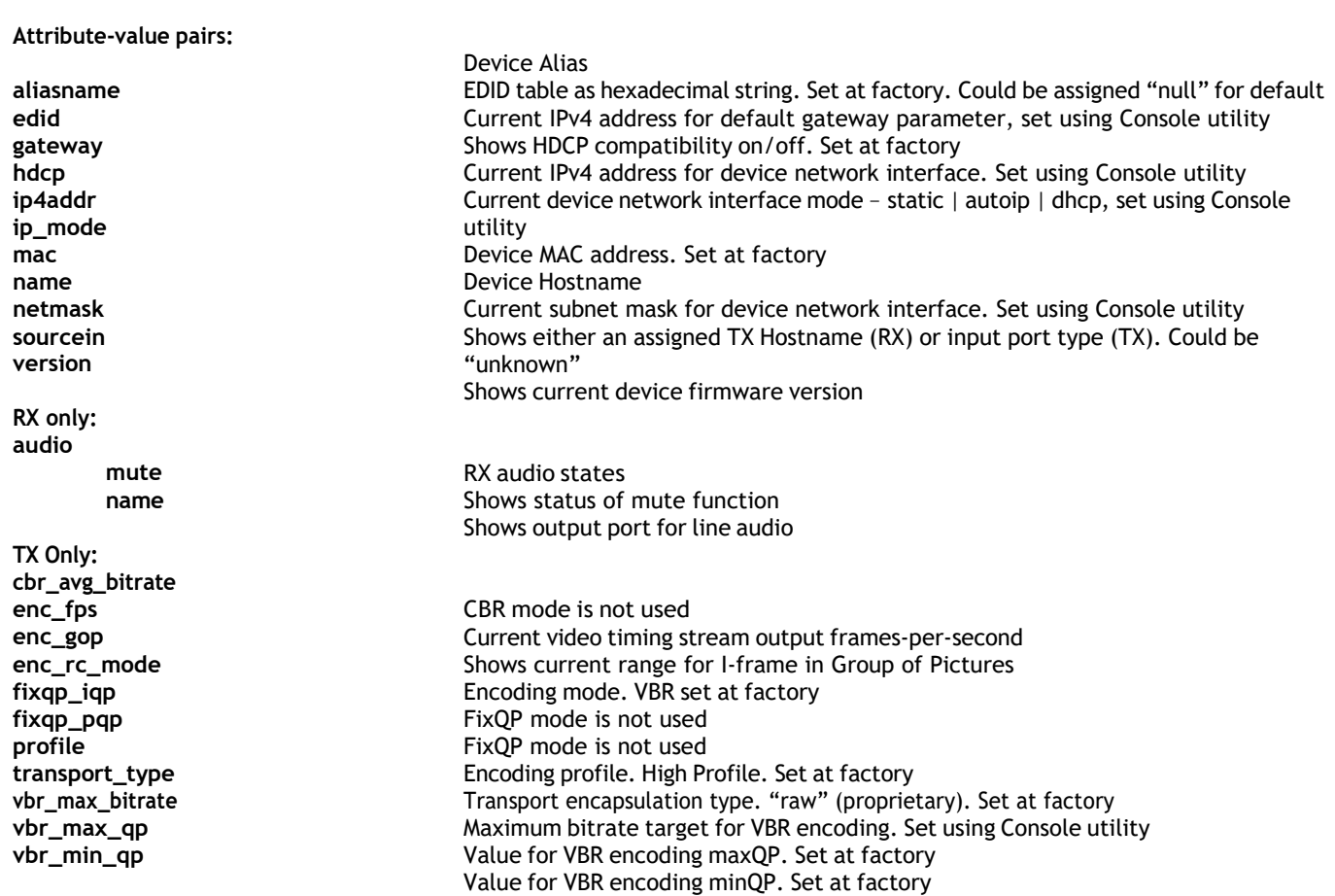

Return data below applies to: NHD-400-TX, NHD-400-RX

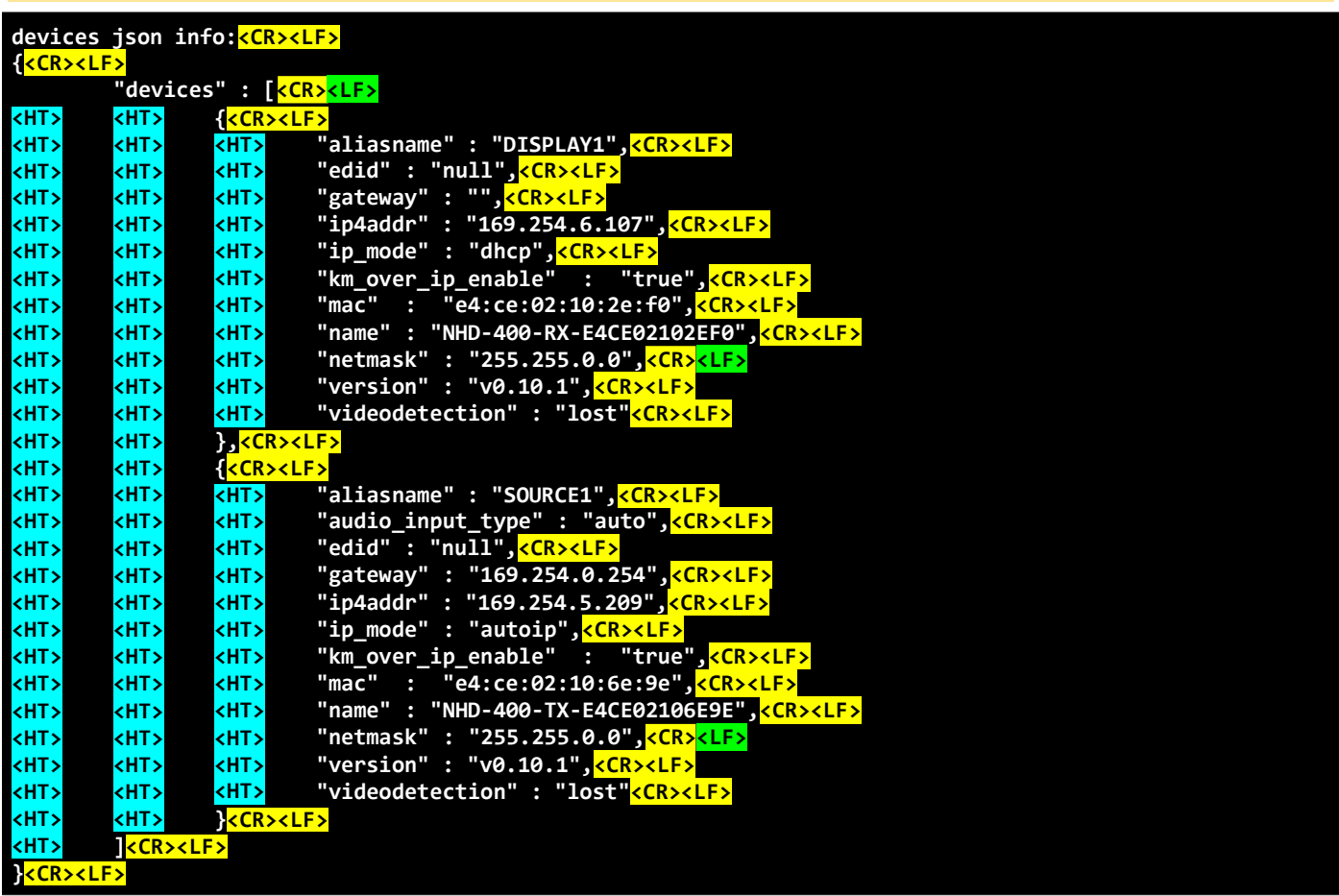

**Attribute-value pairs:**

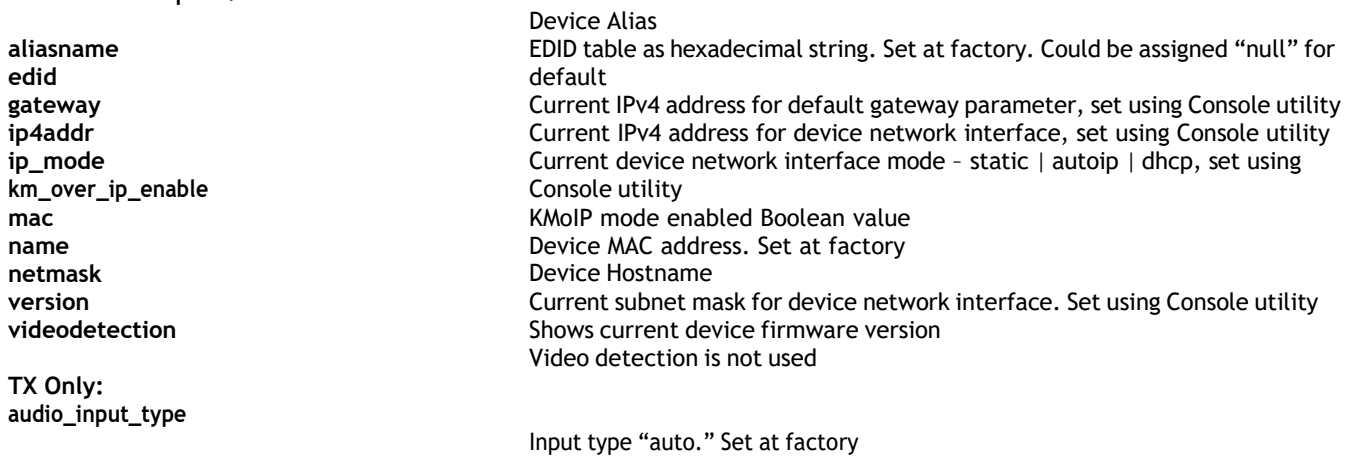

Return data below applies to: NHD-600-TX, NHD-600-RX, NHD-600-TRX, NHD-600-TRXF, NHD-610-RX

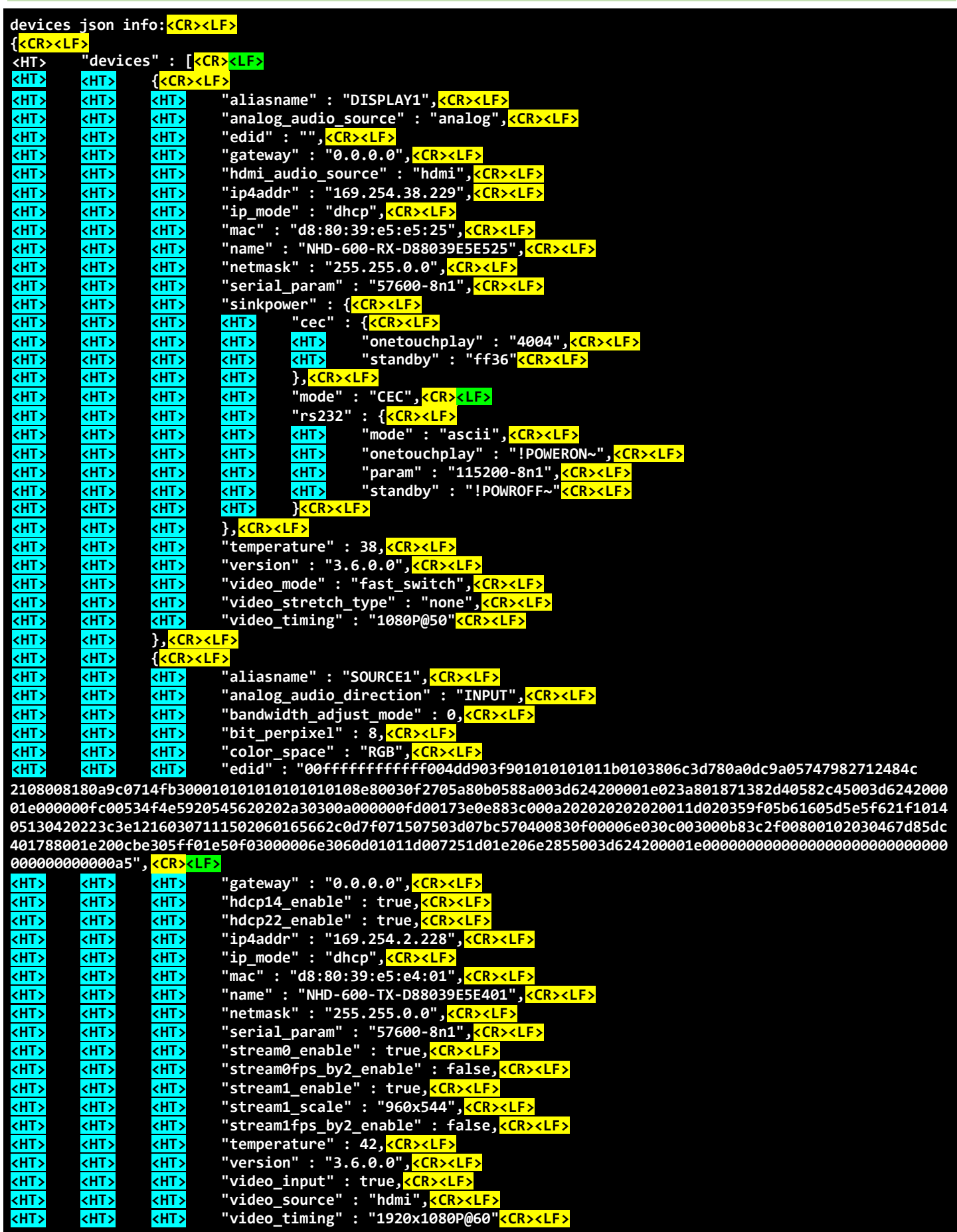

### **Attribute-value pairs:**

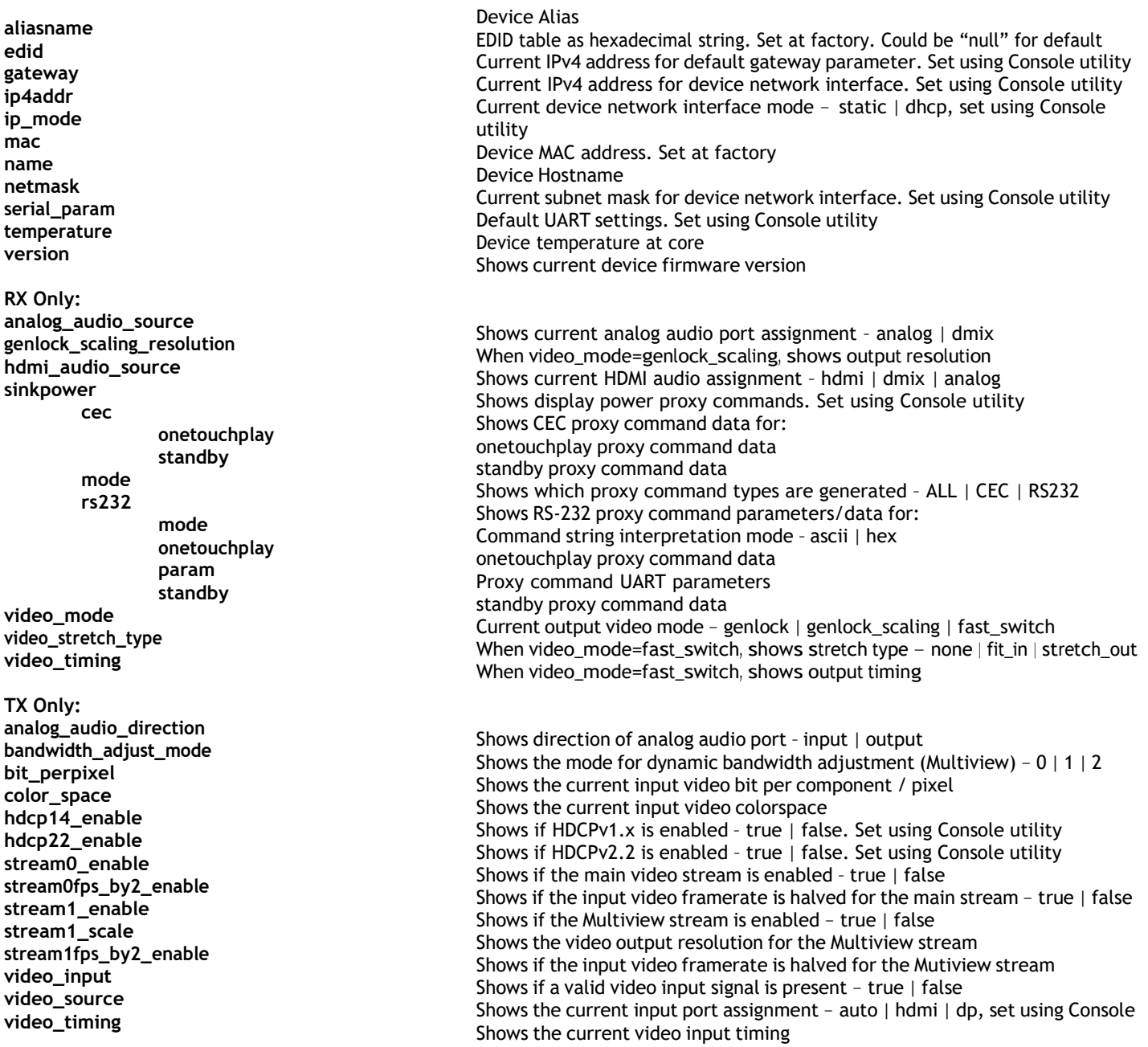

**Query TX or RX device real-time status**

Command Example: **config get device status**

Return data applies to:

NHD-110-TX/RX, NHD-100-TX, NHD-140-TX, NHD-100-RX, NHD-200-TX, NHD-200-RX, NHD-210-RX, NHD-220-RX, NHD-250-RX NHD-400-TX, NHD-400-RX

NHD-600-TX, NHD-600-RX, NHD-600-TRX, NHD-600-TRXF, NHD-610-RX, NHD-610-TX

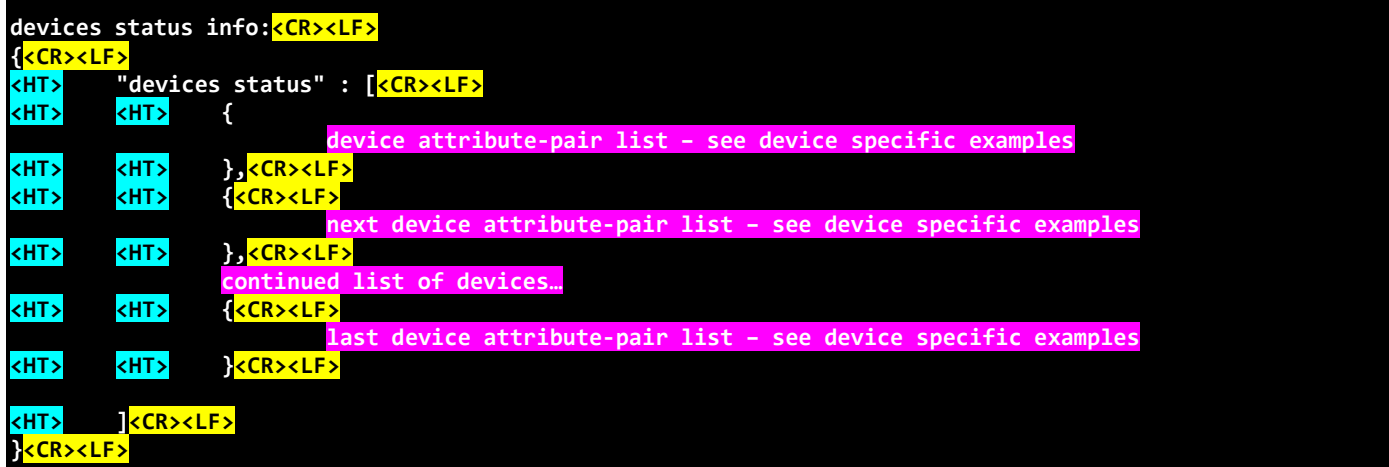
## Command Example: **config get device status DISPLAY1 SOURCE1**

## Return data below applies to: NHD-110-TX/RX, NHD-100-TX, NHD-140-TX, NHD-100-RX, NHD-200-TX, NHD-200-RX, NHD-210-RX, NHD-220-RX, NHD-250-RX

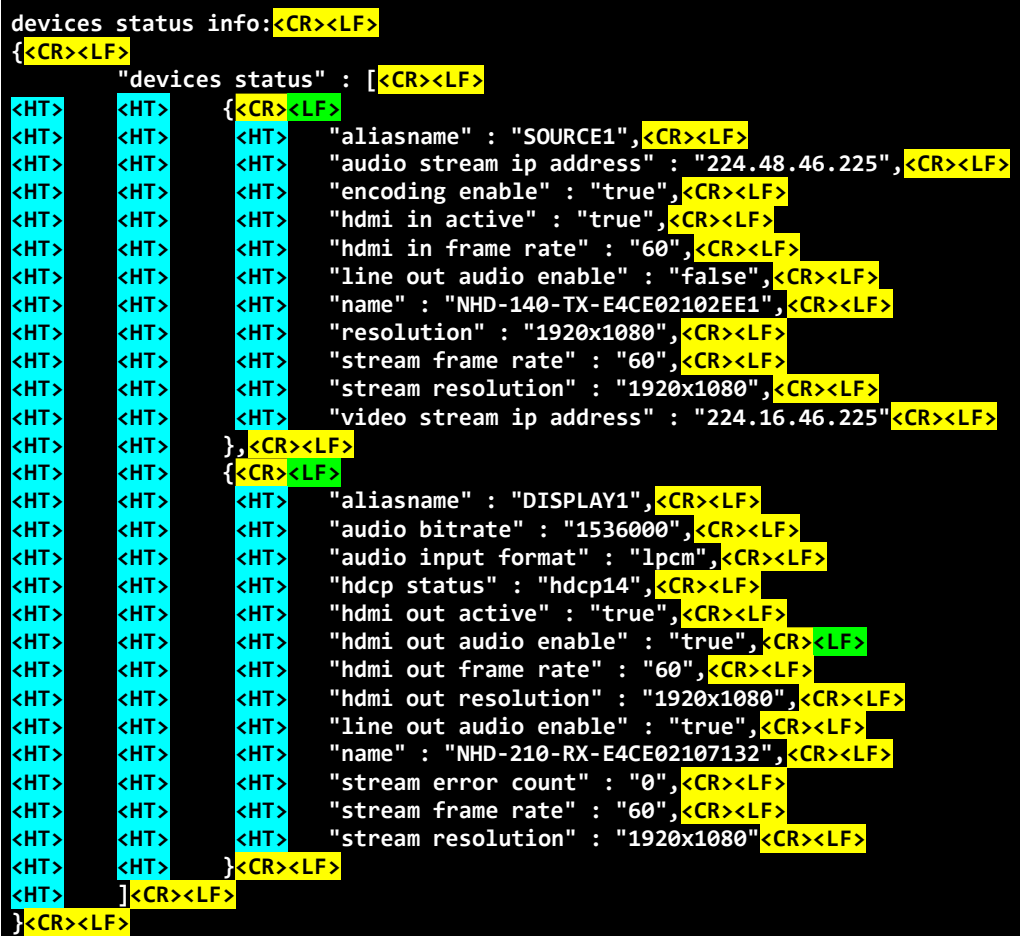

**Attribute-value pairs:**

**aliasname line out audio enable name stream frame rate stream resolution RX only: audio bitrate audio input format hdcp status hdmi out active hdmi out audio enable hdmi out frame rate hdmi out resolution stream error count TX Only: audio stream ip address encoding enable hdmi in active hdmi in frame rate resolution video stream ip address** Device Alias Shows if analog audio output is enabled – true | false Device Hostname Shows current framerate of incoming video stream Shows current resolution of incoming video stream Current stream bitrate of audio channel Current audio format of incoming audio stream Current HDCP status/version of incoming stream Current status of HDMI output – true <sup>|</sup> false Shows if HDMI audio output is enabled – true <sup>|</sup> false Current HDMI output video frame rate Current HDMI output video resolution Shows number of stream errors since power on Current audio stream multicast group IP address Shows status of stream encoder - true  $\vert$  false Current status of HDMI input, for valid HDMI signal – true <sup>|</sup> false Current HDMI input video frame rate Current HDMI input video resolution Current video stream multicast group IP address

Return data below applies to: NHD-400-TX, NHD-400-RX

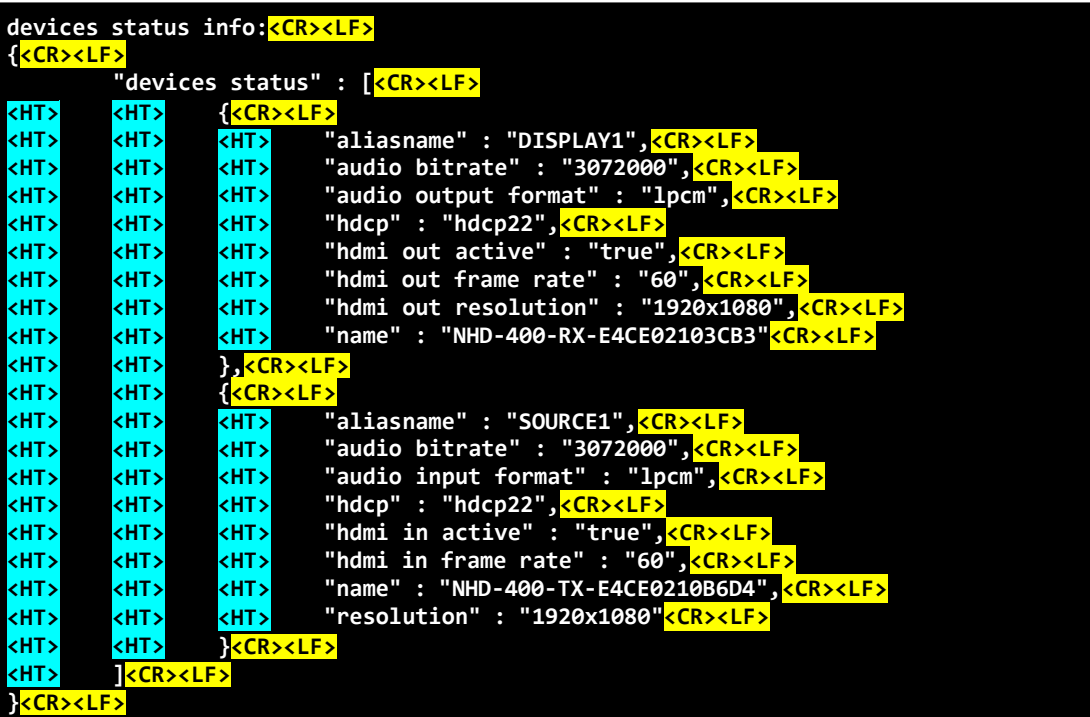

**Attribute-value pairs:**

**aliasname audio bitrate hdcp name**

**RX only: audio output format hdmi out active hdmi out frame rate hdmi out resolution**

**TX only: audio input format hdmi in active hdmi in frame rate resolution**

Device Alias Current stream bitrate of audio channel Current HDCP status/version of AV stream Device Hostname

Current HDMI audio output format Current status of HDMI output – true <sup>|</sup> false Current HDMI output video frame rate Current HDMI output video resolution

Current audio format of HDMI input Current status of HDMI input, for valid HDMI signal – true <sup>|</sup> false Current HDMI input video frame rate Current HDMI input video resolution

Return data below applies to: NHD-600-TX, NHD-600-RX, NHD-600-TRX, NHD-600-TRXF, NHD-610-RX

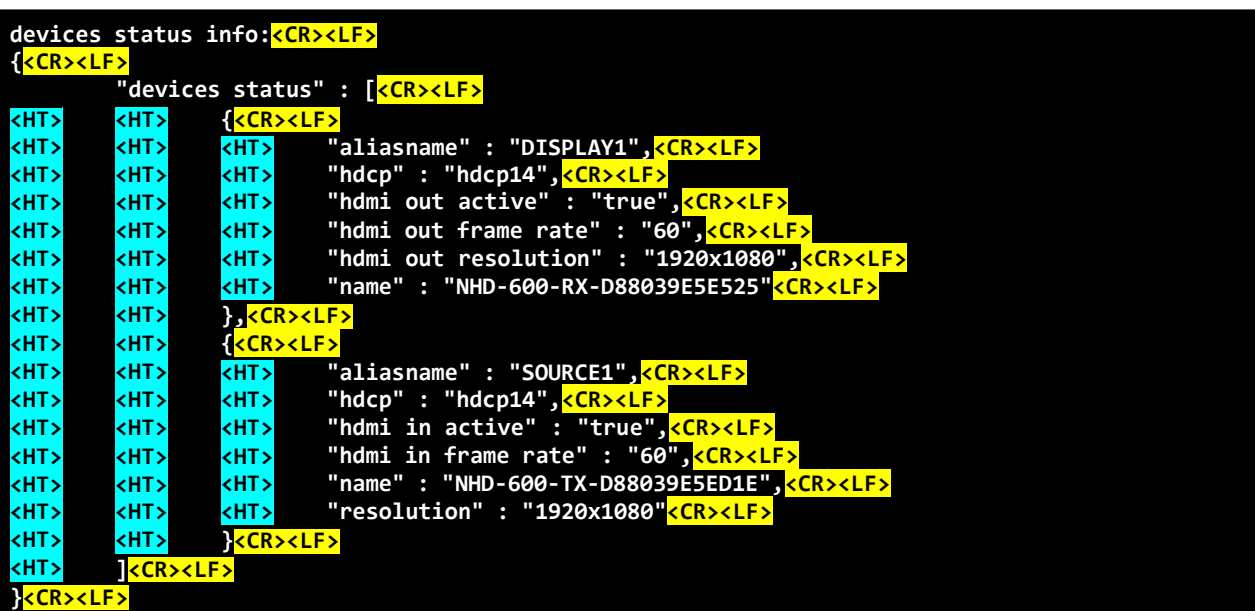

**Attribute-value pairs:**

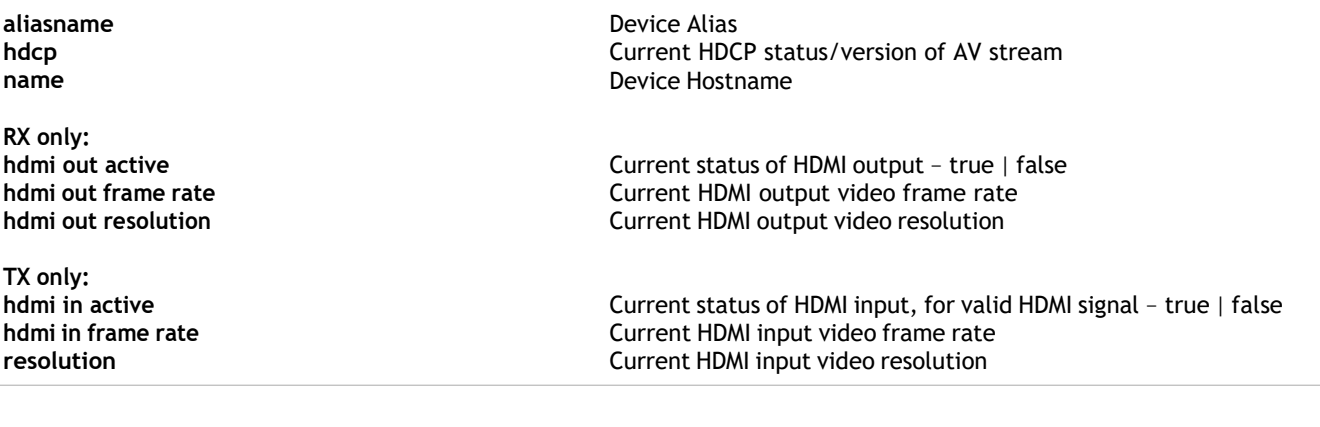

## **Publication Disclaimer**

The material contained in this document consists of information that is the sole property of WyreStorm. This document is intended to provide information to allow interfacing to the relevant WyreStorm equipment by third party products.

WYRESTORM IS NOT RESPONSIBLE FOR MALFUNCTIONS AND/OR THE IN-OPERABILITY WHICH MAY BE CAUSED BY THE APPLICATION OF THIS INFORMATION, WHETHER EXPECTED OR NOT.

WyreStorm reserves the right to change software, control codes, and specifications without notice.

WyreStorm will not be liable for any use of this information or any changes it may make to those products. The use of this information constitutes an agreement by the user to these limitations and exclusions.